# iigaset

**EN** Dear Customer,

Gigaset Communications GmbH is the legal successor to Siemens Home and Office Communication Devices GmbH & Co. KG (SHC), which in turn continued the Gigaset business of Siemens AG. Any statements made by Siemens AG or SHC that are found in the user guides should therefore be understood as statements of Gigaset Communications GmbH.

We hope you enjoy your Gigaset.

**DE** Sehr geehrte Kundin, sehr geehrter Kunde, die Gigaset Communications GmbH ist Rechtsnachfolgerin der Siemens Home and Office Communication Devices GmbH & Co. KG (SHC), die ihrerseits das Gigaset-Geschäft der Siemens AG fortführte. Etwaige Erklärungen der Siemens AG oder der SHC in den Bedienungsanleitungen sind daher als Erklärungen der Gigaset Communications GmbH zu verstehen.

Wir wünschen Ihnen viel Freude mit Ihrem Gigaset.

**FR** Chère Cliente, Cher Client,

la société Gigaset Communications GmbH succède en droit à Siemens Home and Office Communication Devices GmbH & Co. KG (SHC) qui poursuivait elle-même les activités Gigaset de Siemens AG. Donc les éventuelles explications de Siemens AG ou de SHC figurant dans les modes d'emploi doivent être comprises comme des explications de Gigaset Communications GmbH.

Nous vous souhaitons beaucoup d'agrément avec votre Gigaset.

**IT** Gentile cliente,

la Gigaset Communications GmbH è successore della Siemens Home and Office Communication Devices GmbH & Co. KG (SHC) che a sua volta ha proseguito l'attività della Siemens AG. Eventuali dichiarazioni della Siemens AG o della SHC nei manuali d'istruzione, vanno pertanto intese come dichiarazioni della Gigaset Communications GmbH. Le auguriamo tanta soddisfazione con il vostro Gigaset.

**NL** Geachte klant,

Gigaset Communications GmbH is de rechtsopvolger van Siemens Home and Office Communication Devices GmbH & Co. KG (SHC), de onderneming die de Gigaset-activiteiten van Siemens AG heeft overgenomen. Eventuele uitspraken of mededelingen van Siemens AG of SHC in de gebruiksaanwijzingen dienen daarom als mededelingen van Gigaset Communications GmbH te worden gezien.

Wij wensen u veel plezier met uw Gigaset.

**ES** Estimado cliente,

la Gigaset Communications GmbH es derechohabiente de la Siemens Home and Office Communication Devices GmbH & Co. KG (SHC) que por su parte continuó el negocio Gigaset de la Siemens AG. Las posibles declaraciones de la Siemens AG o de la SHC en las instrucciones de uso se deben entender por lo tanto como declaraciones de la Gigaset Communications GmbH.

Le deseamos que disfrute con su Gigaset.

**PT** SCaros clientes,

Gigaset Communications GmbH é a sucessora legal da Siemens Home and Office Communication Devices GmbH & Co. KG (SHC), que, por sua vez, deu continuidade ao sector de negócios Gigaset, da Siemens AG. Quaisquer declarações por parte da Siemens AG ou da SHC encontradas nos manuais de utilização deverão, portanto, ser consideradas como declarações da Gigaset Communications GmbH. Desejamos que tenham bons momentos com o seu Gigaset. **DA** Kære Kunde,

Gigaset Communications GmbH er retlig efterfølger til Siemens Home and Office Communication Devices GmbH & Co. KG (SHC), som fra deres side videreførte Siemens AGs Gigaset-forretninger. Siemens AGs eller SHCs eventuelle forklaringer i betjeningsvejledningerne skal derfor forstås som Gigaset Communications GmbHs forklaringer. Vi håber, du får meget glæde af din Gigaset.

#### **FI** Arvoisa asiakkaamme,

Gigaset Communications GmbH on Siemens Home and Office Communication Devices GmbH & Co. KG (SHC)-yrityksen oikeudenomistaja, joka jatkoi puolestaan Siemens AG:n Gigaset-liiketoimintaa. Käyttöoppaissa mahdollisesti esiintyvät Siemens AG:n tai SHC:n selosteet on tämän vuoksi ymmärrettävä Gigaset Communications GmbH:n selosteina.

Toivotamme Teille paljon iloa Gigaset-laitteestanne.

**SV** Kära kund,

Gigaset Communications GmbH övertar rättigheterna från Siemens Home and Office Communication Devices GmbH & Co. KG (SHC), som bedrev Gigaset-verksamheten efter Siemens AG. Alla förklaringar från Siemens AG eller SHC i användarhandboken gäller därför som förklaringar från Gigaset Communications GmbH.

Vi önskar dig mycket nöje med din Gigaset.

**NO** Kjære kunde,

Gigaset Communications GmbH er rettslig etterfølger etter Siemens Home and Office Communication Devices GmbH & Co. KG (SHC), som i sin tur videreførte Gigaset-geskjeften i Siemens AG. Eventuelle meddelelser fra Siemens AG eller SHC i bruksanvisningene er derfor å forstå som meddelelser fra Gigaset Communications GmbH.

Vi håper du får stor glede av din Gigaset-enhet.

#### **EL** Αγαπητή πελάτισσα, αγαπητέ πελάτη,

η Gigaset Communications GmbH είναι η νομική διάδοχος της Siemens Home and Office Communication Devices GmbH & Co. KG (SHC), η οποία έχει αναλάβει την εμπορική δραστηριότητα Gigaset της Siemens AG. Οι δηλώσεις της Siemens AG ή της SHC στις οδηγίες χρήσης αποτελούν επομένως δηλώσεις της Gigaset Communications GmbH. Σας ευχόμαστε καλή διασκέδαση με τη συσκευή σας Gigaset.

**HR** Poštovani korisnici,

Gigaset Communications GmbH pravni je sljednik tvrtke Siemens Home and Office Communication Devices GmbH & Co. KG (SHC), koji je nastavio Gigaset poslovanje tvrtke Siemens AG. Zato sve izjave tvrtke Siemens AG ili SHC koje se nalaze u uputama za upotrebu treba tumačiti kao izjave tvrtke Gigaset Communications GmbH.

Nadamo se da sa zadovoljstvom koristite svoj Gigaset uređaj.

**SL** Spoštovani kupec!

Podjetje Gigaset Communications GmbH je pravni naslednik podjetja Siemens Home and Office Communication Devices GmbH & Co. KG (SHC), ki nadaljuje dejavnost znamke Gigaset podjetja Siemens AG. Vse izjave podjetja Siemens AG ali SHC v priročnikih za uporabnike torej veljajo kot izjave podjetja Gigaset Communications GmbH.

Želimo vam veliko užitkov ob uporabi naprave Gigaset.

Issued by Gigaset Communications GmbH Schlavenhorst 66, D-46395 Bocholt Gigaset Communications GmbH is a trademark licensee of Siemens AG

© Gigaset Communications GmbH 2008 All rights reserved. Subject to availability. Rights of modifications reserved.

www.gigaset.com

# Gigaset

#### **CS** Vážení zákazníci,

společnost Gigaset Communications GmbH je právním nástupcem společnosti Siemens Home and Office Communication Devices GmbH & Co. KG (SHC), která dále přejala segment produktů Gigaset společnosti Siemens AG. Jakékoli prohlášení společnosti Siemens AG nebo SHC, které naleznete v uživatelských příručkách, je třeba považovat za prohlášení společnosti Gigaset Communications GmbH. Doufáme, že jste s produkty Gigaset spokojeni.

#### **SK** Vážený zákazník,

Spoločnosť Gigaset Communications GmbH je právnym nástupcom spoločnosti Siemens Home and Office Communication Devices GmbH & Co. KG (SHC), ktorá zasa pokračovala v činnosti divízie Gigaset spoločnosti Siemens AG. Z tohto dôvodu je potrebné všetky vyhlásenia spoločnosti Siemens AG alebo SHC, ktoré sa nachádzajú v používateľských príručkách, chápať ako vyhlásenia spoločnosti Gigaset Communications GmbH. Veríme, že budete so zariadením Gigaset spokojní.

#### **RO** Stimate client,

Gigaset Communications GmbH este succesorul legal al companiei Siemens Home and Office Communication Devices GmbH & Co. KG (SHC), care, la rândul său, a continuat activitatea companiei Gigaset a Siemens AG. Orice afirmaţii efectuate de Siemens AG sau SHC şi incluse în ghidurile de utilizare vor fi, prin urmare, considerate a aparține Gigaset Communications GmbH.

Sperăm ca produsele Gigaset să fie la înălţimea dorinţelor dvs.

**SR** Poštovani potrošaču,

Gigaset Communications GmbH je pravni naslednik kompanije Siemens Home and Office Communication Devices GmbH & Co. KG (SHC), kroz koju je nastavljeno poslovanje kompanije Gigaset kao dela Siemens AG. Stoga sve izjave od strane Siemens AG ili SHC koje se mogu naći u korisničkim uputstvima treba tumačiti kao izjave kompanije Gigaset Communications GmbH.

Nadamo se da ćete uživati u korišćenju svog Gigaset uređaja.

**BG** Уважаеми потребители,

Gigaset Communications GmbH е правоприемникът на Siemens Home and Office Communication Devices GmbH & Co. KG (SHC), която на свой ред продължи бизнеса на подразделението Siemens AG. По тази причина всякакви изложения, направени от Siemens AG или SHC, които се намират в ръководствата за потребителя, следва да се разбират като изложения на Gigaset Communications GmbH.

Надяваме се да ползвате с удоволствие вашия Gigaset.

**HU** Tisztelt Vásárló!

A Siemens Home and Communication Devices GmbH & Co. KG (SHC) törvényes jogutódja a Gigaset Communications GmbH, amely a Siemens AG Gigaset üzletágának utódja. Ebből következően a Siemens AG vagy az SHC felhasználói kézikönyveiben található bármely kijelentést a Gigaset Communications GmbH kijelentésének kell tekinteni. Reméljük, megelégedéssel használja Gigaset készülékét.

#### **PL** Szanowny Kliencie,

Firma Gigaset Communications GmbH jest spadkobiercą prawnym firmy Siemens Home and Office Communication Devices GmbH & Co. KG (SHC), która z kolei przejęła segment produktów Gigaset od firmy Siemens AG. Wszelkie oświadczenia firm Siemens AG i SHC, które można znaleźć w instrukcjach obsługi, należy traktować jako oświadczenia firmy Gigaset Communications GmbH.

Życzymy wiele przyjemności z korzystania z produktów Gigaset.

#### **TR** Sayın Müşterimiz,

Gigaset Communications GmbH, Siemens AG'nin Gigaset işletmesini yürüten Siemens Home and Office Communication Devices GmbH & Co. KG (SHC)'nin yasal halefidir. Kullanma kılavuzlarında bulunan ve Siemens AG veya SHC tarafından yapılan bildiriler Gigaset Communications GmbH tarafından yapılmış bildiriler olarak algılanmalıdır.

Gigaset'ten memnun kalmanızı ümit ediyoruz.

#### **RU** Уважаемыи покупатель!

Компания Gigaset Communications GmbH является правопреемником компании Siemens Home and Office Communication Devices GmbH & Co. KG (SHC), которая, в свою очередь, приняла подразделение Gigaset в свое управление от компании Siemens AG. Поэтому любые заявления, сделанные от имени компании Siemens AG или SHC и встречающиеся в руководствах пользователя, должны восприниматься как заявления компании Gigaset Communications GmbH.

Мы надеемся, что продукты Gigaset удовлетворяют вашим требованиям.

Issued by Gigaset Communications GmbH Schlavenhorst 66, D-46395 Bocholt Gigaset Communications GmbH is a trademark licensee of Siemens AG

© Gigaset Communications GmbH 2008 All rights reserved. Subject to availability. Rights of modifications reserved.

www.gigaset.com

## **SIEMENS**

Be inspired

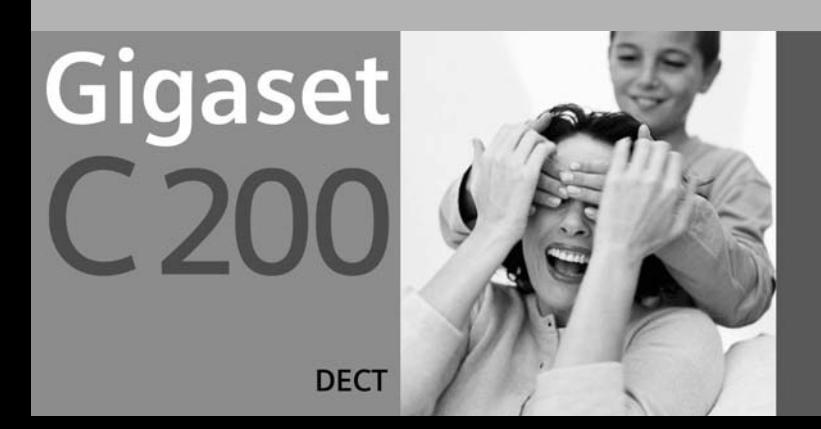

## <span id="page-3-0"></span>**Présentation du combiné**

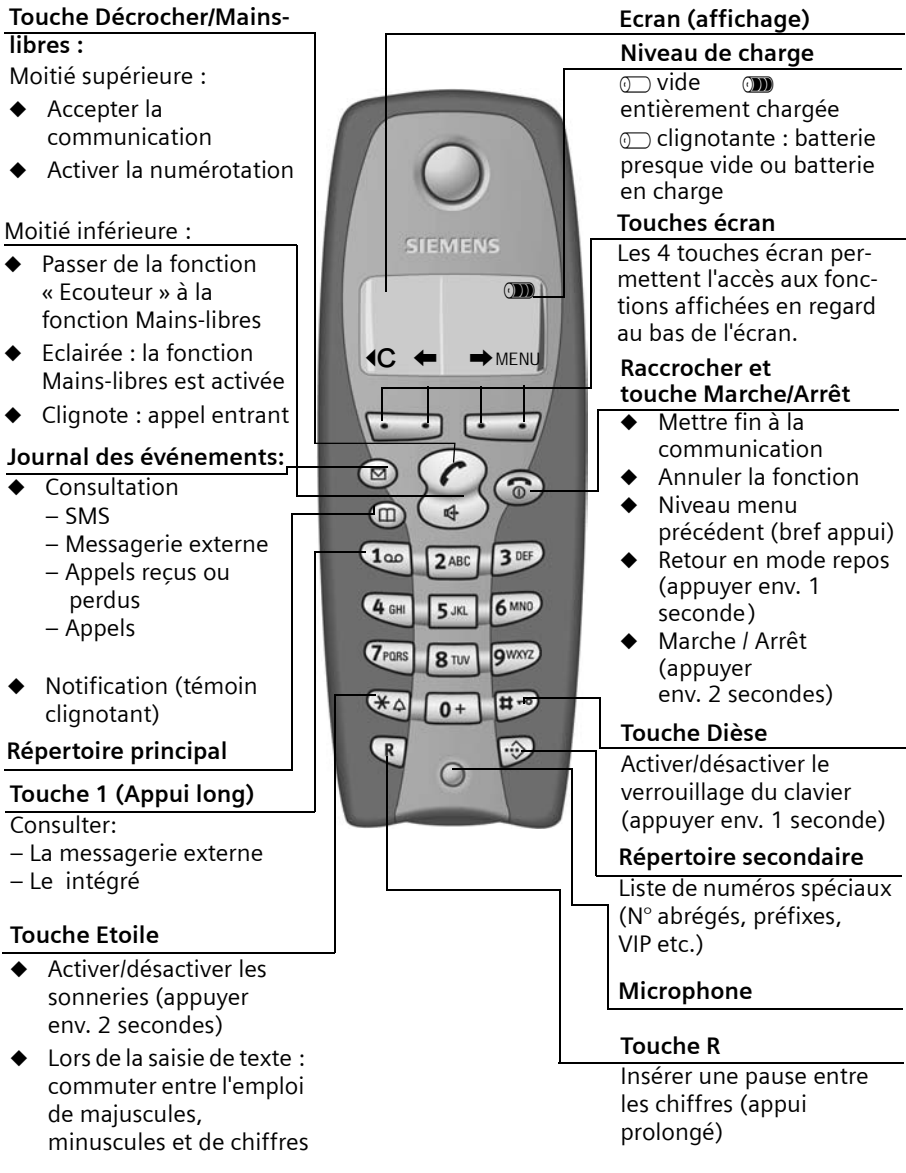

## **Sommaire**

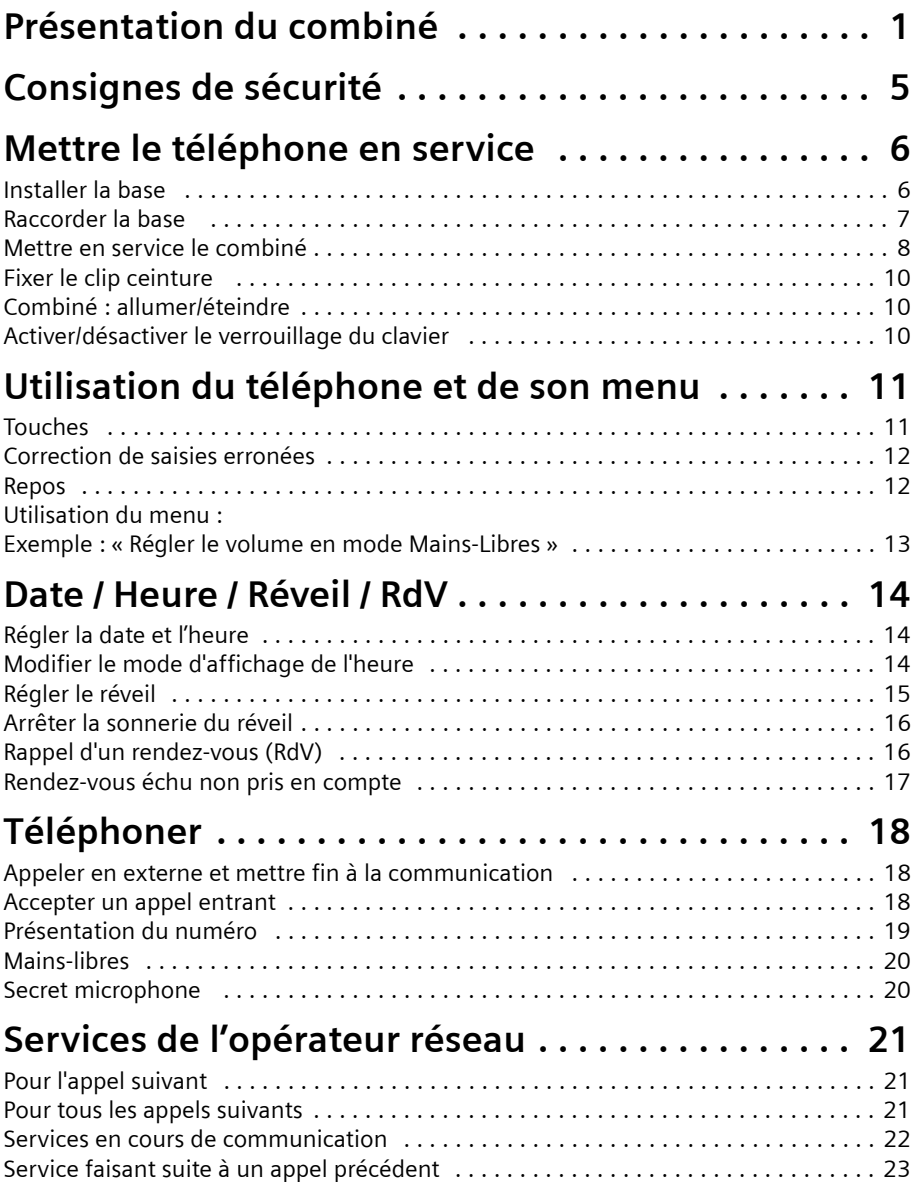

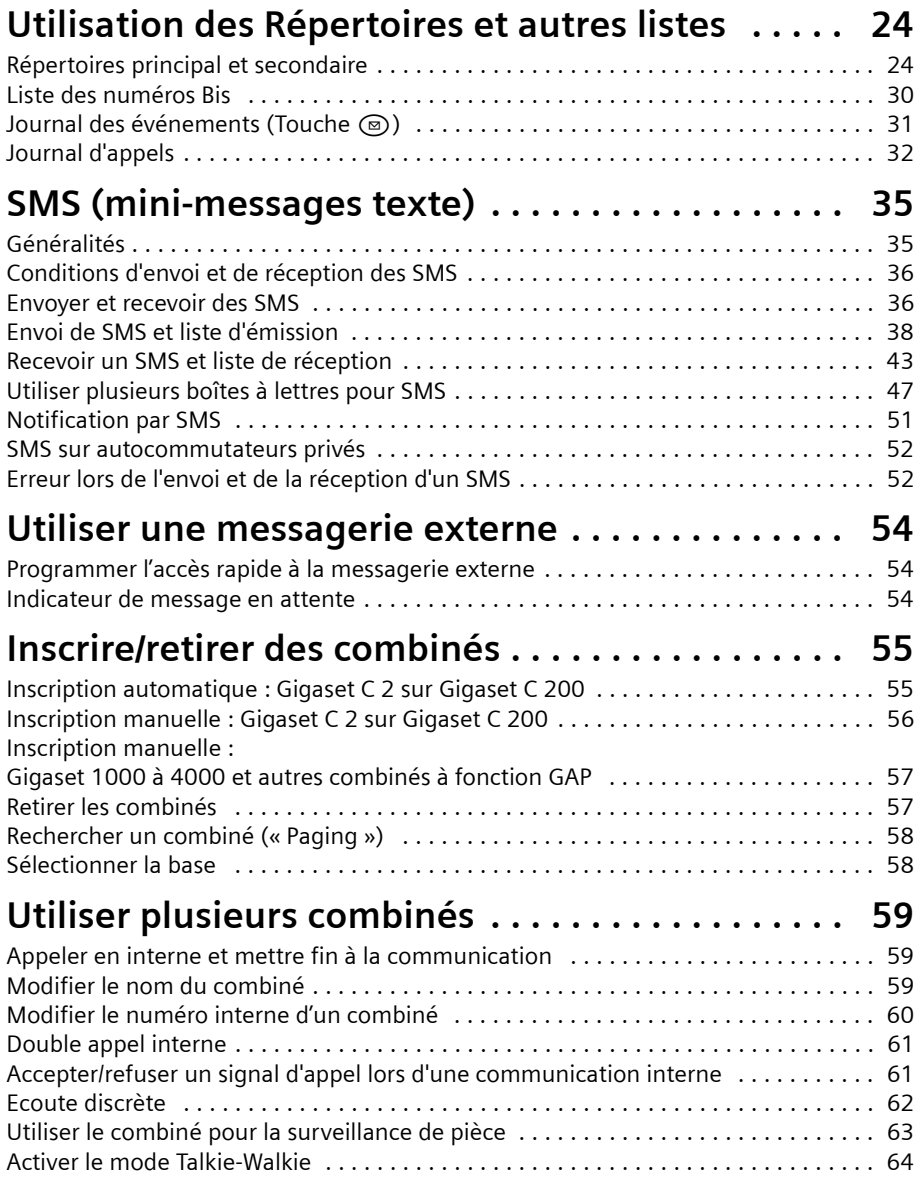

#### **Sommaire**

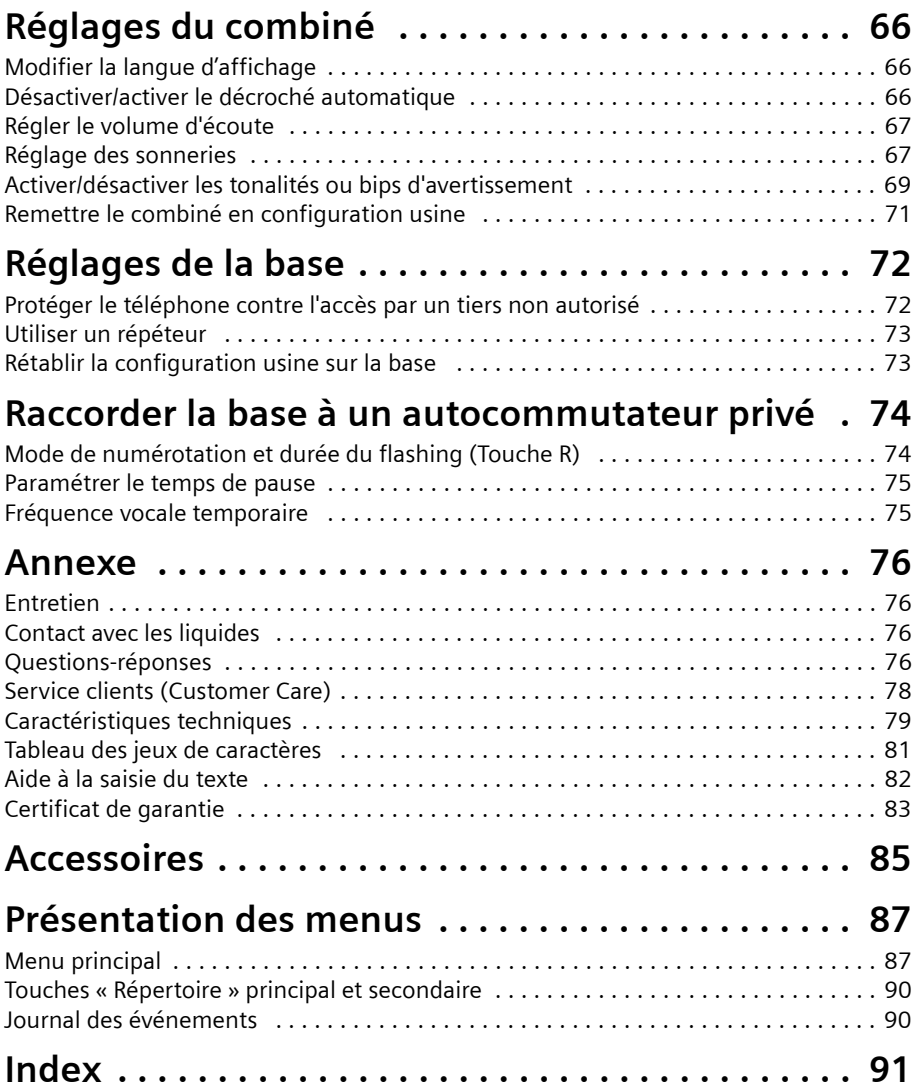

## <span id="page-7-0"></span>**Consignes de sécurité !**

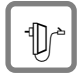

Utilisez **exclusivement le bloc-secteur** fourni, comme indiqué sous la base.

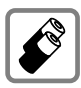

Utilisez uniquement les **batteries recommandées, rechargeables [\(p. 79\)](#page-81-1) et de type identique** ! Autrement dit, n'utilisez jamais d'autres types de batteries ni de piles traditionnelles non rechargeables, susceptibles de nuire à la santé et de provoquer des dégâts corporels et matériels.

$$
\begin{bmatrix} \overline{1}\\ \overline{1}\\ \overline{1}\end{bmatrix}
$$

Positionnez correctement les batteries rechargeables (en respectant la polarité) et n'utilisez que le type de batteries recommandé dans ce manuel d'utilisation (symboles figurant dans le compartiment des batteries du combiné).

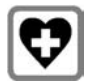

Cet appareil peut perturber le fonctionnement de certains équipements médicaux à proximité. Tenez compte des recommandations du milieu médical.

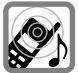

Ce combiné peut générer un bourdonnement désagréable dans les prothèses auditives. De façon générale, ne pas placer d'appareil électronique à proximité immédiate du téléphone.

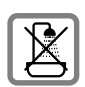

N'installez jamais la base dans une salle de bains ou une douche et plus généralement en tout milieu humide ou en extérieur [\(p. 76\).](#page-78-4) Le combiné et la base ne sont pas étanches aux projections d'eau.

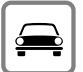

Il est interdit de téléphoner pendant la conduite d'un véhicule (fonction Talkie-Walkie).

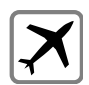

Éteignez le téléphone pendant que vous êtes en avion (fonction Talkie-Walkie) et protégez-le pour qu'il ne puisse pas se remettre en marche par inadvertance.

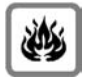

N'utilisez jamais le téléphone dans des zones exposées aux risques d'explosion (p. ex. ateliers de peinture).

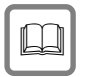

N'oubliez pas de joindre le manuel d'utilisation lorsque vous donnez votre appareil Gigaset à un tiers.

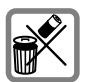

La mise au rebut des batteries ou du téléphone doit se faire en conformité avec les règles de respect de l'environnement. Ne pas jeter les batteries au feu, ni les ouvrir ou les mettre en court-circuit.

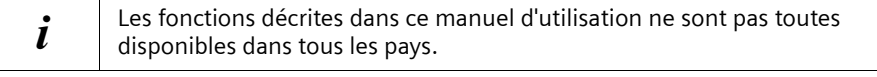

## <span id="page-8-0"></span>**Mettre le téléphone en service**

Contenu de l'emballage :

- ◆ une base Gigaset C 200 ;
- ◆ un combiné Gigaset C 2 ;
- ◆ un bloc-secteur avec cordon électrique ;
- ◆ un cordon téléphonique ;
- ◆ un clip ceinture pour le combiné ;
- ◆ deux batteries rechargeables de type NiMH (AAA) ;
- ◆ un manuel d'utilisation.

#### <span id="page-8-1"></span>**Installer la base**

#### **Remarques à propos de l'installation**

La base est concue pour fonctionner dans un endroit sec et clos, à une température ambiante comprise entre +5 °C et +45 °C. Installez la base à un emplacement central de l'appartement ou de la maison, par exemple dans l'entrée.

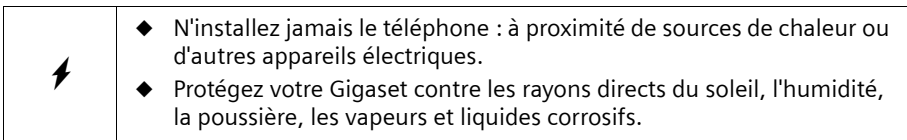

#### **Portée**

La portée est variable selon l'environnement. Elle peut atteindre 300 m en champ libre ou 50 m en intérieur.

<span id="page-9-0"></span>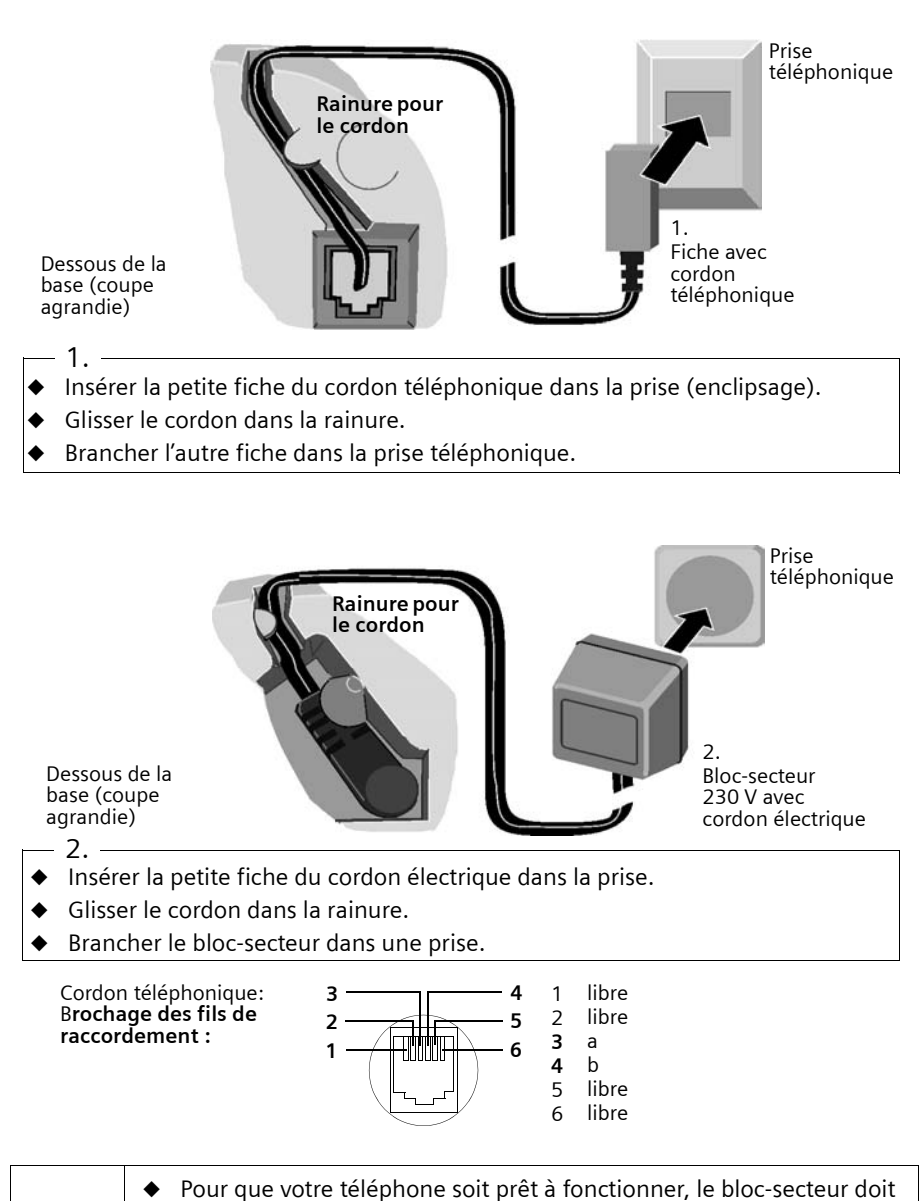

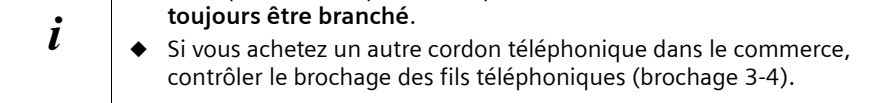

#### **Mettre le téléphone en service**

#### <span id="page-10-0"></span>**Mettre en service le combiné**

#### **Retirer le film de protection**

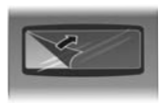

L'écran est protégé par un film. **N'oubliez pas de retirer le film !**

#### **Insérer les batteries**

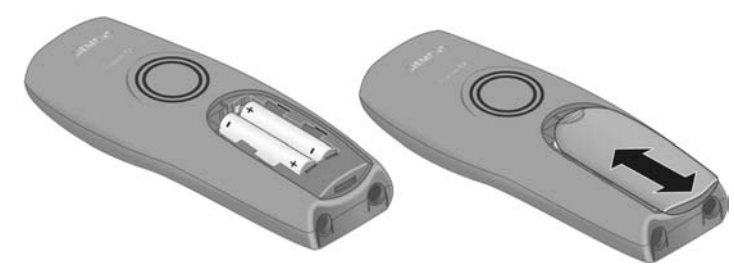

- ◆ Placer les batteries en respectant la polarité (voir schéma de gauche).
- ◆ Positionner le couvercle en le décalant d'environ **3 mm vers le bas** et pousser vers le **haut** jusqu'à ce qu'il s'enclenche.
- Pour ouvrir, appuyer sur la partie striée et pousser vers le bas.

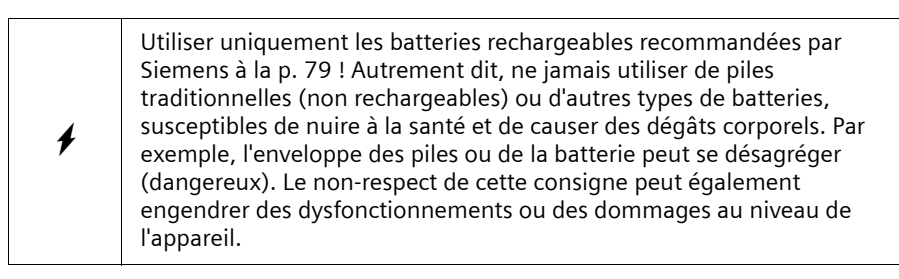

#### **Placer le combiné sur la base et charger la batterie**

Lorsque vous placez le combiné sur la base, le combiné se déclare **automatiquement** sur la base. Procédez étape par étape :

- 1. Placez votre combiné dans la base avec l'**écran orienté vers le haut**.
- 2. Patientez jusqu'à ce que le combiné se déclare automatiquement à la base [\(p. 55\)](#page-57-2). Le processus de déclaration dure **environ une minute**. Pendant ce délai, le message **Inscription sur** s'affiche à l'écran et **Base 1** clignote. Une fois la déclaration terminée, le chiffre « 1 » s'affiche en haut à gauche de l'écran. Cela signifie que le premier numéro interne a été attribué au combiné. Vous pouvez modifier le nom du combiné [\(p. 59\).](#page-61-3)
- 3. Pour charger la batterie, laisser le combiné sur la base. La batterie n'est pas chargée à la livraison. Le chargement de la batterie est signalé en haut à droite de l'écran par le clignotement du témoin de charge  $\odot$ :
	-
	- $\sigma$  Batterie vide V Batterie chargée aux <sup>2</sup>/<sub>3</sub>
	-

l'autonomie du combiné.

 $\sigma$  Batterie  $\frac{1}{3}$  chargée  $\sigma$  Batterie entièrement chargée

En cas d'interruption de la déclaration automatique, déclarez le combiné manuellement, comme décrit à partir de la [p. 56.](#page-58-1) Aidez-vous du tableau des questions et des réponses les plus fréquentes [\(p. 76\).](#page-78-5)

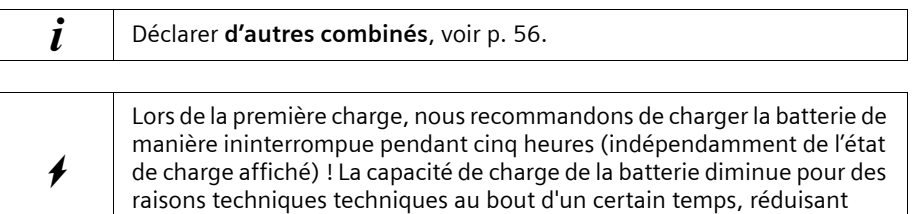

L'état de charge des batteries n'est indiqué avec précision qu'à la suite d'un cycle charge/ décharge **ininterrompu**. Vous devez donc éviter de retirer inutilement la batterie et d'arrêter prématurément le processus de charge.

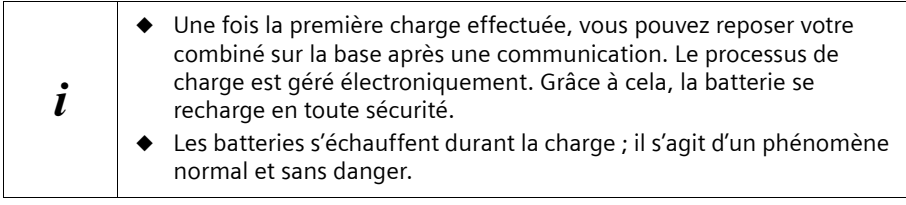

#### **Remarque**

Votre appareil est maintenant prêt à fonctionner. Pour un horodotage correct des appels, vous devez encore régler la date et l'heure ([p. 14\)](#page-16-3).

#### **Mettre le téléphone en service**

#### <span id="page-12-0"></span>**Fixer le clip ceinture**

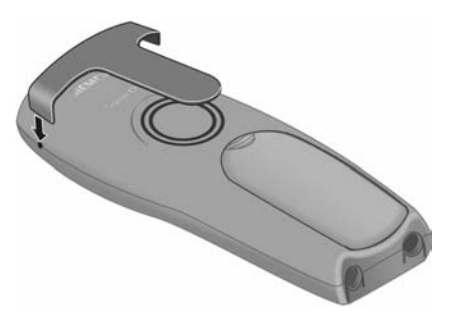

Placer le clip ceinture à l'arrière du combiné et appuyer jusqu'à ce que les « ergots » disposés latéralement s'enclenchent dans les trous.

#### <span id="page-12-1"></span>**Combiné : allumer/éteindre**

Pour **allumer** le combiné, appuyer sur la touche « Raccrocher » a de manière **prolongée**. Une tonalité de confirmation (séquence de tonalités croissantes) retentit. Pour éteindre le combiné, appuyer de nouveau sur la touche « Raccrocher »  $\circled{r}$  de manière **prolongée** à l'état de repos (tonalité de confirmation).

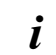

Lorsque vous placez le combiné sur la base ou sur le poste de recharge, il s'allume automatiquement.

#### <span id="page-12-2"></span>**Activer/désactiver le verrouillage du clavier**

Vous pouvez verrouiller les touches du combiné, p. ex. lorsque vous le transportez avec vous. Les appuis involontaires sur les touches sont ainsi inopérants.

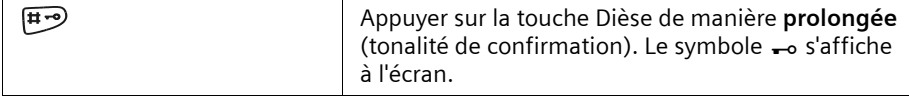

Pour désactiver, appuyer de nouveau sur la touche Dièse **F**<sup>2</sup> de manière prolongée (tonalité de confirmation).

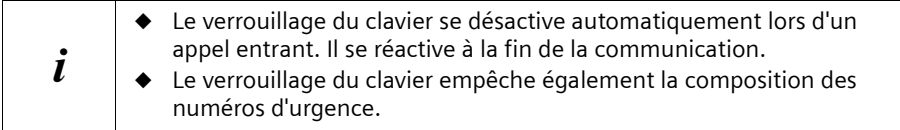

## <span id="page-13-0"></span>**Utilisation du téléphone et de son menu**

#### <span id="page-13-1"></span>**Touches**

#### **Touche « Décrocher/Mains-libres »**

La touche « Décrocher/Mains-libres » $\widehat{d}$  est une **touche à bascule** qui assure deux fonctions. Appuyez sur la moitié supérieure de la touche pour effectuer un appel. Si vous appuyez sur la moitié inférieure de la touche, vous effectuez un appel et la fonction Mains-libres est **automatiquement** activée.

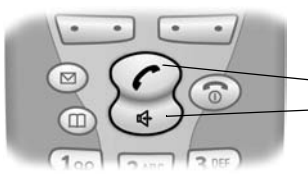

**Touche à bascule :**

Moitié supérieure de la touche = touche « Décrocher » Moitié inférieure de la touche = touche « Mains-libres »

#### **Touches écran**

Les touches écran sont les **2 touches doubles à bascule** situées directement sous l'écran. Elles donnent accès aux différentes fonctions qui s'affichent en regard à chaque instant, selon le contexte de l'utilisation, au bas de cet écran.

#### **Exemple**

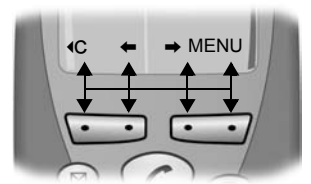

Touches écran

**Signification des symboles affichés :**

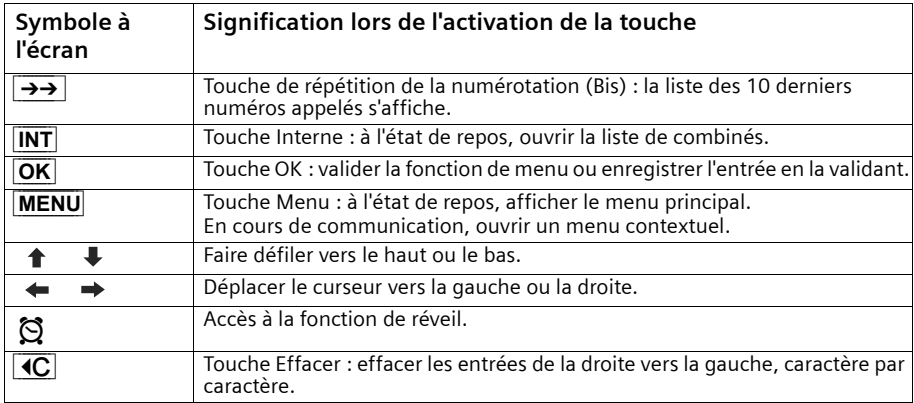

#### **Utilisation du téléphone et de son menu**

#### <span id="page-14-0"></span>**Correction de saisies erronées**

Après une saisie correcte, l'appareil émet une tonalité de confirmation (séquence de tonalités croissantes) ; en cas de saisie erronée, il émet une tonalité d'erreur (séquence de tonalités décroissantes). Vous pouvez recommencer la saisie.

Si vous avez saisi des caractères incorrects **dans le texte**, vous pouvez les corriger en procédant de la manière suivante :

#### Effacer les caractères à gauche du curseur grâce à la touche  $\triangleleft C$

Pour corriger un numéro ou du texte, placer le curseur après le caractère/chiffre erroné à l'aide de la touche écran  $\leftrightarrow$ . Appuyer ensuite sur la touche écran  $\langle C, L \rangle$ caractère/chiffre est effacé. Entrer maintenant le caractère/chiffre correct.

#### **Insérer un caractère/chiffre à gauche du curseur.**

En cas d'omission d'un caractère/chiffre, positionner le curseur à l'emplacement où le caractère/chiffre doit être inséré, à l'aide des touches écran  $\leftarrow \rightarrow$ , puis le saisir.

#### <span id="page-14-1"></span>**Repos**

#### **Ecran à l'état de repos**

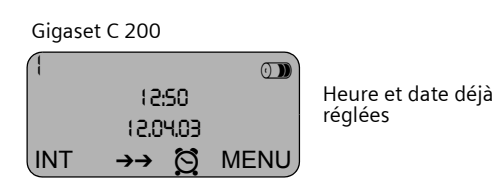

#### **Retour à l'état de repos depuis n'importe quel niveau du menu**

◆ Appuyer sur la touche « Raccrocher » $\circled{?}$  pendant 1 seconde environ ou

◆ l'écran revient **automatiquement** à l'état de repos après 2 minutes.

Les modifications qui n'ont pas été validées ou enregistrées en appuyant sur **OK** seront refusées.

#### <span id="page-15-0"></span>**Utilisation du menu : Exemple : « Régler le volume en mode Mains-Libres »**

- 1. **MENU** Appuyer sur la touche écran. Le menu s'affiche.
- 2.  $\downarrow$  Appuyer sur la touche écran autant de fois que nécessaire, jusqu'à ce que **Sons / Audio** s'affiche à l'écran.
- 3. **OK** Valider à l'aide de la touche écran.
- 4.  $\downarrow$  Appuyer sur la touche écran autant de fois que nécessaire, jusqu'à ce que **Volume du Mains-Libres** s'affiche à l'écran.
- 5. **OK** Valider à l'aide de la touche écran.
- 6.  $\leftarrow \rightarrow$  Appuyer sur la touche écran gauche ou droite pour régler le volume souhaité (1 à 5).
- 7. **OK** Pour enregistrer le réglage, appuyer sur la touche écran.
- 8.  $\circled{?}$  Pour revenir à l'état de repos, appuyer sur la touche « Raccrocher » de manière **prolongée**.

## <span id="page-16-0"></span>**Date / Heure / Réveil / RdV**

#### <span id="page-16-3"></span><span id="page-16-1"></span>**Régler la date et l'heure**

Le réglage de la date et de l'heure est nécessaire pour indiquer précisément l'heure d'arrivée des appels.

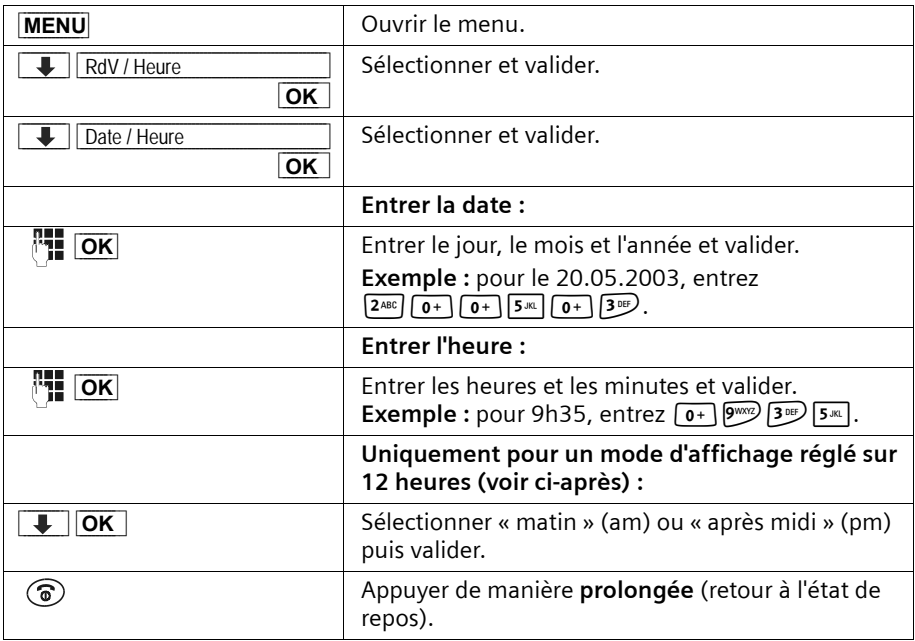

¼ s'affiche dans la ligne inférieur de l'écran pour un accès direct au réglage du réveil par la touche écran correspondante.

#### <span id="page-16-2"></span>**Modifier le mode d'affichage de l'heure**

Pour le réglage de l'heure, vous pouvez choisir entre un affichage sur 12 heures et sur 24 heures (configuration usine) (am (matin) = 1ère moitié de journée ; pm (après-midi) = 2ème moitié de journée).

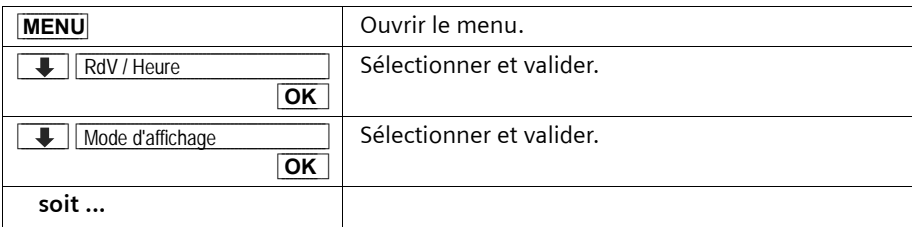

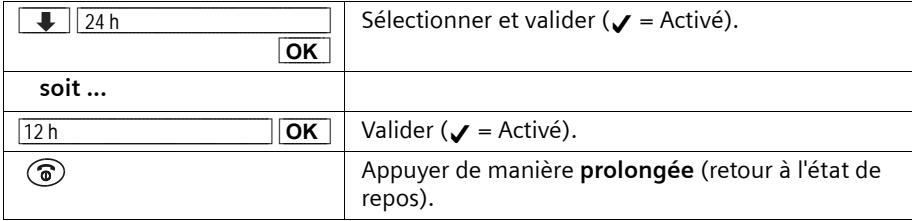

#### <span id="page-17-0"></span>**Régler le réveil**

Vous pouvez utiliser votre combiné comme un réveil.

**Condition :** vous avez réglé la date et l'heure [\(p. 14\).](#page-16-1)

#### **Régler l'heure de réveil puis activer / désactiver**

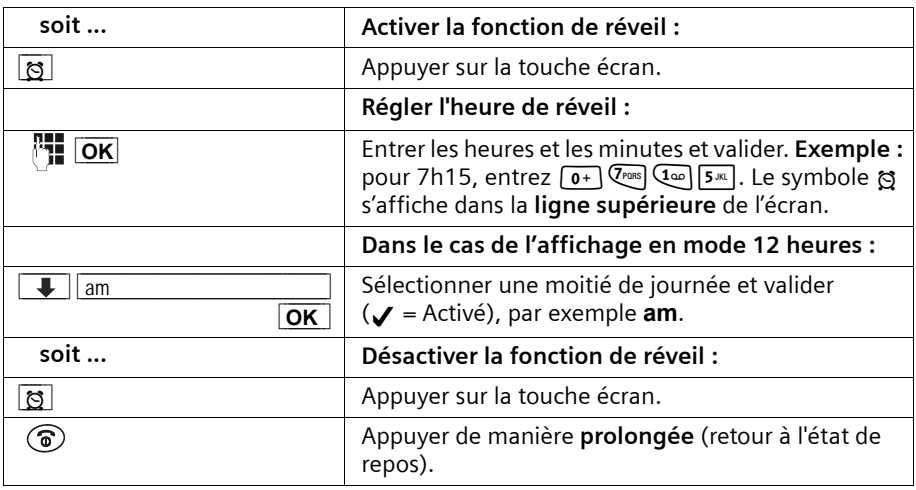

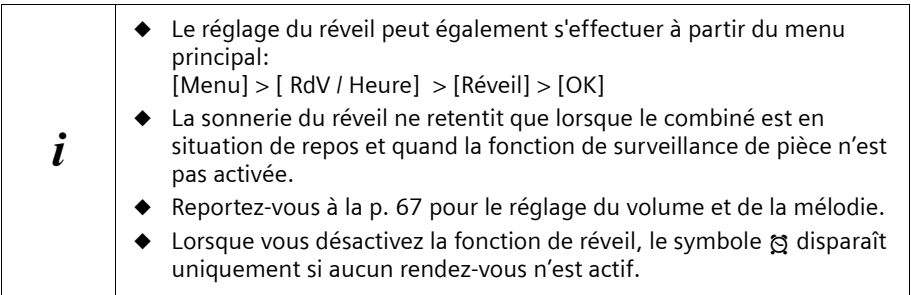

#### <span id="page-18-0"></span>**Arrêter la sonnerie du réveil**

La sonnerie du réveil se manifeste sur le combiné par la mélodie sélectionnée et par l'affichage de **Réveil** à l'écran. Appuyer sur une **touche quelconque** pour arrêter la sonnerie. La fonction de réveil reste toujours activée.

#### <span id="page-18-1"></span>**Rappel d'un rendez-vous (RdV)**

Vous pouvez utiliser votre combiné pour vous rappeler un rendez-vous. Pour ce faire, vous devez enregistrer le moment souhaité.

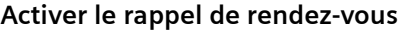

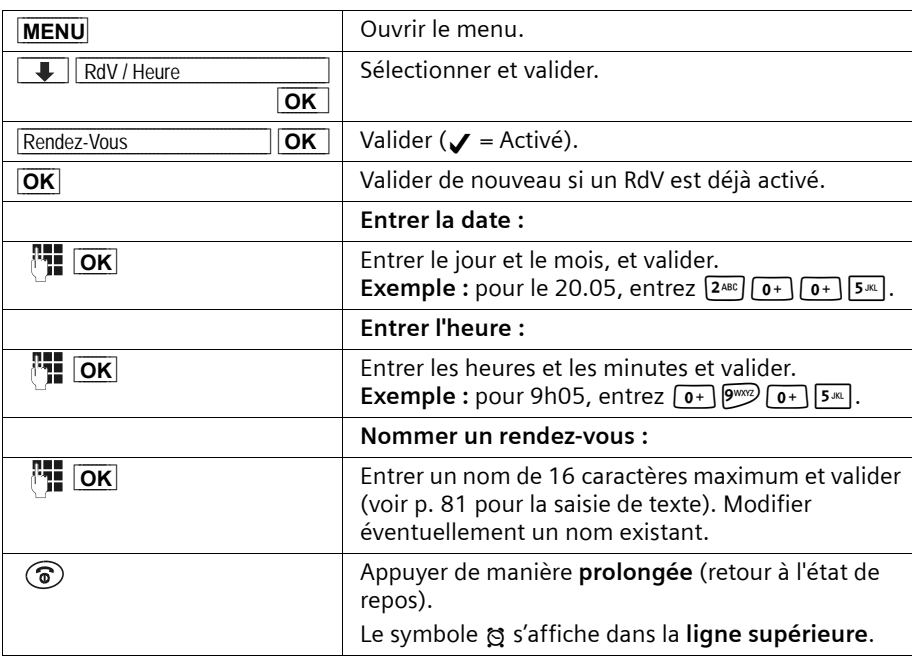

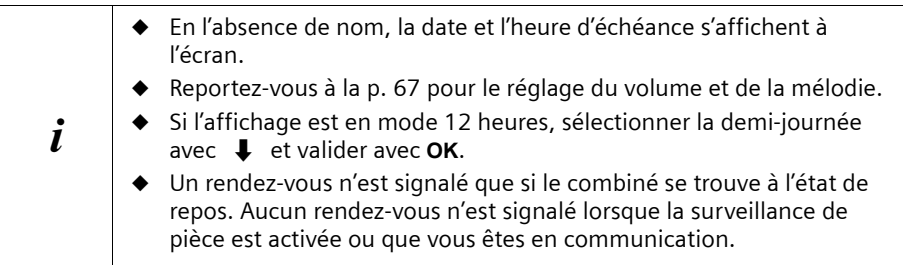

#### **Désactiver le rappel de rendez-vous**

Un rendez-vous est signalé par la mélodie de sonnerie sélectionnée [\(p. 67\).](#page-69-3)

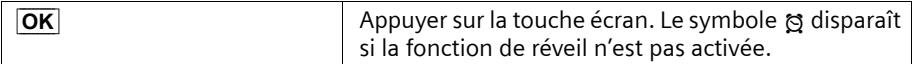

#### **Désactiver prématurément un rendez-vous**

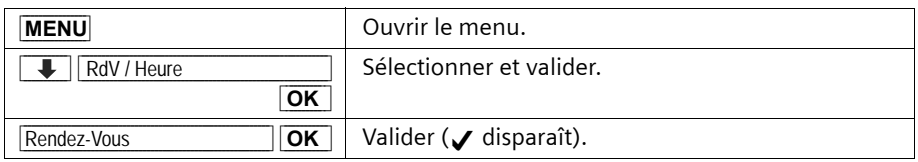

#### <span id="page-19-0"></span>**Rendez-vous échu non pris en compte**

Lorsqu'un rendez-vous programmé est signalé, mais que vous ne le prenez pas en compte, un message [RdV manqué] s'affiche à l'écran avec le nom du rendez-vous échu. La date et l'heure apparaissent si vous n'avez pas indiqué de nom. Appuyer sur une **touche quelconque** pour effacer le message.

### <span id="page-20-0"></span>**Téléphoner**

#### <span id="page-20-1"></span>**Appeler en externe et mettre fin à la communication**

Les appels externes sont des appels vers le réseau téléphonique public.

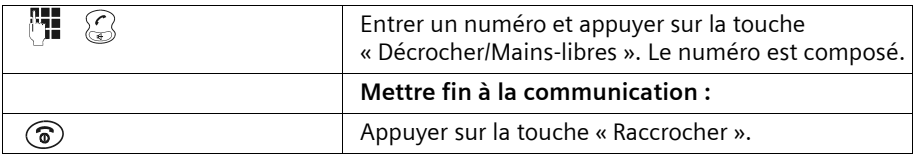

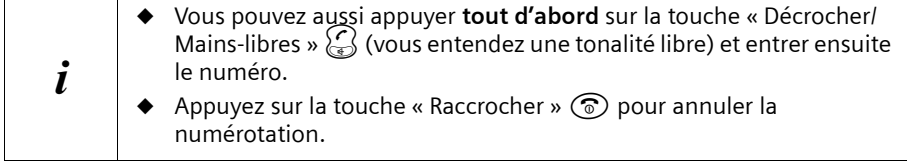

#### <span id="page-20-3"></span>**Insérer une pause entre les chiffres**

Vous pouvez insérer une pause entre le préfixe et le numéro d'appel. Appuyez sur la touche **R** pendant 2 secondes environ. Entrez ensuite le numéro.

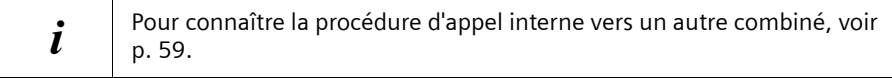

#### <span id="page-20-2"></span>**Accepter un appel entrant**

Votre combiné sonne, l'appel entrant s'affiche à l'écran et la touche  $\widehat{\mathbb{G}}$  clignote. Appuyez sur la touche  $\binom{7}{3}$  pour accepter l'appel entrant. Si le combiné repose sur la base ou le poste de recharge et si la fonction **Décroché automatique** est activée ([p. 66](#page-68-3)), il vous suffit de décrocher le combiné de la base ou du poste de recharge pour prendre l'appel.

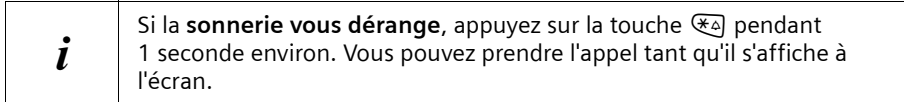

#### <span id="page-21-1"></span><span id="page-21-0"></span>**Présentation du numéro**

Lors d'un appel entrant, le numéro ou le nom de l'appelant s'affiche à l'écran. **Conditions :**

- 1. Vous avez souscrit, auprès de votre opérateur réseau, au service présentation du numéro (CLIP) ou du nom (CNIP) de l'appelant sur votre écran.
- 2. L'appelant a souscrit, auprès de son opérateur réseau, au service de présentation du numéro (CLI).
- 3. Votre opérateur réseau supporte bien les fonctions CLIP, CLI et CNIP.

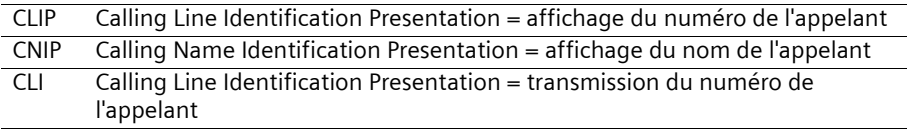

#### **Affichage du numéro de l'appelant (CLIP)**

En cas de présentation du numéro, le numéro de l'appelant s'affiche à l'écran. Si vous avez enregistré un nom correspondant à ce numéro dans votre répertoire, ce nom s'affiche alors à la place du numéro, par ex. « Anna ».

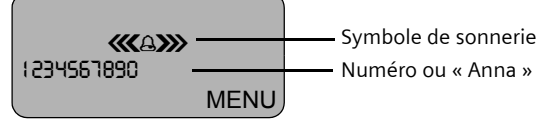

Le message **Appel externe** s'affiche à l'écran lorsque aucun numéro n'est communiqué. **Appel masqué** s'affiche à l'écran si l'appelant a volontairement masqué la présentation du numéro [\(p. 21\)](#page-23-3) ou **Appel inconnu** lorsqu'il n'a pas souscrit à ce service.

#### <span id="page-21-2"></span>**Affichage du nom de l'appelant (CNIP)**

Si vous avez souscrit à ce service (CNIP), le nom de l'appelant transmis par le réseau s'affiche **en supplément** au numéro..

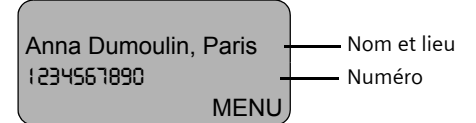

Le message **Appel externe** s'affiche à l'écran lorsque aucun numéro n'est communiqué. **Appel masqué** s'affiche à l'écran si l'appelant a volontairement masqué la présentation du numéro [\(p. 21\)](#page-23-3) ou **Appel inconnu** lorsqu'il n'a pas souscrit à ce service.

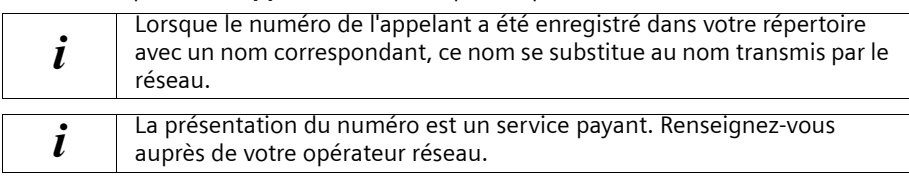

Ce service est systématiquement offert sur le réseau Français et ne fait pas l'objet d'une option à souscrire.

#### <span id="page-22-0"></span>**Mains-libres**

#### **Activer/désactiver la fonction Mains-libres**

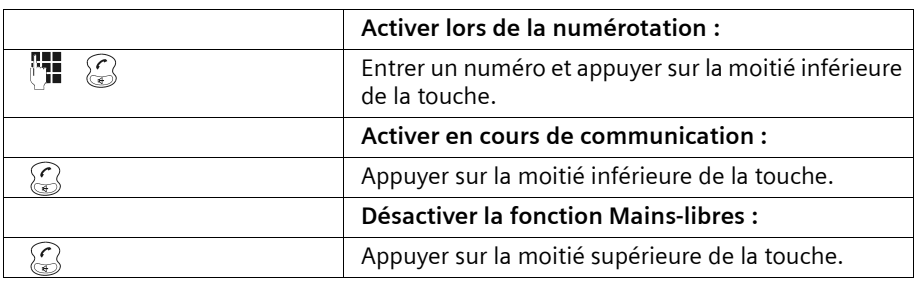

Dès que la fonction Mains-libres est désactivée, vous passez en mode « Ecouteur » et poursuivez la conversation sur le combiné.

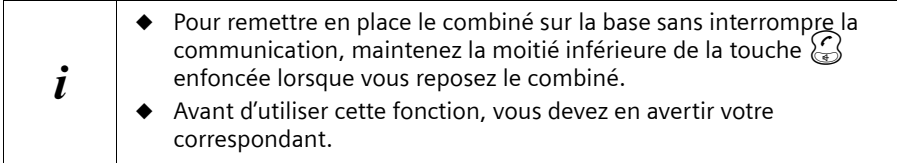

#### **Régler le volume en mode Mains-libres**

Vous êtes en communication, la fonction Mains-libres est activée.

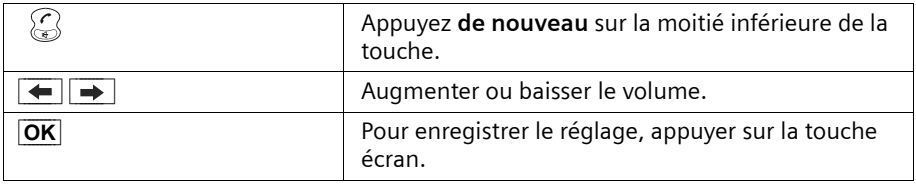

#### <span id="page-22-1"></span>**Secret microphone**

En cours de communication externe, vous pouvez désactiver le microphone pour, par exemple, consulter discrètement une personne se trouvant dans la même pièce que vous. Votre correspondant n'entend pas votre conversation (musique d'attente). Vous ne l'entendez pas non plus.

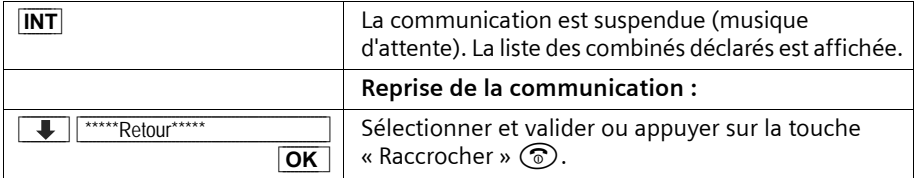

### <span id="page-23-0"></span>**Services de l'opérateur réseau**

Les services de l'opérateur réseau désignent les fonctionnalités proposées par votre opérateur sur le réseau téléphonique. Vous ne pouvez utiliser que les services auxquels vous avez **souscrit** auprès de votre opérateur réseau. Contactez-le pour connaître les services dont vous bénéficiez gratuitement et ceux fournis sur souscription.

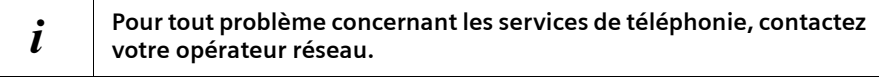

#### <span id="page-23-1"></span>**Pour l'appel suivant**

**Avant d'exécuter chacune des procédures suivantes**, appuyez sur les touches : **MENU** (ouvrir le menu) ;

**↓ Services réseau OK**. A la fin de la procédure, un code est émis et s'affiche sur l'écran de votre combiné.

<span id="page-23-3"></span>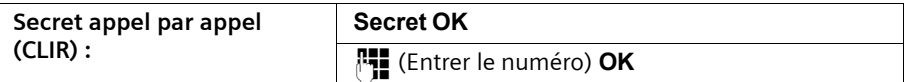

#### <span id="page-23-2"></span>**Pour tous les appels suivants**

**Avant d'exécuter chacune des procédures suivantes**, appuyez sur les touches : **MENU** (ouvrir le menu) ;  $\downarrow$  Services réseau OK;  $\downarrow$  Pour tous les appels OK. A la fin de chaque procédure, un code, affiché à l'écran, est émis vers le réseau qui vous en accuse réception par un message vocal.

Pour quitter une procédure, appuyez sur la touche « Raccrocher »  $\circledcirc$  après la validation du réseau téléphonique.

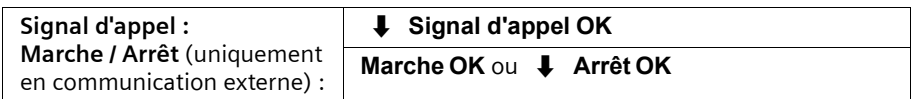

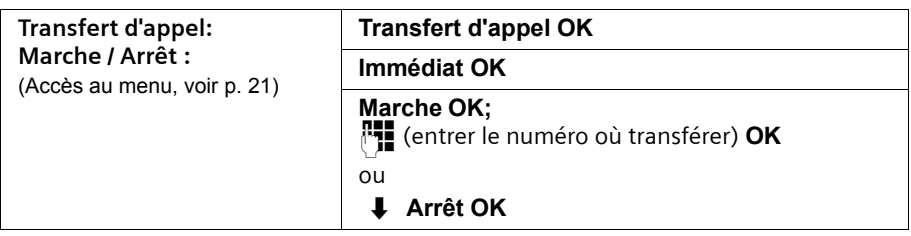

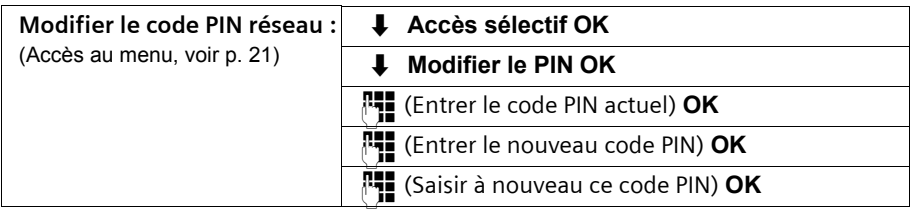

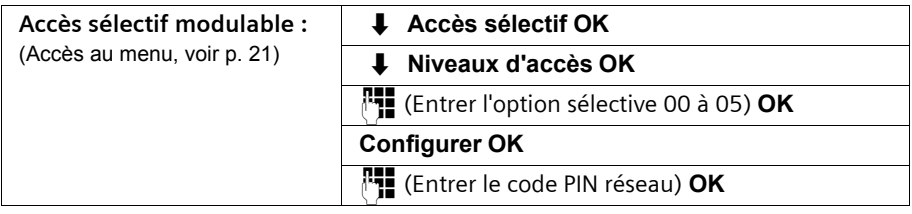

#### <span id="page-24-0"></span>**Services en cours de communication**

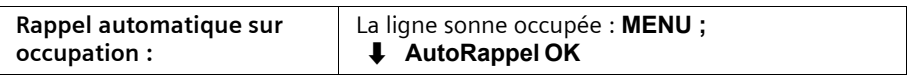

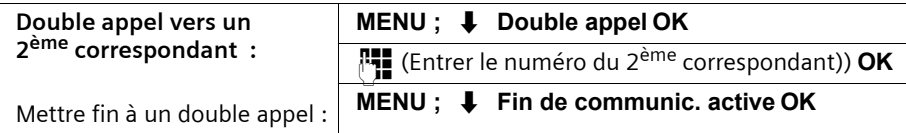

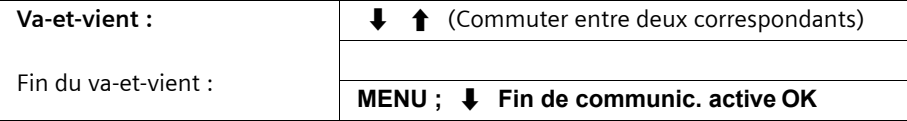

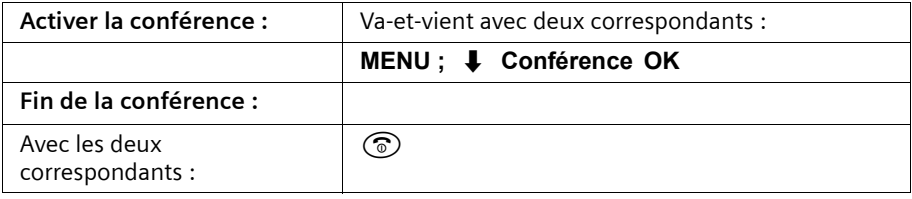

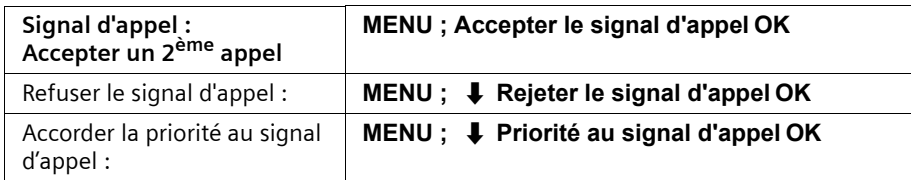

#### <span id="page-25-0"></span>**Service faisant suite à un appel précédent**

**Avant d'exécuter la procédure**, appuyez sur les touches : **MENU ;**  $\phantom{1}$  **Services réseau OK**.

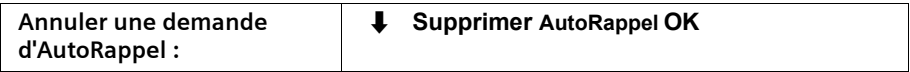

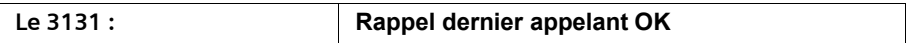

## <span id="page-26-0"></span>**Utilisation des Répertoires et autres listes**

#### <span id="page-26-1"></span>**Répertoires principal et secondaire**

Vous pouvez enregistrer jusqu'à 100 entrées au total dans les répertoires principal et secondaire (suivant la taille des entrées).

Le **répertoire principal** facilite la composition des numéros. Pour l'ouvrir, appuyez sur la touche  $\circled{m}$ . Vous pouvez marquer chaque fiche du répertoire en tant que « VIP ».

Le **répertoire secondaire** est une liste spéciale qui permet de stocker des numéros particulièrement importants, par exemple, les numéros de téléphone privilégiés, numéros de services ou préfixes de certains opérateurs. Pour l'ouvrir, appuyez sur la touche  $\circledcirc$ .

Chaque combiné à ses propres répertoires principal et secondaire. Vous pouvez copier ces répertoires d'un combiné à l'autre [\(p. 29\)](#page-31-0).

Les deux répertoires principal et secondaire s'utilisent de la même manière, hormis pour l'enregistrement des entrées.

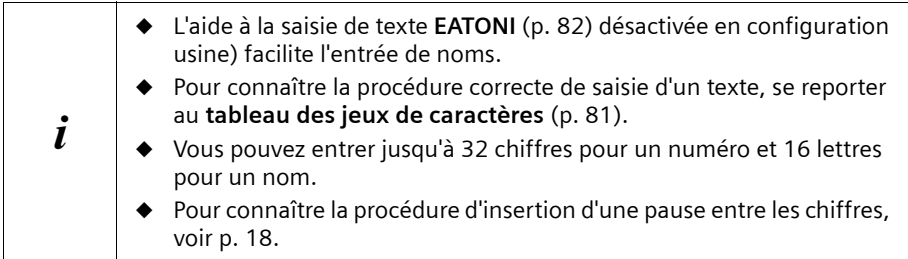

#### **Enregistrer une fiche dans le répertoire principal**

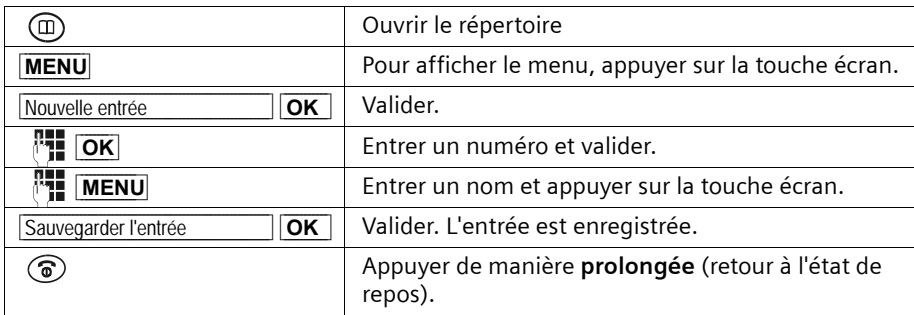

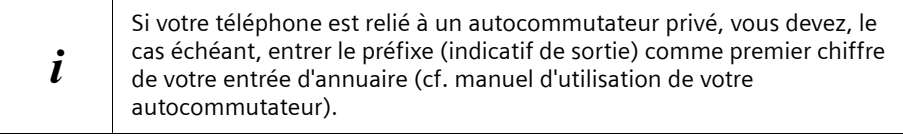

#### **Enregistrer une fiche dans le répertoie secondaire**

Pour un accès rapide, un raccourci clavier (touches 0,2 à 9) peut être affecter à **neuf** des entrées du répertoire secondaire. Maintenir un appui long sur la touche de raccourci puis décrocher avec la touche  $\setminus$  pour appeler.

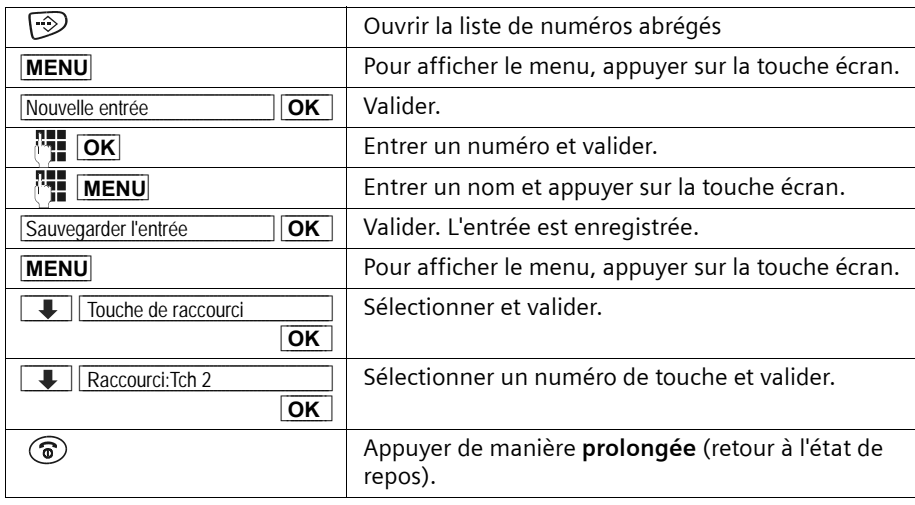

 $\mathbf{i}$  Vous ne pouvez pas affecter deux fois deux fois la même touche.

#### **Composer un numéro à partir de l'un des répertoires**

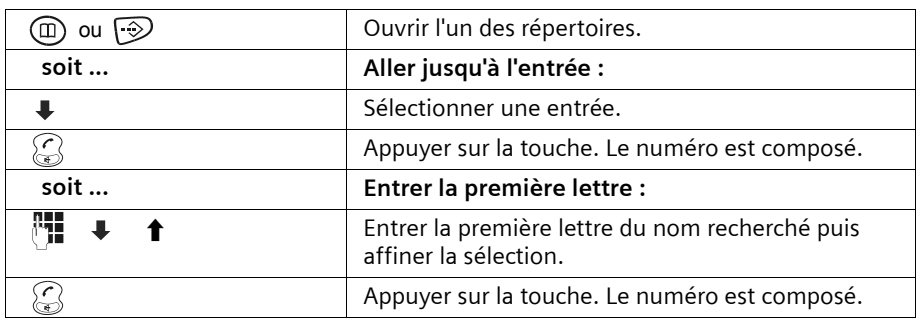

#### **Utilisation des Répertoires et autres listes**

#### **Modifier une fiche dans l'un des répertoires**

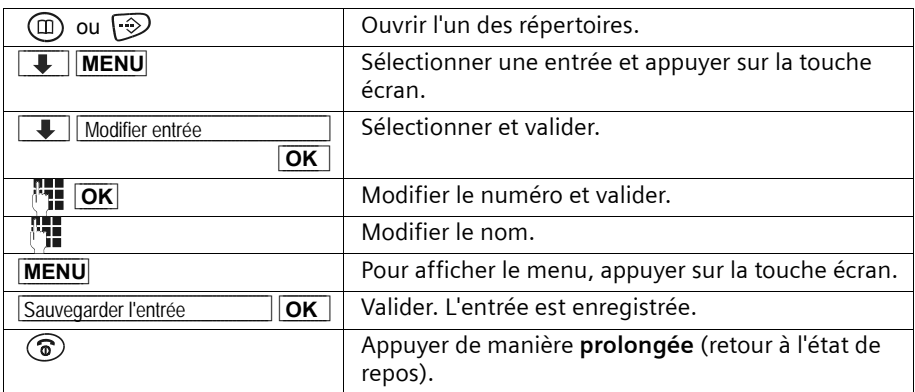

#### **Copier et modifier une fiche du répertoire**

Pour éviter de devoir saisir deux fois une même entrée, vous pouvez en réaliser une copie, puis modifier cette entrée.

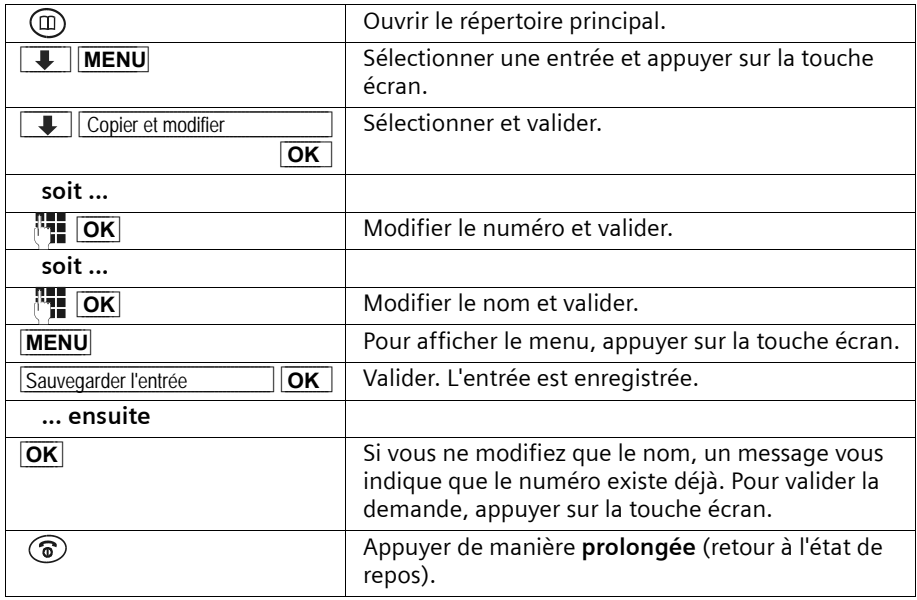

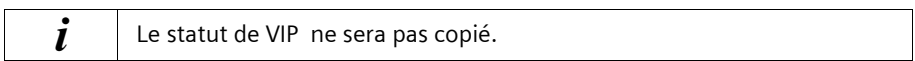

#### **Statut de VIP pour des fiches du répertoire principal**

Vous pouvez marquer en tant que « VIP » (Very Important Person) des entrées du répertoire pour des appelants très importants. Vous pouvez affecter une mélodie particulière aux numéros VIP. La mélodie de sonnerie vous permet alors de savoir qui vous appelle. La mélodie VIP retentit après la première sonnerie.

**Condition :** le numéro est transmis [\(p. 19\).](#page-21-1)

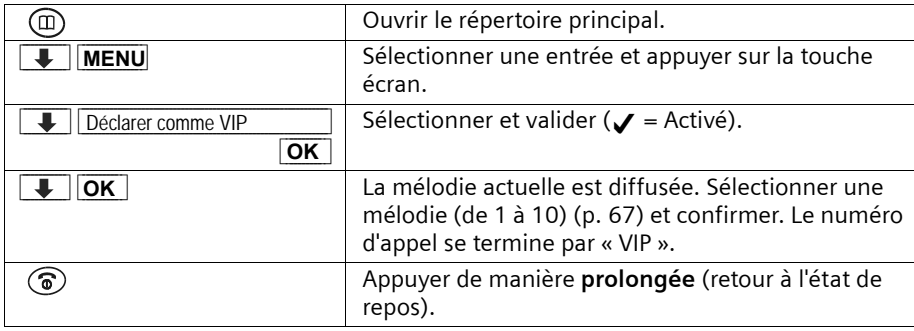

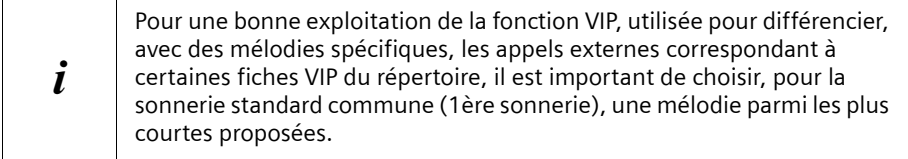

#### **Effacer une ou toutes le fiches d'un répertoire**

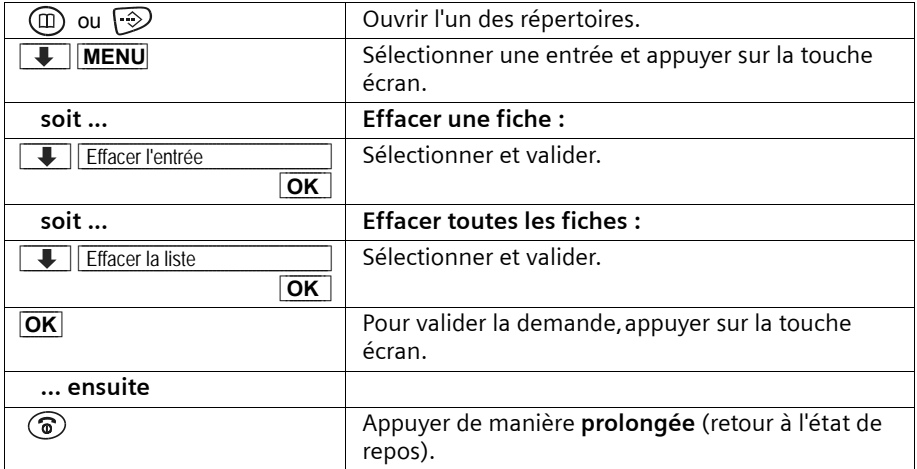

#### **Utilisation des Répertoires et autres listes**

#### <span id="page-30-0"></span>**Copier le numéro affiché vers le répertoire principal**

Lorsqu'un numéro s'affiche à l'écran (CLIP), vous pouvez l'enregistrer dans votre répertoire. Cette opération est également possible lors de la composition du numéro à partir de la liste des numéros Bis, du journal d'appels ou pendant une communication.

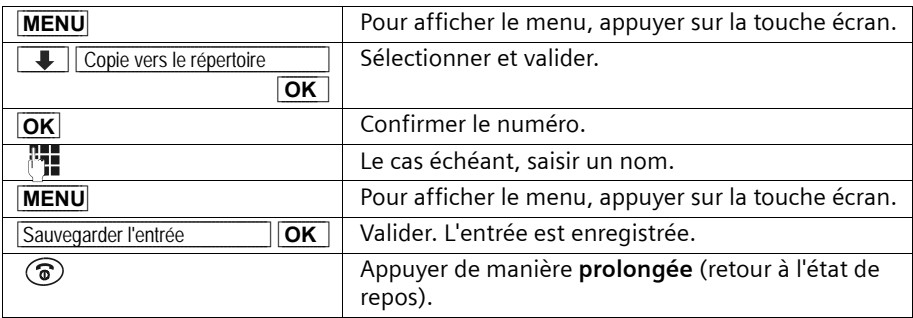

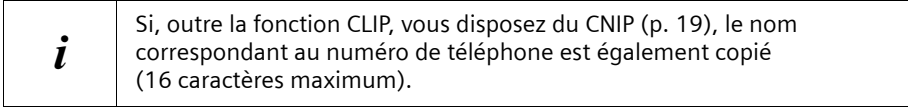

#### **Utiliser un numéro provenant de l'un des répertoires**

Vous pouvez utiliser les répertoires lorsque vous avez besoin d'entrer un numéro externe en cours de communication.

**Condition :** le champ de saisie des numéros externes doit s'afficher.

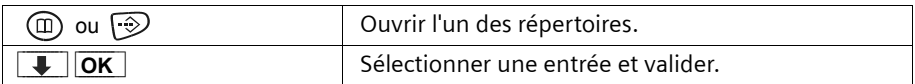

Le numéro est repris dans le champ de saisie.

#### <span id="page-31-0"></span>**Copier une ou toutes les fiches entre combinés**

Vous pouvez copier plusieurs entrées ou la liste complète vers un combiné déclaré sur la même base. Vous évitez ainsi de saisir deux fois l'entrée ou la liste. Le réglage VIP et les raccourcis clavier ne sont pas transférés.

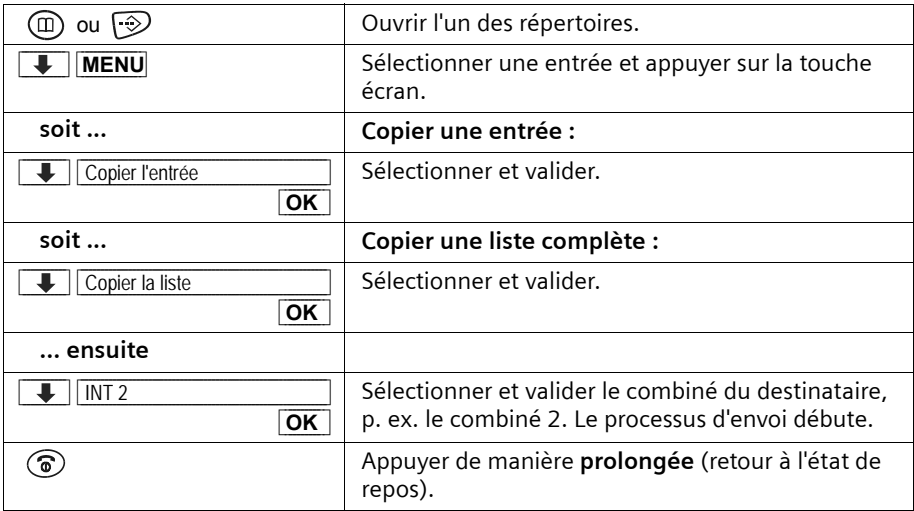

Une fois l'entrée envoyée, un message vous demande si vous voulez en envoyer une autre. Vous pouvez sélectionner d'autres entrées aussi longtemps que vous validez avec la touche écran **OK** ; la touche « Raccrocher »  $\circled{r}$  met un terme à l'envoi.

Un message et la tonalité de confirmation sur le combiné du destinataire signalent que le transfert de données s'est effectué correctement. Les entrées déjà présentes dans le combiné du destinataire sont conservées.

Les entrées ayant des numéros ou des noms identiques ne sont pas écrasées. Le nombre d'entrées enregistrées dans le combiné du destinataire peut donc différer du nombre d'entrées transférées.

Le transfert est interrompu lorsque le téléphone sonne et que vous acceptez l'appel ou lorsque la mémoire du combiné du destinataire est pleine. La dernière entrée transférée figure à l'écran.

#### <span id="page-32-0"></span>**Liste des numéros Bis**

La liste des numéros Bis contient les dix derniers numéros appelés. Si ces numéros sont enregistrés avec des noms dans l'annuaire, les noms et les numéros s'affichent. La liste des numéros Bis permet de rappeler les numéros.

#### **Composer des numéros à partir de la liste de numéros Bis**

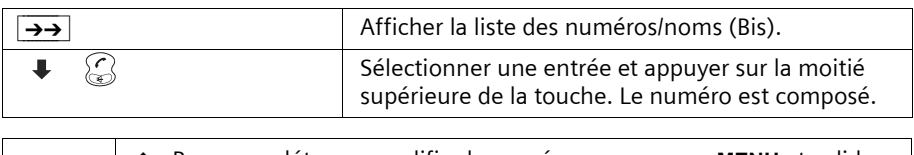

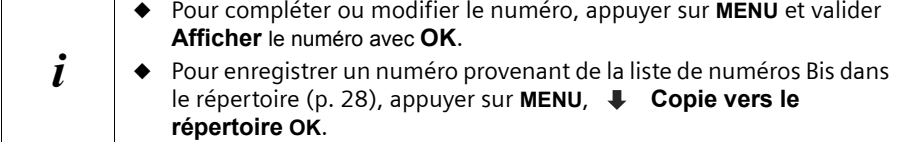

#### **Effacer un numéro ou la liste complète des numéros Bis**

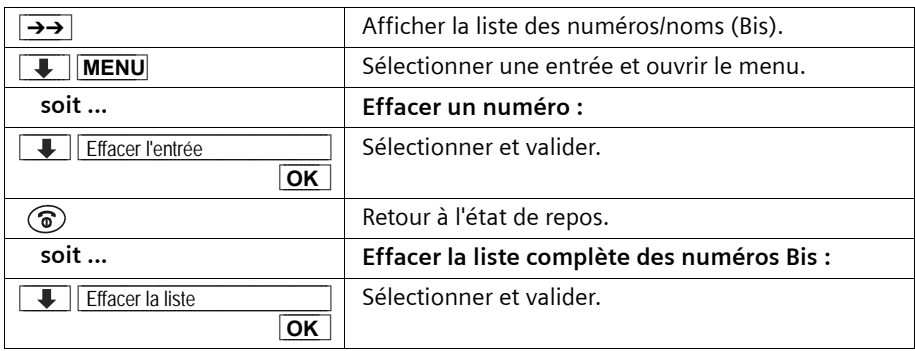

#### <span id="page-33-0"></span>**Journal des événements (Touche** f**)**

La touche  $\circledcirc$  permet d'afficher les listes d'événements suivantes :

- 1. Liste des SMS (si plusieurs boîtes aux lettres sont paramétrées, elles sont affichées) ;
- 2. Messages de la messagerie externe (à condition que votre opérateur prenne en charge cette fonction et que la messagerie externe soit définie pour l'accès rapide, [p. 54\)](#page-56-3) ;
- 3. Journal des appels reçus et / ou perdus.

La touche  $\circledcirc$  clignote et un bip d'avertissement est émis dès qu'au moins un nouvel événement (SMS et/ou appel, et/ou est enregistré dans l'une des listes.

Si vous appuyez sur la touche clignotante  $\circledast$  celle-ci s'éteindra dès l'ouverture de l'une des listes que vous aurez sélectionnée même dans le cas où, de retour à l'état de repos, il subsisterait de nouveaux événements non encore lues dans l'une ou l'autre des listes. Dans ce dernier cas, vous pourrez faire à nouveau clignoter la touche  $\circledcirc$  pour avertir votre entourage de la présence de ces nouveaux événements restant non lues.

#### **Si vous appuyez sur la touche** f**, les listes suivantes s'affichent :**

- Si une seule liste contient de nouvelles entrées, la première d'entre elles s'affiche ; s'il s'agit d'entrées dans une boîte aux lettres privée [\(p. 47\),](#page-49-1) la liste correspondante s'affiche.
- ◆ Si il existe de nouveaux événements dans plusieurs listes, les listes concernées s'affichent pour permettre leur sélection.
- ◆ Si il existe aucun nouvel événement dans les listes, toutes les listes s'affichent.
- ◆ Si votre messagerie externe hébergée par l'opérateur réseau contient des nouveaux messages, vous en êtes notifié dans la liste correspondante.

#### **Réactiver le clignotement de la touche** f

**Condition :** l'une des listes contient au moins encore une nouvelle entrée non lue.

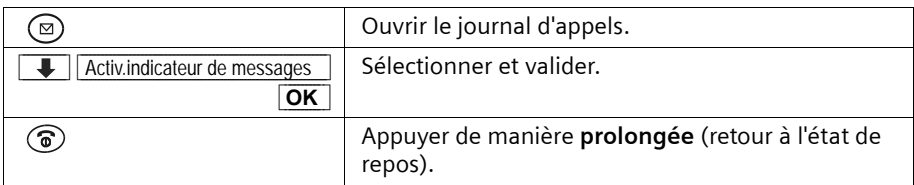

La touche s'arrête de clignoter lorsque vous l'actionnez de nouveau et qu'une liste ou une entrée de liste s'affiche.

#### <span id="page-34-0"></span>**Journal d'appels**

Dans le **journal d'appels** sont enregistrés les numéros correspondant aux 30 derniers appels reçus. Lorsque le journal d'appels est plein et que de nouvelles entrées s'ajoutent, l'entrée la plus ancienne est effacée.

**Condition :** le numéro de l'appelant a été transmis [\(p. 19\).](#page-21-1)

En fonction du réglage, **tous les appels** ou uniquement **les appels perdus** (configuration usine) sont mémorisés (« Paramétrer le journal d'appels », [p. 32](#page-34-1)). Plusieurs appels du même numéro sont enregistrés de la manière suivante dans le journal d'appels en fonction de ce réglage :

- ◆ Plusieurs fois, si **Tous les appels** est sélectionné.
- ◆ Une seule fois et uniquement le dernier, si **Appels perdus** est sélectionné.

Le journal d'appels (**Journal appels:** ) s'affiche à l'écran, par exemple, de la manière suivante :

Nombre de nouvelles entrées dans la liste

Journal appels: 01+05-Nombre d'anciennes entrées, déjà lues, dans la liste

#### <span id="page-34-1"></span>**Paraméter le journal d'appels**

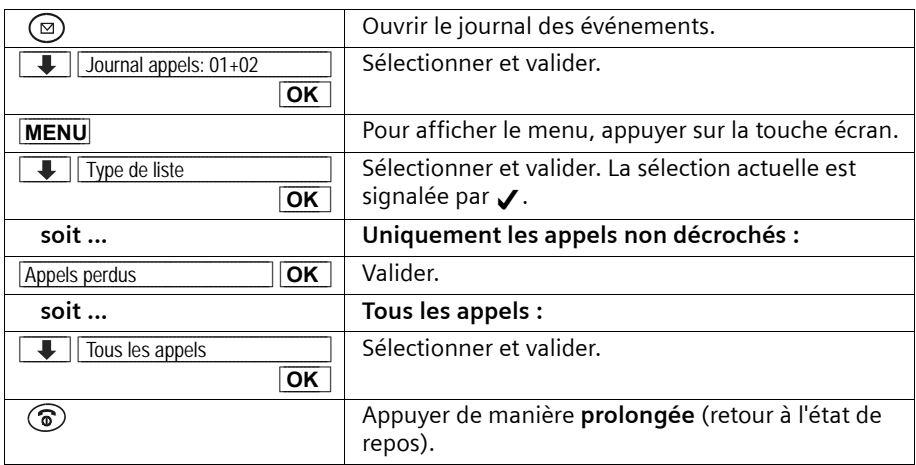

#### **Lire le journal des appels**

Les nouveaux appels sont signalés par le clignotement de la touche  $\circledcirc$  et par l'émission d'un bip d'avertissement.

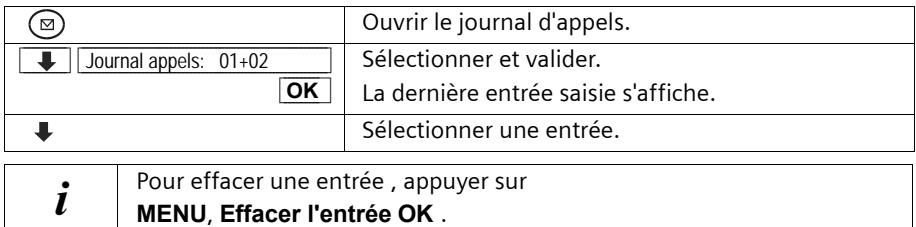

#### **Rappeler le numéro de l'appelant**

**Condition :** le numéro de l'appelant a été transmis [\(p. 19\).](#page-21-1)

Ouvrir le journal d'appels et sélectionner une entrée. **Ensuite** :

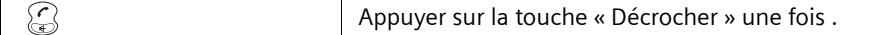

Le numéro est entré dans la liste des numéros Bis.

#### **Afficher une entrée du journal d'appels, enregistrer le numéro dans le répertoire.**

Vous pouvez afficher l'heure d'arrivée et enregistrer le numéro de l'appelant dans votre répertoire.

**Condition :** le numéro est transmis.

Ouvrir le journal d'appels et sélectionner une entrée. **Ensuite** :

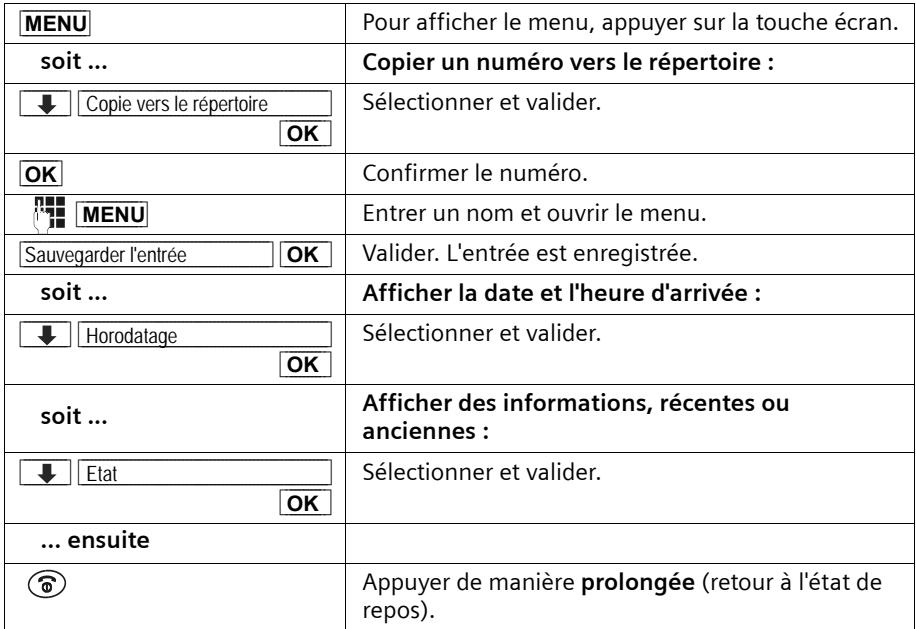
#### **Utilisation des Répertoires et autres listes**

L'état d'une entrée s'affiche de la manière suivante :

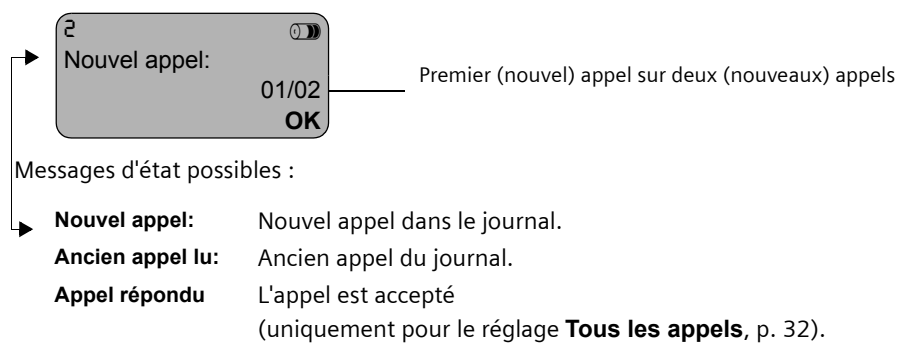

## **Effacer le journal d'appels**

Ouvrir le journal d'appels [\(p. 32\)](#page-34-1). **Ensuite** :

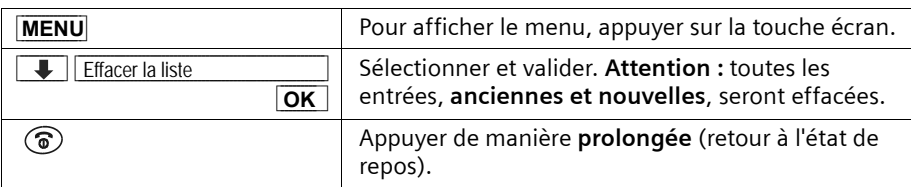

## **Effacer une entrée du journal d'appels**

Ouvrir le journal d'appels et sélectionner une entrée [\(p. 32\).](#page-34-1) **Ensuite**:

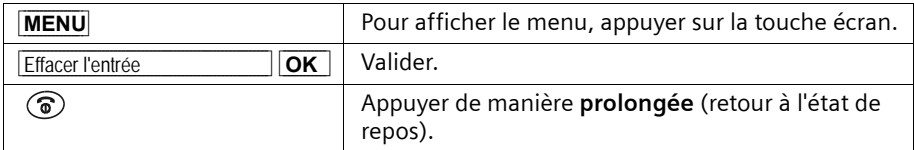

# **SMS (mini-messages texte)**

Vous pouvez envoyer et recevoir des messages textuels, ou SMS, (Short Message Service) sur votre combiné. Vous pouvez écrire, modifier, lire, effacer ou transférer des SMS depuis tout combiné inscrit sur la base prenant en charge la fonction SMS. Si vous utilisez plusieurs combinés, vous pouvez accéder à la fonction SMS depuis **un seul combiné** à la fois.

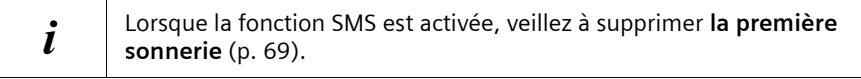

# **Généralités**

L'échange des SMS s'effectue via les centres SMS des fournisseurs de services. Vous devez entrer dans votre téléphone les numéros d'appel des centres SMS, par l'intermédiaire desquels vous souhaitez envoyer ou recevoir des SMS. Vous pouvez entrer jusqu'à cinq centres SMS au total. Des centres SMS sont prédéfinis dans la configuration d'usine, le cas échéant. Vous pouvez modifier les numéros d'appel des centres SMS.

Vous pouvez recevoir des SMS depuis **tous** les centres SMS entrés. Condition : vous êtes inscrit auprès de chaque centre SMS pour la réception de SMS. Vos SMS sont envoyés via le centre SMS que vous avez configuré comme centre émetteur [\(p. 37\).](#page-39-0) Vous ne pouvez utiliser qu'un seul centre SMS à la fois comme centre émetteur.

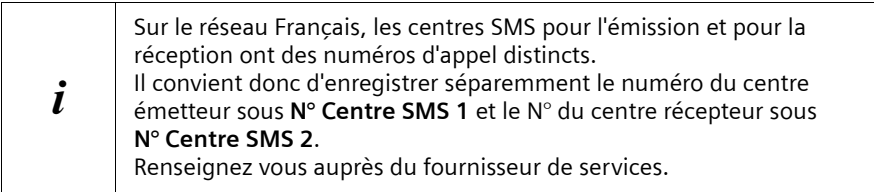

Vos SMS sont envoyés via le centre SMS que vous avez configuré sous **No Centre SMS 1** (centre émetteur). Vous pouvez toutefois activer n'importe quel centre SMS comme centre émetteur, pour un message en cours [\(p. 37\).](#page-39-0) Le prochain SMS que vous écrirez sera, à nouveau, **automatiquement** envoyé via le **centre SMS 1**.

#### **Envoi de SMS à des adresses électroniques**

Pour envoyer des SMS à des adresses électroniques, vous devez effectuer des paramétrages supplémentaires pour le centre émetteur, sur votre téléphone [\(p. 37\)](#page-39-0). Demandez à votre fournisseur de services s'il prend en charge le service « SMS vers e-mail » et, le cas échéant, quels sont les réglages à effectuer.

### **Capacité mémoire**

Le nombre de SMS que vous pouvez mettre en mémoire dans la base varie en fonction de la taille des SMS enregistrés. La mémoire est utilisée à la fois pour la liste de réception et la liste d'émission. Si la mémoire est pleine, vous êtes invité à effacer des SMS.

#### **Boîtes à lettres de réception**

La réception de SMS peut se faire de façon générale sur une boîte à lettres commune ( par défaut) ou de façon privative sur l'une des 3 boîtes à lettres privées disponibles sur votre appareil.

Pour activer et gérer ces boîtes à lettres reportez vous aux pages 52 à 55.

## **Conditions d'envoi et de réception des SMS**

- La présentation du numéro [\(p. 19\)](#page-21-0) doit être activée sur votre poste téléphonique. Vérifiez, auprès de votre opérateur réseau, que cette fonction est bien activée pour votre raccordement téléphonique. Si ce n'est pas le cas, vous devez souscrire à ce service auprès de votre opérateur.
- Pour la réception, abonnez-vous auprès de votre fournisseur de services.

#### **Renseignez-vous auprès de votre fournisseur de services pour savoir**

- les tarifs d'envoi et de réception d'un SMS ;
- ◆ à quels opérateurs de téléphonie mobile vous pouvez envoyer des SMS et de quels opérateurs vous pouvez en recevoir ;
- ◆ quelles sont les fonctions offertes par votre service SMS ;
- ◆ comment s'effectue l'inscription auprès des centres SMS préattribués : automatiquement lors de l'envoi d'un SMS ou par une procédure d'inscription spéciale.

## **Envoyer et recevoir des SMS**

Pour pouvoir envoyer et recevoir un SMS, vous devez vérifier les numéros d'appel (émission et réception) du centre SMS de votre fournisseur de services. Ces numéros sont déjà attribués à la livraison.

#### <span id="page-38-0"></span>**Activation/désactivation des fonctions d'envoi et de réception des SMS**

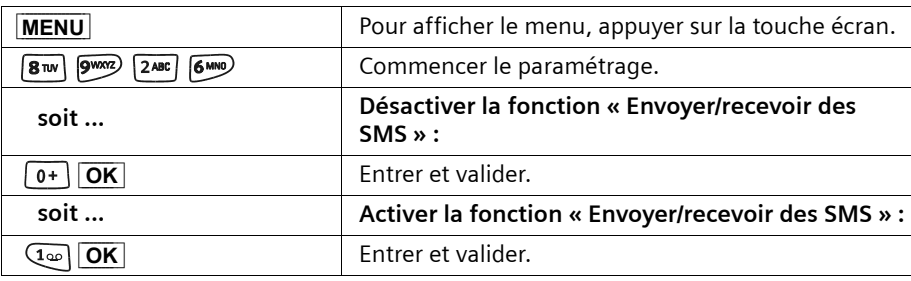

A la livraison, les fonctions d'envoi et de réception de SMS sont activées.

Lors de la désactivation, les réglages que vous avez effectués pour l'envoi et la réception des SMS (les numéros des centres SMS, boîtes à lettres personnelles, etc.) ainsi que les entrées dans les listes de réception et d'émission sont conservés. Ils seront automatiquement à nouveau effectifs lors de la réactivation.

Après la désactivation, vous ne pouvez plus recevoir aucun SMS et votre appareil ne peut plus en envoyer. La première sonnerie est à nouveau audible [\(p. 69\).](#page-71-0)

#### <span id="page-39-0"></span>**Entrer les numéros d'appel d'un centre SMS, modifier le centre émetteur**

Vous pouvez entrer ou modifier les numéros d'un centre SMS. Il vous suffit de modifier par écrasement un numéro déjà enregistré.

**Avant d'effectuer une nouvelle entrée** ou d'effacer des numéros préenregistrés, renseignez-vous sur l'offre de services et les particularités de votre fournisseur de services.

Si votre fournisseur de services prend en charge l'envoi de SMS à des adresses électroniques, vous pouvez également entrer un numéro pour le service SMS vers e-mail. Ce numéro vous est alors proposé lors de l'envoi d'un SMS vers une adresse électronique.

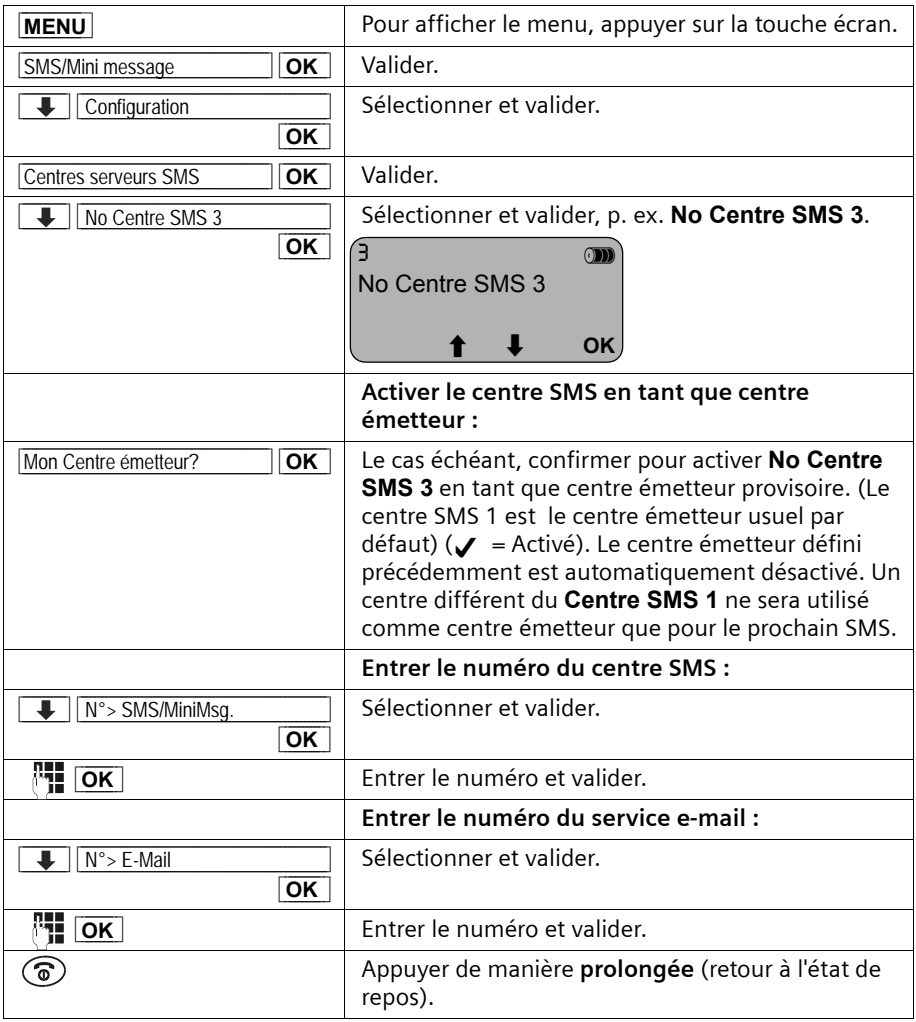

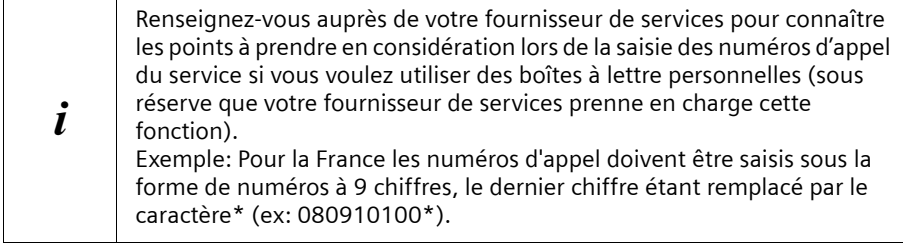

# <span id="page-40-1"></span>**Envoi de SMS et liste d'émission**

Lorsque vous recevez un appel pendant l'écriture d'un SMS, celui-ci est automatiquement enregistré dans la **liste d'émission**. Vous pouvez prendre l'appel et continuer l'écriture du SMS ultérieurement [\(p. 41\).](#page-43-0)

Les SMS qui ne peuvent **pas** être envoyés prennent un statut d'erreur [\(p. 52\)](#page-54-0) et sont enregistrés dans la **liste de réception**.

Les SMS ne sont enregistrés automatiquement qu'en cas d'interruption de l'envoi. Si vous souhaitez enregistrer un SMS, faites-le **avant de l'envoyer**.

Pendant la transmission d'un SMS au centre émetteur de SMS, votre ligne est occupée. Le message **Transfert SMS en cours!** s'affiche sur tous les combinés.

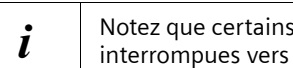

fournisseurs de services facturent les transmissions le centre SMS.

### <span id="page-40-0"></span>**Ecrire des SMS**

**Un** SMS ne doit pas contenir plus de 160 caractères. Si votre texte est plus long, il sera **automatiquement** envoyé sous forme de SMS **enchaînés**. Vous pouvez enchaîner un maximum de quatre SMS de 153 caractères chacun, ce qui vous permet de saisir jusqu'à 612 caractères. N'oubliez pas que les coûts augmentent en conséquence avec l'enchaînement de SMS.

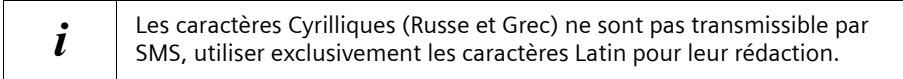

Pour écrire un SMS, procédez de la manière suivante :

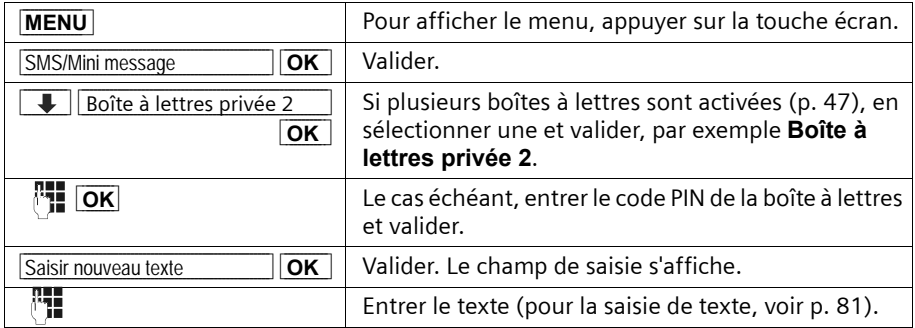

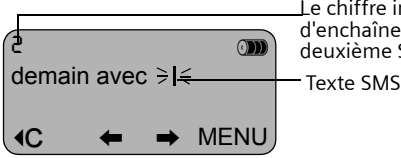

Le chiffre indique le SMS dans lequel vous vous trouvez (en cas d'enchaînement). Exemple : vous vous trouvez dans le deuxième SMS.

#### **Aides à la saisie de texte**

L'aide à la saisie **EATONI** vous assiste pendant l'écriture ([p. 82,](#page-84-0) configuration usine : Activé). Vous pouvez désactiver la fonction EATONI à tout moment en appuyant sur **MENU**,  $\downarrow$  Saisie intuitive OK.

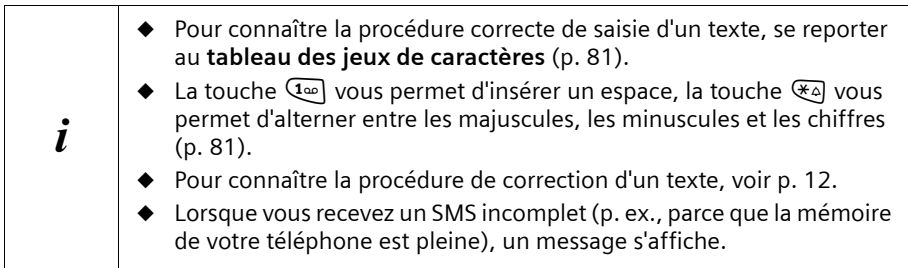

#### **Enregistrer des SMS avant envoi**

**Condition :** vous avez écrit un SMS [\(p. 38\)](#page-40-0) et le champ de saisie est ouvert.

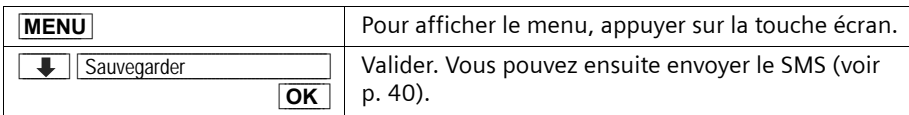

Le SMS sera enregistré dans la **liste d'émission**. Vous pourrez l'afficher et l'envoyer ultérieurement [\(p. 41\).](#page-43-0)

#### <span id="page-42-0"></span>**Envoyer un SMS sans l'enregistrer**

**Condition :** vous avez écrit un SMS [\(p. 38\)](#page-40-0) et le champ de saisie est ouvert.

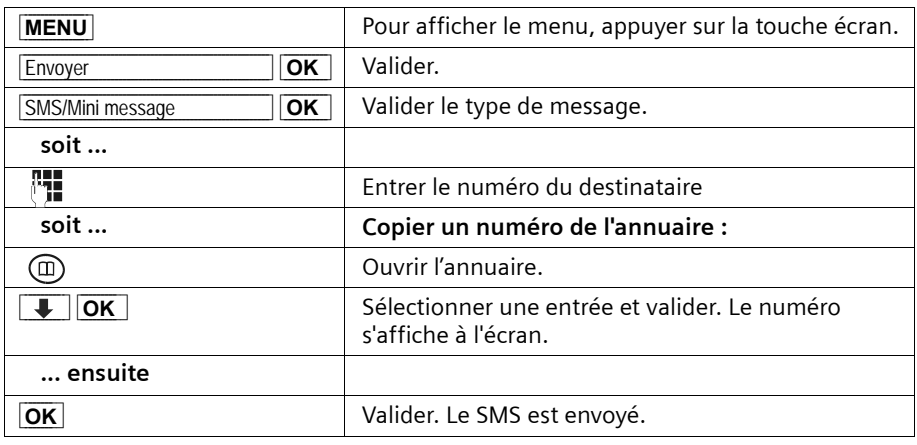

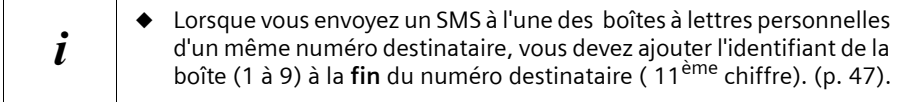

#### **Envoyer un SMS vers un télécopieur (Fax)**

Pour envoyer un SMS vers un numéro de télécopieur (Fax), procéder comme décrit ci dessus pour l'envoi vers un téléphone mais valider le type de message "Fax" au lieu de "SMS/Mini message".

### **Envoyer un SMS à une adresse électronique**

Si votre fournisseur de services prend en charge la fonction SMS vers e-mail, vous pouvez également envoyer votre SMS à des adresses électroniques. Demandez à votre fournisseur de services sous quelle forme vous devez indiquer l'adresse électronique pour pouvoir envoyer un SMS sous forme de message électronique.

Pour envoyer un SMS à une adresse électronique, procédez de la manière suivante, par exemple.

Entrez l'adresse électronique du destinataire **au début** du texte du SMS. Séparez l'adresse électronique et le texte du message par un espace, un double point ou le caractère #, suivant le fournisseur.

Si l'aide à la saisie de texte est **désactivée**, entrer le symbole « @ » avec la touche Dièse **E** (appuyer 2 fois), le double point avec la touche  $\lceil \cdot \cdot \rceil$  (appuyer 8 fois) et l'espace avec la touche  $\left( \mathbf{1} \right)$  (appuyer 1 fois).

Si l'aide à la saisie de texte est **activée**, entrer le symbole « @ » en appuyant une fois longuement et une fois brièvement sur la touche Dièse  $\mathbb{F}$ .

Enregistrer temporairement en sélectionnant MENU, **↓ Sauvegarder OK** 

### **SMS (mini-messages texte)**

Vous devez envoyer le SMS au **numéro du service e-mail** de votre fournisseur [\(p. 40\).](#page-42-0)

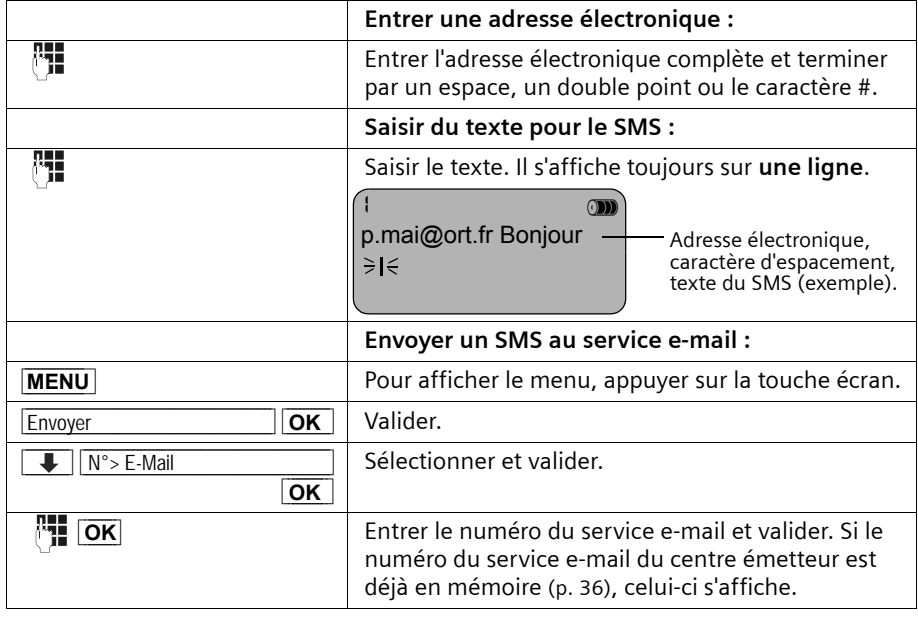

#### <span id="page-43-0"></span>**Ouvrir la liste d'émission**

La **liste d'émission** contient :

- ◆ les SMS que vous avez enregistrés **avant leur envoi** [\(p. 38\)](#page-40-1) ;
- ◆ les SMS qui n'ont pas pu être envoyés, par exemple, parce qu'un appel entrant est venu interrompre leur saisie.

Ces SMS restent en mémoire jusqu'à ce que vous les effaciez.

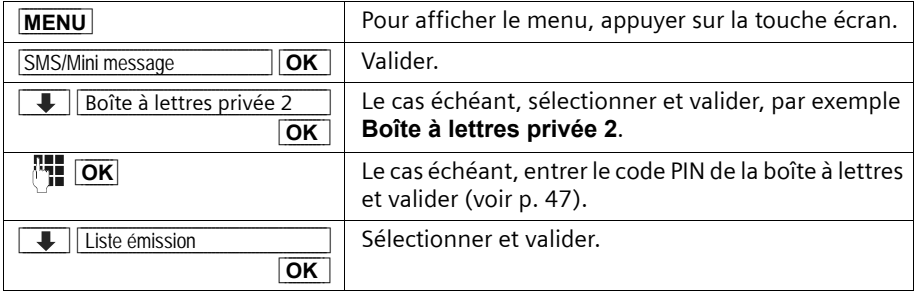

# $\mathbf{i}$  Si la mémoire des SMS est pleine, vous êtes invité à effacer des SMS.

### <span id="page-44-0"></span>**Lire et effacer des SMS de la liste d'émission**

**Condition :** la liste d'émission doit être ouverte [\(p. 41\).](#page-43-0) Si plusieurs boîtes à lettres sont activées, la liste d'émission correspondant à une boîte à lettre doit être ouverte.

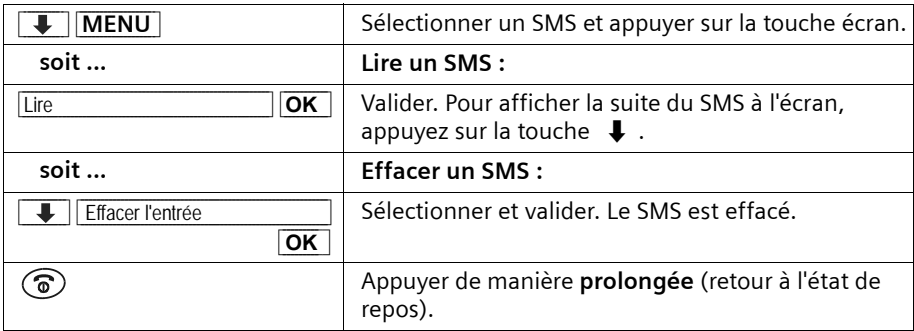

### **Effacer la liste d'émission complète**

Cette fonction vous permet d'effacer tous les SMS de la liste d'émission.

**Condition :** La liste d'émission doit être ouverte [\(p. 41\).](#page-43-0)

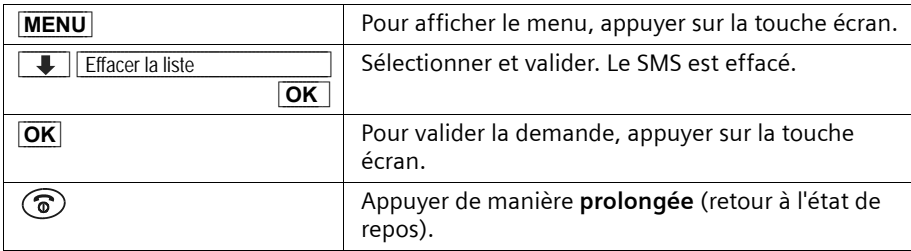

### **Envoyer ou modifier un SMS de la liste d'émission**

**Condition :** vous avez affiché un SMS de la liste d'émission pour le lire [\(p. 42\).](#page-44-0)

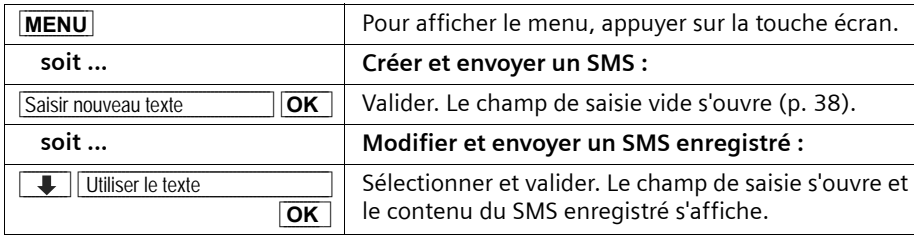

Vous pouvez alors envoyer le SMS, comme décrit [p. 40.](#page-42-0)

## **Recevoir un SMS et liste de réception**

Les nouveaux SMS sont signalés par le message **Nouveaux messages**, par le clignotement de la touche  $\circledcirc$  sur tous les combinés et par un bip sonore d'avertissement.

Dans la liste de réception, les nouveaux SMS (non lus) sont placés devant les anciens SMS (Lus). Les SMS "non lus" et "lus", sont triés d'après leur heure/date d'arrivée: SMS "non lu" du plus ancien au plus récent puis les SMS "lus" du plus ancien au plus récent.

Les SMS chaînés sont regroupés en **un seul** SMS (si votre fournisseur de services prend en charge le chaînage des SMS). Si un SMS chaîné reçu est trop long ou incomplet, il sera partagé en un nombre correspondant de SMS individuels et enregistré dans la liste de réception.

Vous pouvez afficher la date et l'heure de chaque SMS (transmis par le centre SMS).

#### <span id="page-45-0"></span>**Afficher la liste de réception**

La **liste de réception** contient :

- ◆ tous les SMS reçus ;
- ◆ les SMS qui n'ont pas pu être envoyés, après plusieurs tentatives. Ces SMS sont enregistrés avec un statut d'erreur [\(p. 52\).](#page-54-1)

La liste de SMS s'affiche, par exemple, de la manière suivante :

SMS: 01+05 Nombre de nouvelles entrées dans la liste Nombre d'anciennes entrées, déjà lues, dans la liste Nom de la boîte à lettres commune ou personnelle

#### **Affichage à l'aide de la touche** f

**Condition :** la liste contient au moins un **nouveau** SMS.

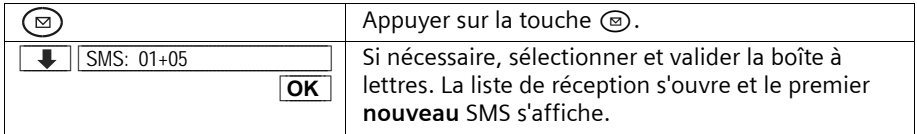

Si la mémoire des SMS est pleine, un message correspondant s'affiche à l'écran. Validez avec **OK** et effacez les SMS dont vous n'avez plus besoin dans les listes de réception et d'émission.

#### <span id="page-45-1"></span>**Ouverture à partir du menu**

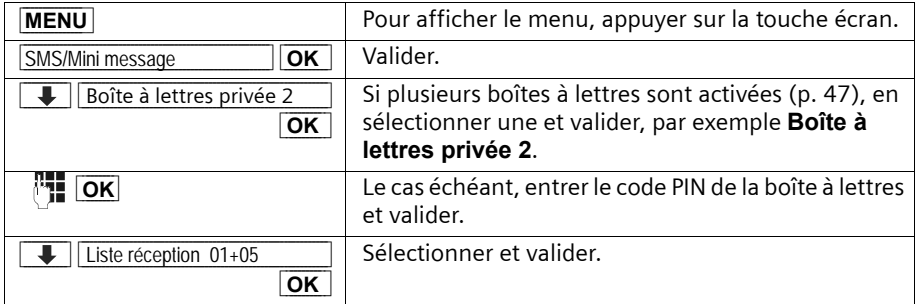

## **Afficher la date et l'heure d'un SMS reçu**

Vous pouvez afficher la date et l'heure d'un SMS reçu.

**Condition :** la liste de réception doit être ouverte [\(p. 43\).](#page-45-0)

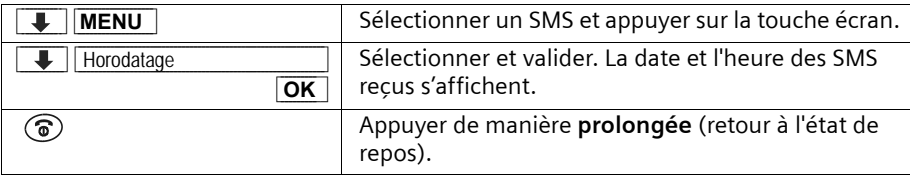

### **Lire et effacer des SMS de la liste de réception**

**Condition :** la liste de réception doit être ouverte [\(p. 43\).](#page-45-1)

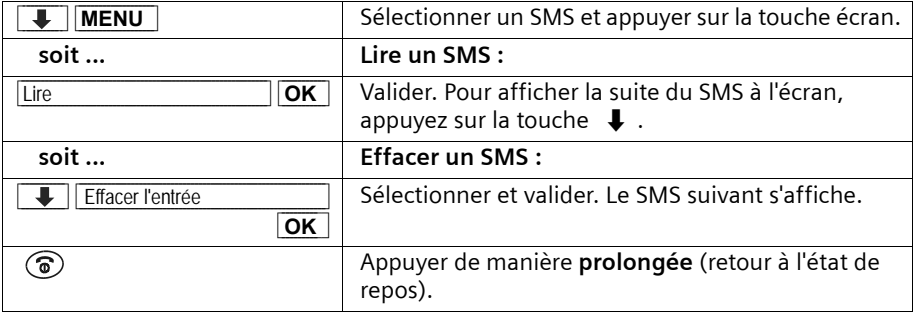

Une fois que vous avez lu un nouveau SMS, il prend le statut **Lu**.

### **Effacer la liste de réception complète**

Cette fonction vous permet d'effacer tous les SMS, **nouveaux et anciens**, de la liste de réception.

**Condition :** la liste de réception doit être ouverte [\(p. 43\).](#page-45-1)

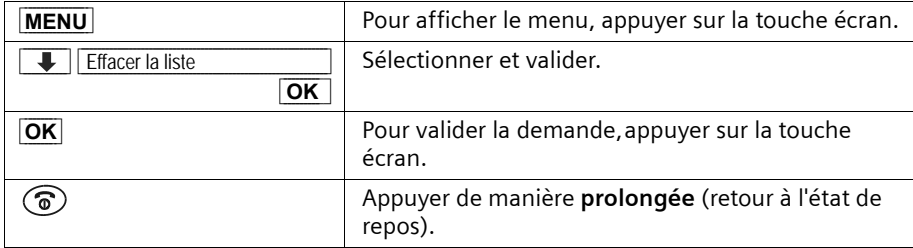

## **Répondre à un SMS ou transférer un SMS**

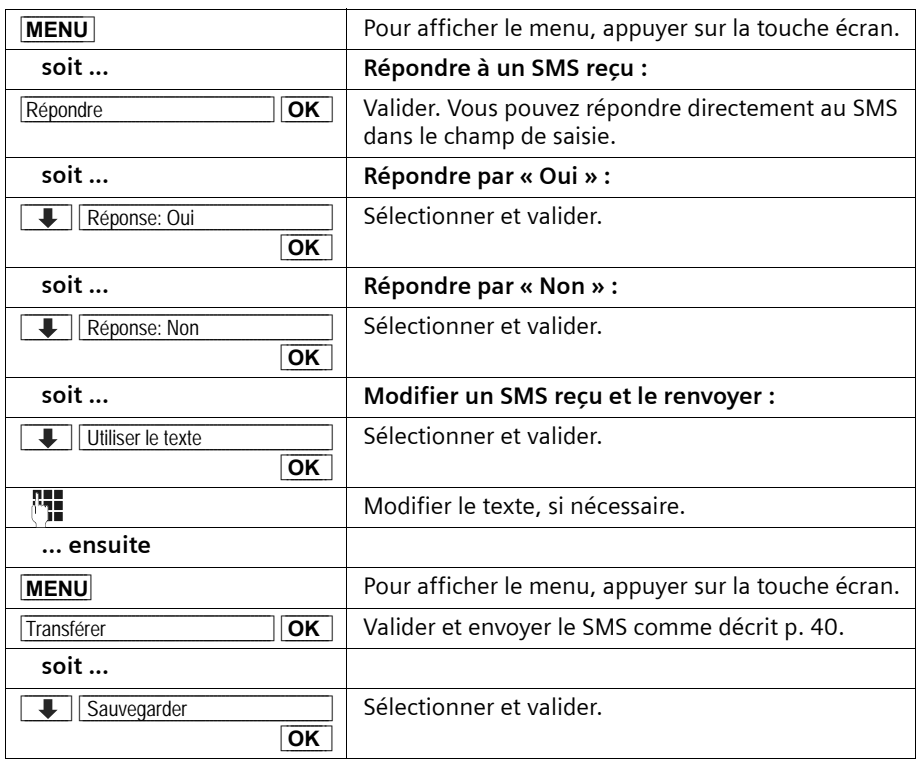

Pendant la lecture d'un SMS, vous pouvez utiliser les fonctions suivantes :

Pour transférer un SMS, afficher le menu avec **MENU** et sélectionner l'option **Transférer**. Envoyer le SMS en procédant comme décrit [p. 40.](#page-42-0)

## **Enregistrer le numéro de l'expéditeur d'un SMS dans le répertoire**

Vous pouvez enregistrer le numéro dans votre répertoire.

**Condition :** vous avez ouvert la liste de réception et sélectionné un SMS.

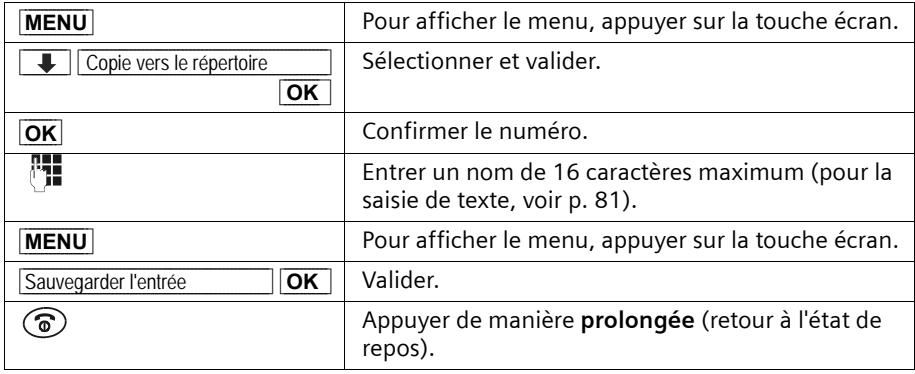

#### **Marquer le SMS en tant que « nouveau »**

Si vous voulez remettre un « ancien » SMS déjà lu au début de la liste de réception, vous devez le définir en tant que « nouveau ». La touche  $\circledcirc$  clignote alors sur le combiné. Votre entourage est ainsi informé qu'un nouveau message a été reçu.

**Condition :** vous avez ouvert la liste de réception et sélectionné un ancien SMS.

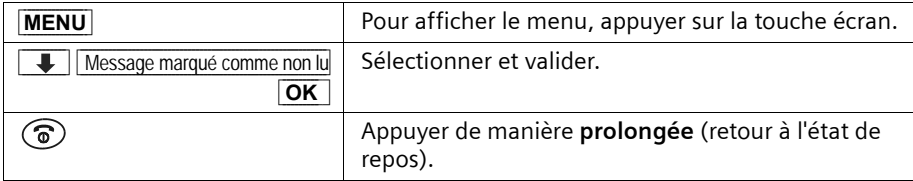

# <span id="page-49-0"></span>**Utiliser plusieurs boîtes à lettres pour SMS**

Vous pouvez définir jusqu'à trois boîtes aux lettres « personnelles » sur votre téléphone, ce qui permet à un maximum de trois personnes de posséder leur propre boîte à lettres SMS. Options disponibles :

- ◆ 1 Boîte à lettres commune,
- ◆ 3 boîtes à lettres personnelles.

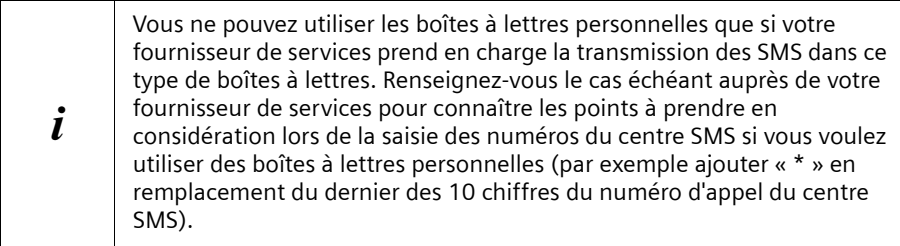

Ouvrez la liste des SMS avec la touche (. S'affichent :

- ◆ toutes les boîtes à lettres qui ont été activées ;
- ◆ toutes les boîtes aux lettres qui contiennent au moins un **nouveau** SMS.

L'accès aux boîtes à lettres personnelles peut être protégé par un code **PIN** (4 chiffres). Cette protection n'est pas **nécessaire** pour la **boîte aux lettres commune**.

### <span id="page-49-1"></span>**Créer une boîte à lettres personnelle**

Pour pouvoir utiliser plusieurs boîtes à lettres, vous devez non seulement activer chacune d'entre elles, mais également leur attribuer un « ID », c'est à dire une sorte de numéro d'identification pour la sélection directe à l'arrivée.

Lorsqu'un SMS adressé à votre numéro sans ID (sans identification de boîte à lettres) arrive à un centre SMS, ce SMS est transmis à votre boîte à lettres commune.

Si vous voulez protéger votre boîte à lettres, vous pouvez lui attribuer un code PIN que vous devrez alors saisir pour ouvrir la boîte à lettres.

La boîte à lettres commune ne peut pas être protégée par un code PIN. Dans la configuration d'usine, seule la boîte à lettres commune est activée. Elle possède l'ID « 0 » et ne peut pas être désactivée.

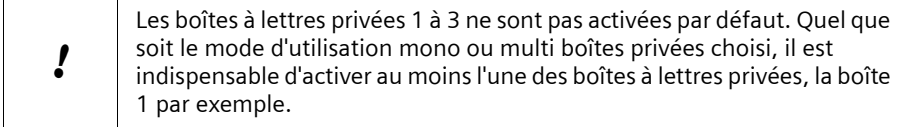

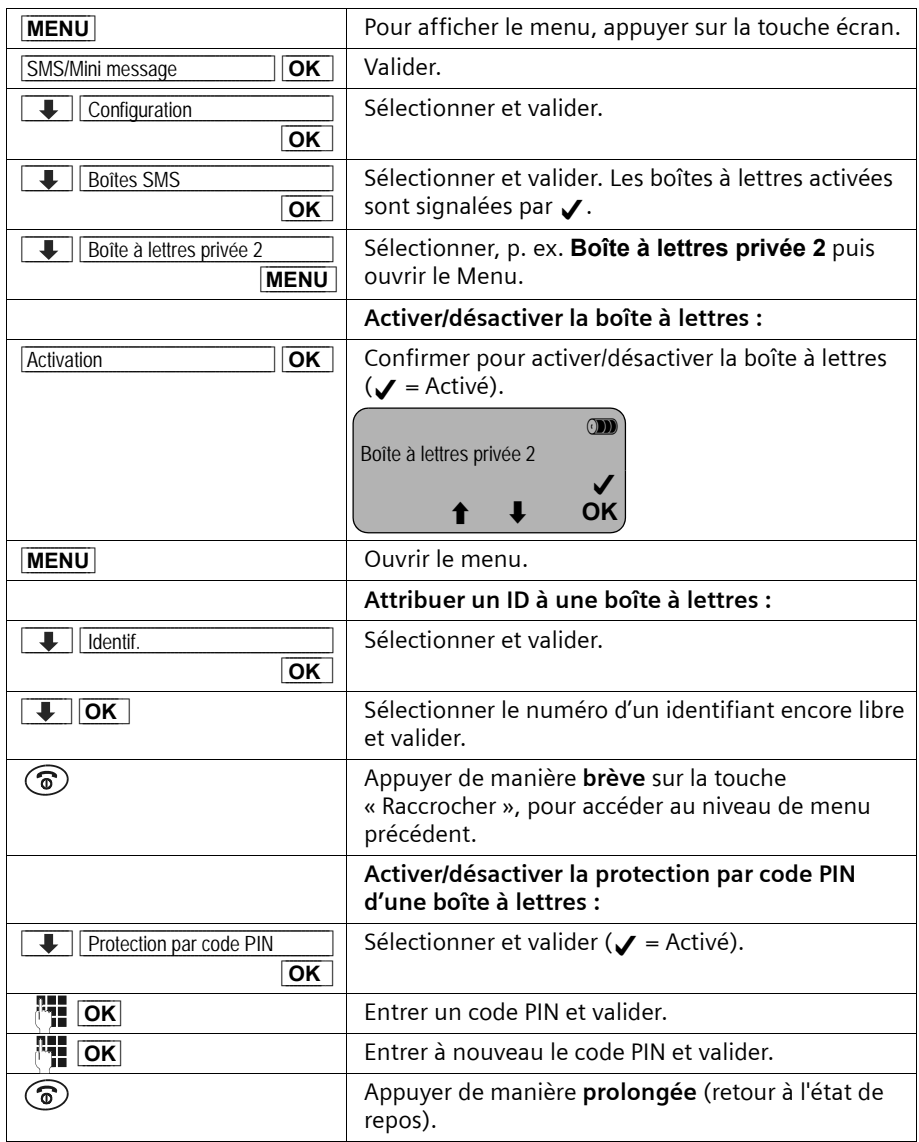

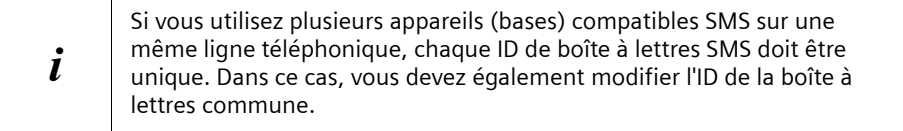

Vous trouverez la procédure de modification du code PIN à la [p. 49](#page-51-0). Si vous avez oublié votre code PIN, vous pouvez effectuer une réinitialisation pour rétablir la configuration d'usine de la base. **Tous les SMS dans toutes les boîtes à lettres** sont alors **effacés**. Si vous désactivez une boîte à lettres, les SMS qui lui sont adressés seront perdus. Les SMS enregistrés dans cette boîte à lettres seront effacés.

Si vous désactivez la protection par code PIN, le code PIN reprend la valeur 0000.

#### **Envoyer un SMS à une boîte à lettres personnelle**

Pour qu'un SMS parvienne dans votre boîte à lettres personnelle, l'expéditeur doit connaître votre ID et l'ajouter à la suite du numéro. Envoyez un SMS à votre correspondant. Il recevra alors automatiquement votre numéro d'appel SMS avec l'ID actuel et pourra les enregistrer dans son répertoire.

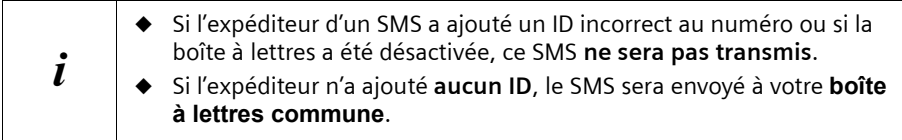

#### <span id="page-51-0"></span>**Modifier l'ID, le nom et le code PIN d'une boîte à lettres**

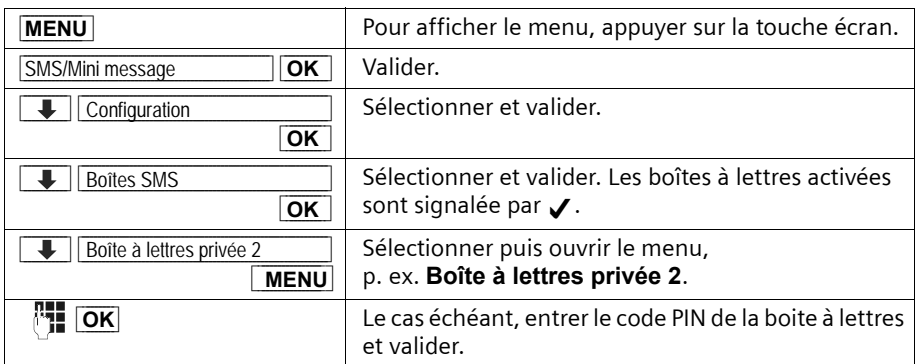

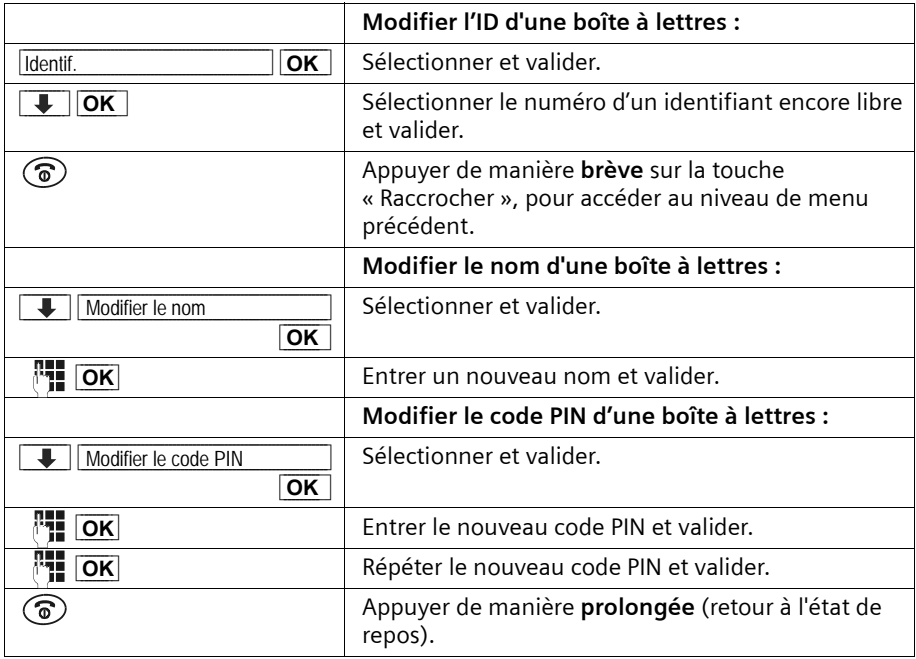

i **i** La **boîte à lettres commune** ne peut pas être protégée par un code PIN.

## **Désactiver la protection par code PIN**

**Condition :** la protection par code PIN est activée.

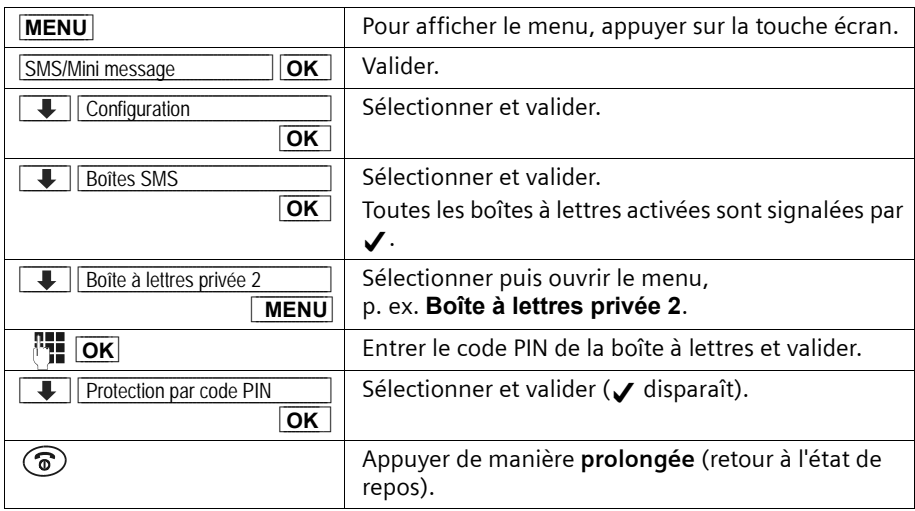

## **Notification par SMS**

Vous devez vous absenter, mais vous attendez un appel important. Vous pouvez vous faire envoyer automatiquement une notification d'appel, par SMS, vers tout appareil compatible SMS, par exemple sur votre téléphone portable. Vous devez à cet effet mémoriser le numéro d'appel dans le téléphone de votre domicile (configuration usine : Désactivé) et activer le type de notification souhaité.

**Condition :** le numéro de l'appelant (CLI) a été transmis lors d'un appel entrant.

#### **Enregistrer le numéro de notification**

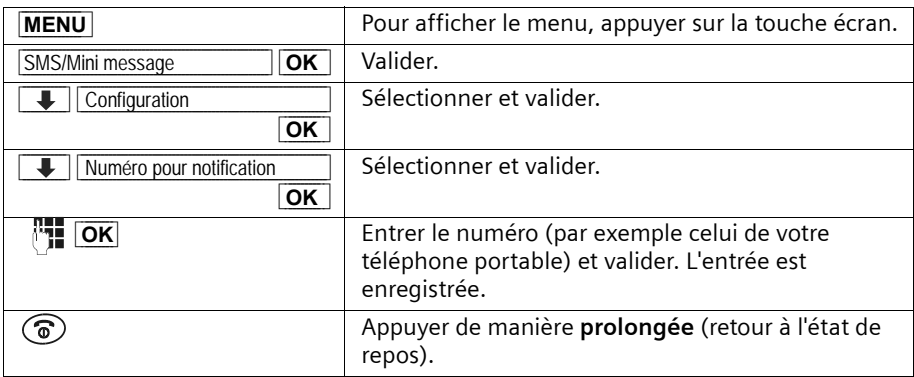

#### **Sélectionner et activer le type de notification**

Vous pouvez sélectionner les appels qui doivent être transmis :

◆ appels manqués de la liste d'appels

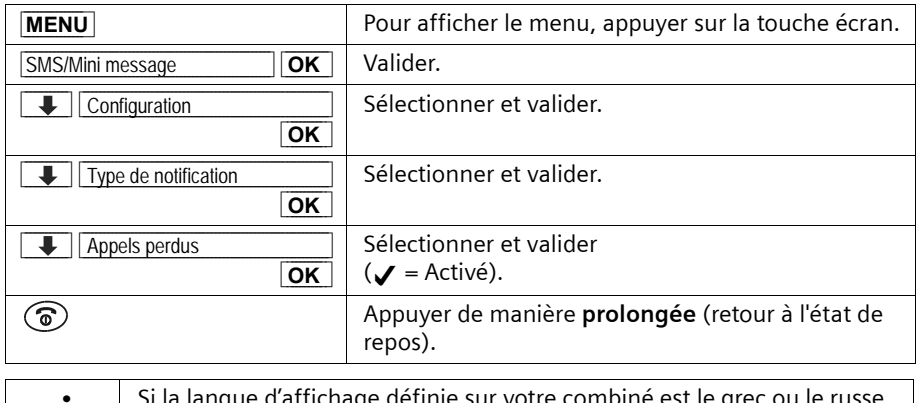

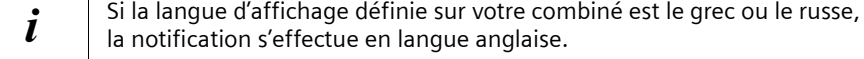

## **SMS sur autocommutateurs privés**

**Vous ne pouvez recevoir un SMS que si la présentation des numéros est transférée au poste secondaire de l'installation téléphonique (CLIP).** 

L'interprétation CLIP du numéro d'appel du centre SMS s'effectue dans le **Gigaset** (téléphone).

Si votre poste est raccordé à un autocommutateur privé, vous devez éventuellement faire précéder le numéro du centre SMS par un préfixe (qui dépend de l'installation téléphonique). En cas de doute, testez votre installation téléphonique en envoyant un SMS à votre propre numéro et en faisant précéder le numéro du centre SMS par le préfixe. Si vous ne recevez pas ce SMS, envoyez-en un autre sans le préfixe.

Lors de l'envoi des SMS, votre numéro d'expéditeur n'est éventuellement pas accompagné du numéro d'appel du poste. Une réponse directe par le destinataire est impossible dans ce cas.

L'envoi et la réception de SMS **sur les installations téléphonique RNIS** n'est possible qu'à l'aide du numéro MSN affecté à votre base.

## <span id="page-54-1"></span>**Erreur lors de l'envoi et de la réception d'un SMS**

#### <span id="page-54-0"></span>**Erreur lors de l'envoi d'un SMS**

Les codes d'erreur suivants s'affichent :

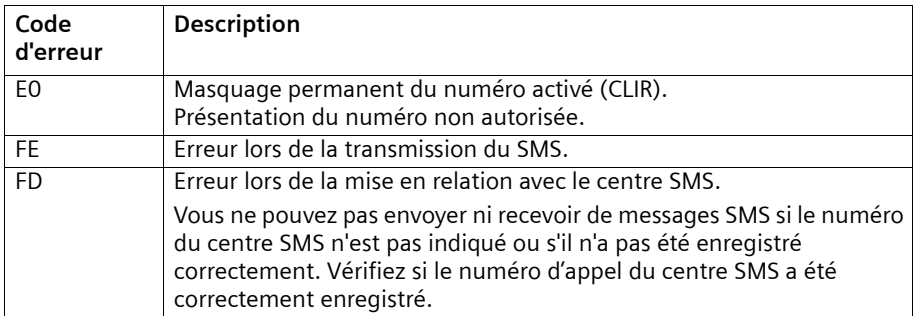

#### **Erreur lors de la réception d'un SMS**

La réception de SMS est **impossible** dans les cas suivants :

- ◆ le service de présentation du numéro (CLIP) n'est pas activé pour votre poste téléphonique ;
- ◆ le transfert (renvoi) d'appel est activé avec **Immédiat** [\(p. 21\)](#page-23-0) ;
- ◆ le transfert d'appel **Immédiat** est activé pour la messagerie externe ;
- ◆ la mémoire (liste de réception et liste d'émission) est pleine. Si, pour l'une de ces raisons, votre téléphone ne peut plus recevoir de SMS, un message d'information s'affiche à l'écran.

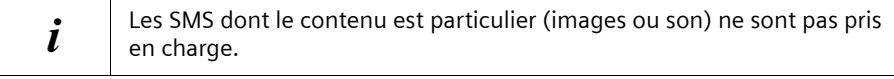

#### **Auto-assistance lors de messages d'erreur**

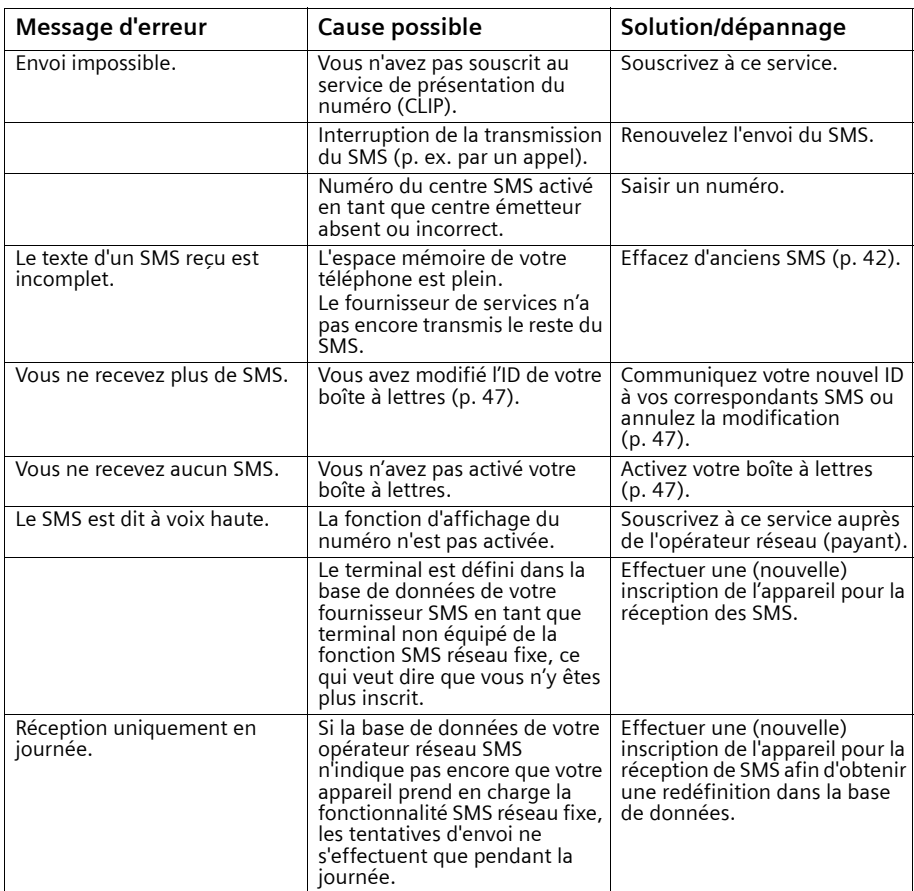

# **Utiliser une messagerie externe**

La messagerie externe désigne le service de répondeur hébergé par votre opérateur réseau. Pour utiliser la messagerie externe, vous devez avoir **souscrit** au préalable à ce service auprès de votre opérateur réseau<sup>®</sup>.

## **Programmer l'accès rapide à la messagerie externe**

Avec la numérotation rapide, une pression prolongée sur la touche  $\overline{Q_{\omega}}$  la messagerie externe..

Dans le cas du **Gigaset C 200**, l'accès rapide est configuré par défaut vers la messagerie externe. Il ne vous reste plus qu'à entrer le numéro de la messagerie externe.

Entrer le numéro d'appel de la messagerie externe et programmer l'accès rapide à la messagerie externe

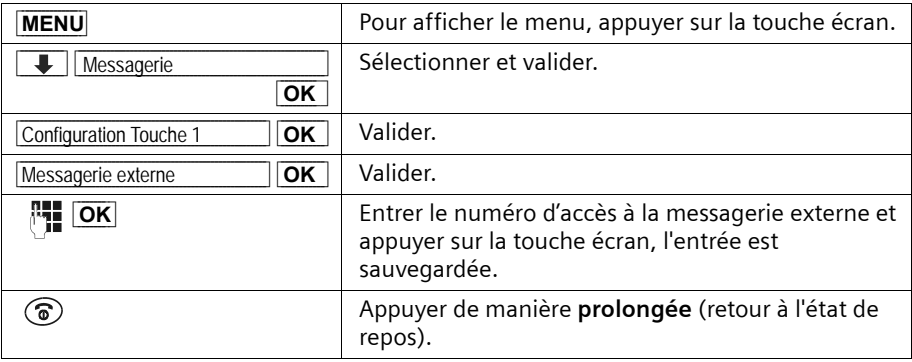

La configuration s'applique à tous les combinés déclarés. p. 74

#### **Appeler la messagerie externe**

Appuyer **de manière prolongée** sur la touche <sup>1.</sup> Vous êtes directement mis en relation avec la messagerie externe.

Si vous appuyez ensuite sur la partie inférieure de la touche  $\mathbb{Q}$ , vous pouvez entendre les annonces de la messagerie externe en mode Mains-libres et gérer facilement la messagerie.

### **Indicateur de message en attente**

Lors du dépôt d'un premier nouveau message, en votre absence, sur votre messagerie externe, celle-ci vous en informe en envoyant un indicateur de message en attente. Celui-ci s'inscrit dans le journal des événements sous la rubrique "Messag. Externe:" alors directement accessible par appui sur la touche  $\circledcirc$  clignotante.

Valider par [OK] pour écouter vos messages.

Si vous avez souscrit au service de présentation du numéro, le numéro de l'appelant s'inscrit également dans le journal des appels perdus.

ex: Top Message® (Marque déposée de France Télécom)

# **Inscrire/retirer des combinés**

Vous pouvez inscrire jusqu'à six combinés sur votre base.

L'inscription d'un combiné C 2 sur une base s'effectue automatiquement. Les combinés des gammes Gigaset 1000, 2000, 3000, 4000 ainsi que les combinés d'autres constructeurs doivent être inscrits **manuellement**.

Un combiné C 2 peut être inscrit sur un maximum de quatre bases.

# <span id="page-57-0"></span>**Inscription automatique : Gigaset C 2 sur Gigaset C 200**

L'inscription automatique est possible pour tous les combinés qui n'ont jamais été inscrits sur une base.

Pour la première inscription, placez votre combiné sur la base avec l'**écran orienté vers le haut**. Le processus d'inscription dure environ une minute. Pendant ce délai, le message **Inscription sur** s'affiche à l'écran et **Base 1** clignote. Le premier numéro interne disponible (1 à 6) est **automatiquement** attribué au combiné. Une fois l'inscription terminée (avec succès), ce numéro s'affiche en haut à gauche de l'écran, p. ex. « 1 ». Cela signifie que le premier numéro interne a été attribué au combiné. Si les numéros internes 1 à 6 sont déjà attribués (six combinés déclarés sur une base), le numéro 6 est écrasé, à condition que ce combiné ne soit pas utilisé.

Vous pouvez modifier le nom du combiné [\(p. 59\).](#page-61-0)

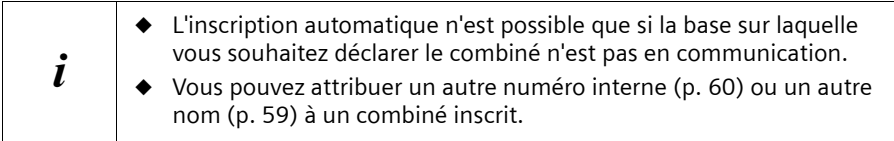

# **Inscription manuelle : Gigaset C 2 sur Gigaset C 200**

Vous devez activer l'inscription du combiné au niveau du combiné et de la base.

#### **1. Au niveau du combiné**

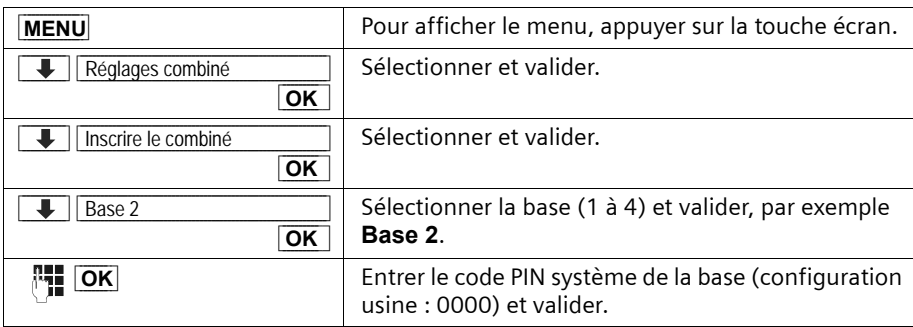

Une fois le code PIN système entré, le message **Base 2**, par exemple, clignote à l'écran.

#### **2. Au niveau de la base**

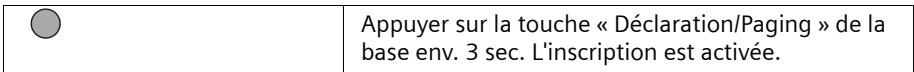

La recherche dans la base s'interrompt après 60 secondes. Si vous n'avez pas effectué l'inscription pendant ce délai, répétez la procédure.

Une fois l'inscription terminée (avec succès), le numéro le plus bas disponible est automatiquement attribué au combiné, comme décrit dans le chapitre « Inscription automatique » [\(p. 55\)](#page-57-0).

## **Inscription manuelle : Gigaset 1000 à 4000 et autres combinés à fonction GAP**

La procédure de raccordement des combinés de la gamme Gigaset, des combinés A 2, C 1, S 1 ou des combinés d'autres appareils à fonction GAP, à votre C 200 est décrite dans la suite du document.

#### **1. Au niveau du combiné**

Lancer l'inscription du combiné conformément au manuel d'utilisation.

#### **2. Au niveau de la base**

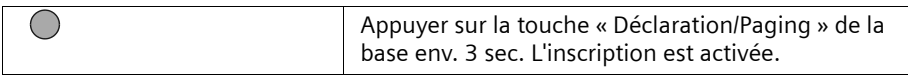

Lors de l'inscription, le numéro interne le plus bas disponible (1 à 6) est automatiquement attribué au combiné. Si tous les emplacements sont déjà occupés, le numéro 6 est écrasé, à condition que ce combiné ne soit pas utilisé.

#### **Retirer les combinés**

Vous pouvez retirer un combiné inscrit à partir de n'importe lequel des combinés inscrits.

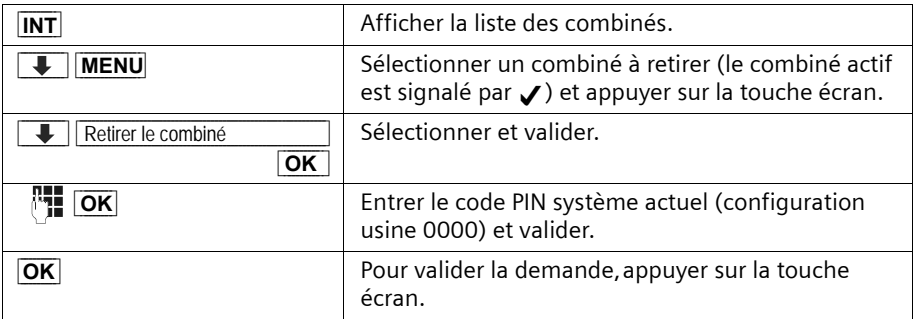

## **Rechercher un combiné (« Paging »)**

Lorsque vous avez égaré votre combiné, vous pouvez le rechercher à l'aide de la base. La touche « Déclaration/Paging » est située **sur la base**, à droite près de l'emplacement du combiné.

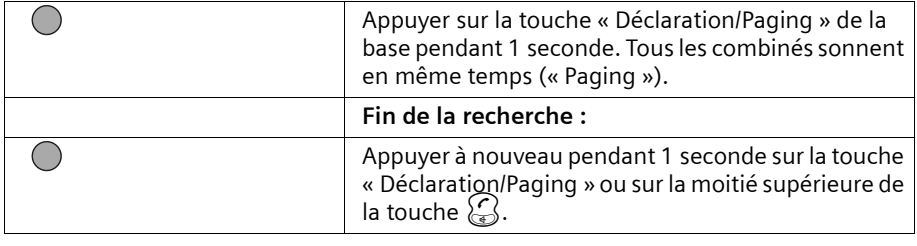

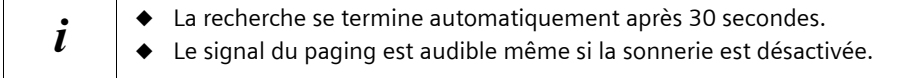

# <span id="page-60-0"></span>**Sélectionner la base**

Les réglages suivants sont possibles si le combiné est inscrit sur plusieurs bases :

- ◆ Réglage fixe sur une base donnée, par exemple la base du domicile ou celle du bureau.
- ◆ Réglage sur la base qui offre la meilleure réception (**Meilleure base**). Le combiné commute alors automatiquement sur la base qui offre les meilleures conditions de réception.

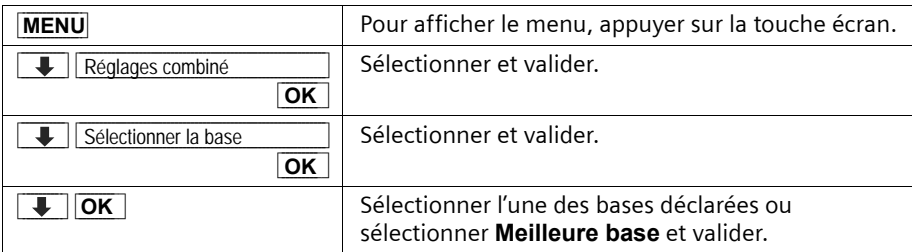

# **Utiliser plusieurs combinés**

# **Appeler en interne et mettre fin à la communication**

Les appels internes désignent les communications avec d'autres combinés inscrits sur la même base. Ils sont gratuits.

#### **Appeler un combiné en particulier ou tous les combinés simultanément.**

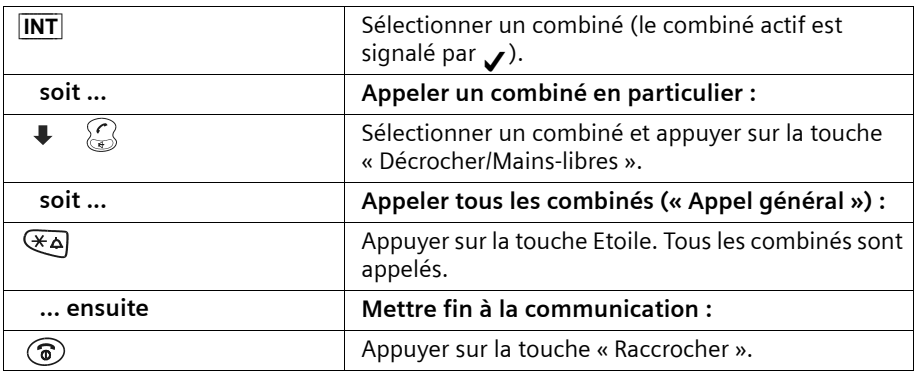

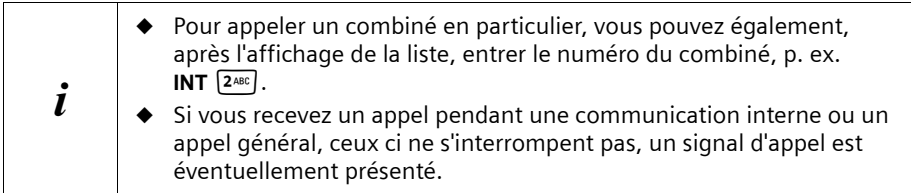

## <span id="page-61-0"></span>**Modifier le nom du combiné**

Les noms « INT 1 », « INT 2 » etc. sont automatiquement attribués. Vous pouvez toutefois modifier ces noms, p. ex. en « Anna », etc. (maxi. 10 caractères). Le nom modifié s'affiche dans la liste de chaque combiné.

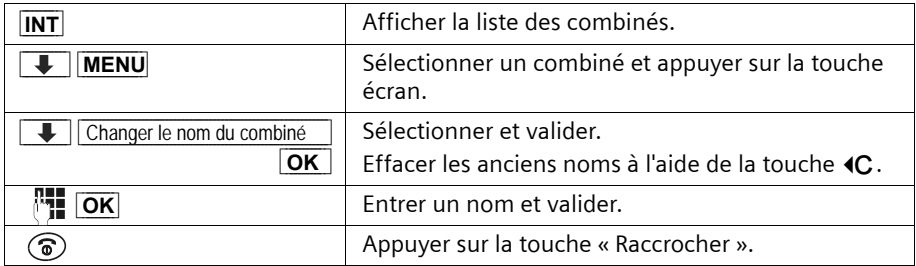

# <span id="page-62-0"></span>**Modifier le numéro interne d'un combiné**

Lors de l'inscription d'un combiné, le numéro le plus bas disponible lui est **automatiquement** attribué [\(p. 55\)](#page-57-0). Vous pouvez modifier le numéro interne de tous les combinés inscrits (1 à 6).

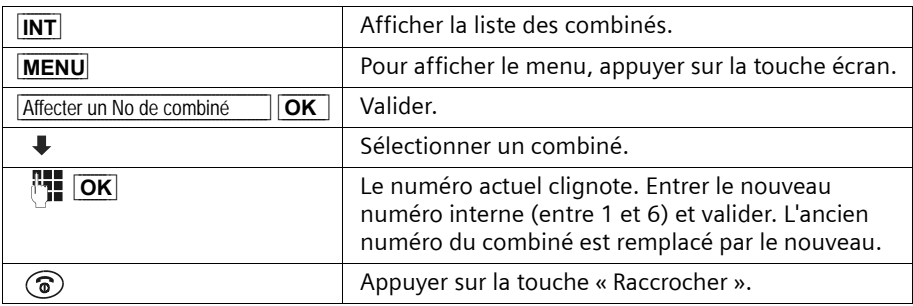

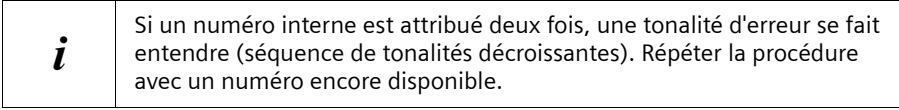

# **Transférer l'appel vers un autre combiné**

Vous pouvez transférer (relier) une communication externe vers un autre combiné. Condition : vous êtes en communication avec un correspondant externe

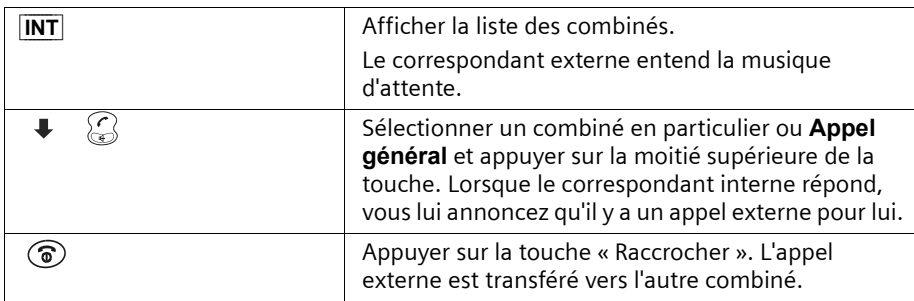

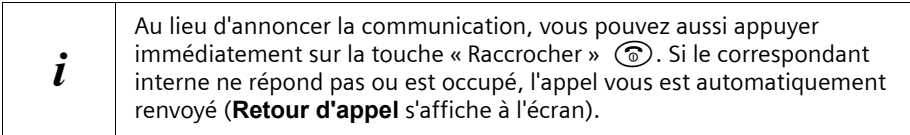

## **Double appel interne**

Lorsque vous êtes en communication avec un abonné **externe**, vous pouvez simultanément appeler un correspondant **interne** (Double appel) par exemple pour obtenir une information. Lorsque vous mettez fin à la communication interne, vous êtes de nouveau relié à l'abonné externe.

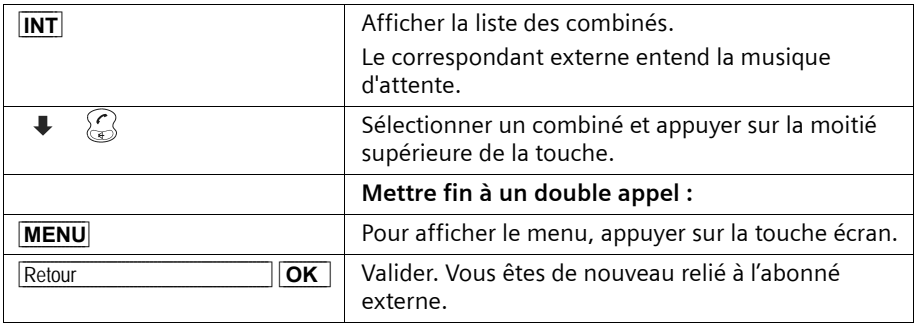

## **Accepter/refuser un signal d'appel lors d'une communication interne**

Si vous recevez un appel externe alors que vous êtes en communication **interne**, un signal d'appel (bip court) retentit. En cas de présentation du numéro d'appel, le numéro ou le nom de l'appelant s'affiche à l'écran.

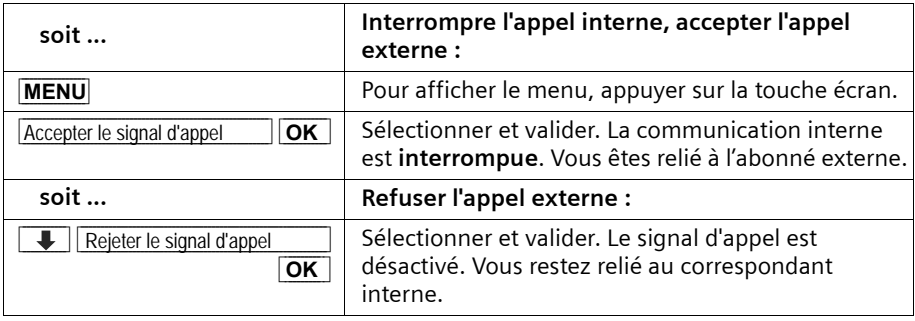

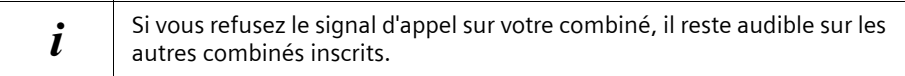

# **Ecoute discrète**

Vous effectuez un appel externe. Un correspondant intene peut s'inviter discrètement et participer à la conversation. Cet intrusion est signalée à tous les correspondants en ligne par un signal sonore.

**Condition :** la fonction **Ecoute discrète** est activée (configuration usine : Désactivé).

#### **Activation/désactivation de la fonction « Ecoute discrète »**

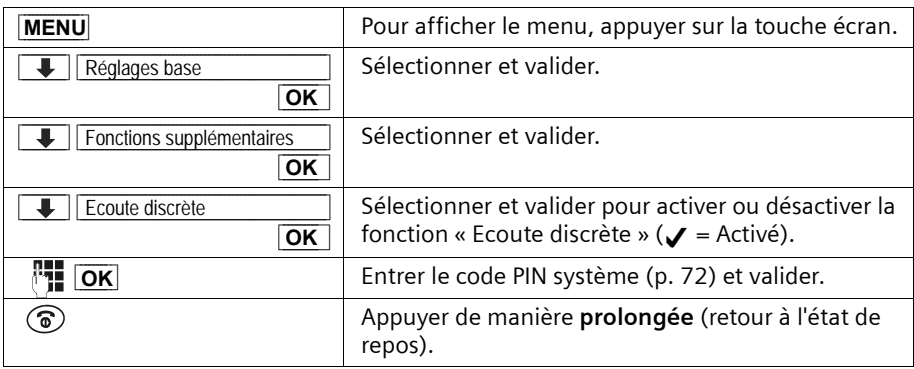

### **S'inviter en interne**

L'écran de votre combiné indique **Ligne occupée**. Vous voulez maintenant participer à la conversation externe en cours.

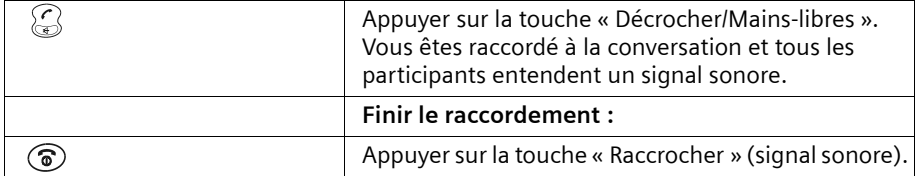

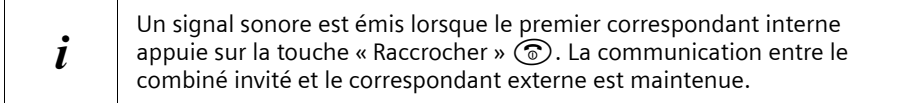

# **Utiliser le combiné pour la surveillance de pièce**

Cette fonction appelle automatiquement un numéro interne ou externe préalablement programmé dès que le niveau sonore réglé est atteint dans la pièce, dans un rayon limité à quelques mètres autour du combiné. Vous entendrez l'ambiance de la pièce en répondant à l'appel. La fonction Surveillance de pièce **reste active** sur le combiné même après avoir raccroché.

Lorsque la fonction Surveillance de pièce est activée, les appels entrants destinés au combiné qui se trouve en surveillance sont uniquement signalés à l'écran, **sans sonnerie**. Lorsque vous tapez un numéro externe, veillez à ce que le poste vers lequel est transféré l'appel de surveillance de pièce ne soit pas bloqué par un répondeur activé.

# <sup>W</sup> **Il faut impérativement vérifier le paramétrage du combiné de surveillance de pièce avant de partir, notamment la sensibilité et l'établissement de la communication.**

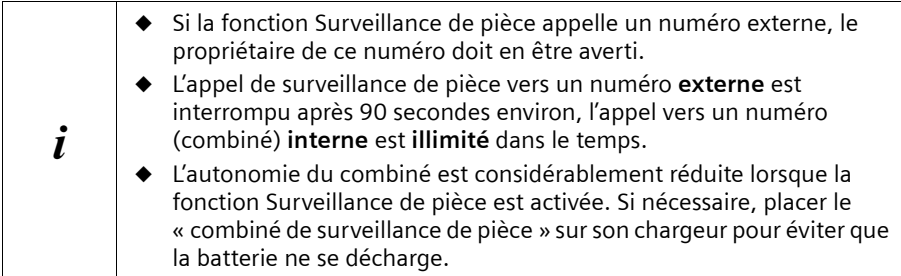

### **Activer la fonction de surveillance de pièce et saisir le numéro à appeler**

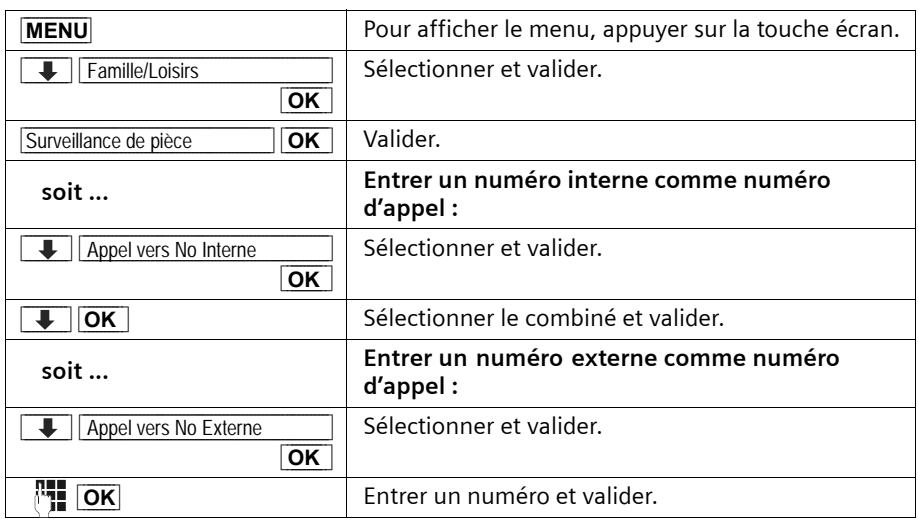

## **Utiliser plusieurs combinés**

Si la surveillance de pièce est activée, appuyer sur la touche écran **MENU** (ouvrir menu) pour accéder directement au paramétrage de la surveillance de pièce.

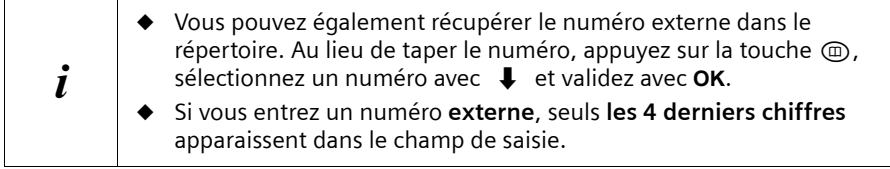

## **Régler la sensibilité de la surveillance de pièce**

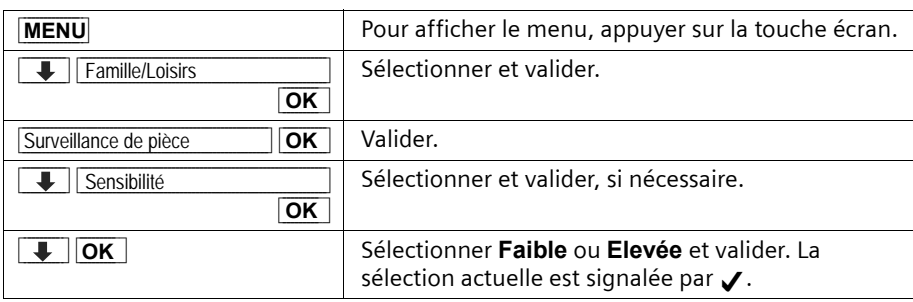

## **Désactiver la surveillance de pièce**

Il faut désactiver la fonction sur le combiné qui se trouve dans la pièce à surveiller.

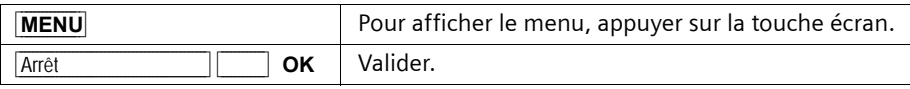

### **Désactiver la surveillance de pièce à distance**

La surveillance de pièce peut être désactivée à distance. Répondre à l'appel lancé par la fonction de surveillance de pièce et appuyer sur les touches  $\boxed{\bullet}$ . La fonction est désactivée environ 90 secondes après la fin de la communication. La surveillance de pièce ne produira plus d'appel, mais les autres fonctions associées (par exemple absence de sonnerie) resteront activées sur le combiné de surveillance de pièce jusqu'à ce que vous appuyiez sur les touches **MENU** et **OK** de celui-ci.

## **Activer le mode Talkie-Walkie**

La fonction Talkie-Walkie permet à deux combinés C 2 de communiquer entre eux, dans un rayon de 50 à 300m et ce quel que soit leur éloignement de la base.

**Exemple :** Vous partez en vacances et emportez avec vous deux combinés qui possèdent la fonction Talkie-Walkie. Activez la fonction Talkie-Walkie **sur les deux combinés**. Les deux combinés pourront ensuite communiquer l'un avec l'autre. **Condition :**

◆ les deux combinés ont été inscrits sur la même base **ou**

- ◆ les deux combinés ont été inscrits sur des bases différentes et sont paramétrés sur **Meilleure base** [\(p. 58\)](#page-60-0) **ou**
- ◆ l'un des combinés n'est inscrit sur aucune base et le combiné inscrit est paramétré sur **Meilleure base ou**
- ◆ les deux combinés n'ont été inscrits sur aucune base.

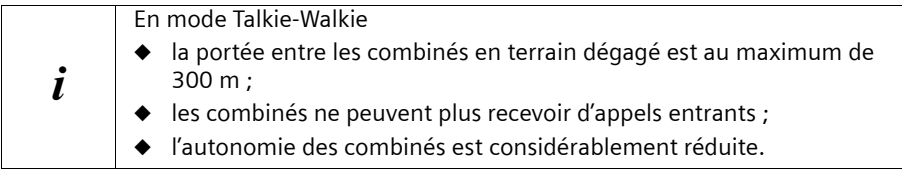

### **Activer/désactiver le mode Talkie-Walkie**

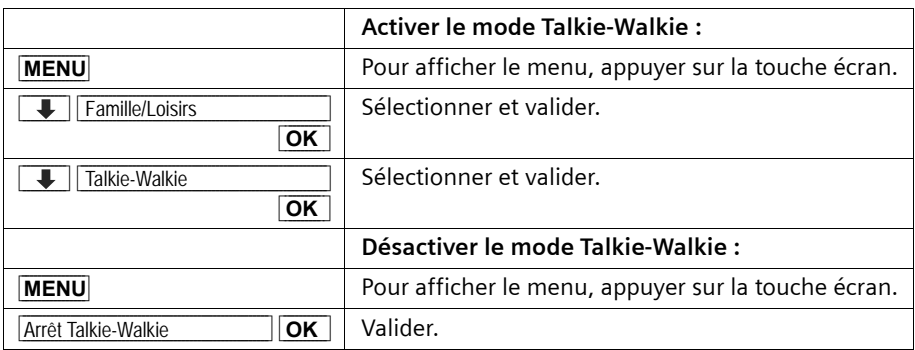

En appuyant sur la moitié inférieure ou supérieure de la touche  $\widehat{\binom{2}{s}}$  après avoir allumé le combiné, l'appel est signalé sur tous les combinés autorisés qui se trouvent à proximité en mode Talkie-Walkie. La communication est établie avec le premier combiné qui accepte l'appel Talkie-Walkie.

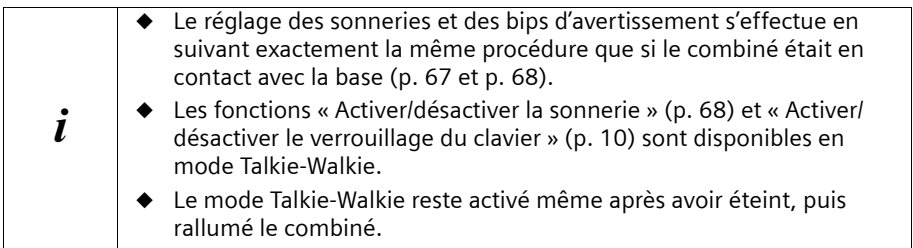

# **Réglages du combiné**

Votre combiné est déjà pré-réglé à la livraison. Vous pouvez modifier les réglages individuellement.

# **Modifier la langue d'affichage**

Le texte peut s'afficher à l'écran dans différentes langues.

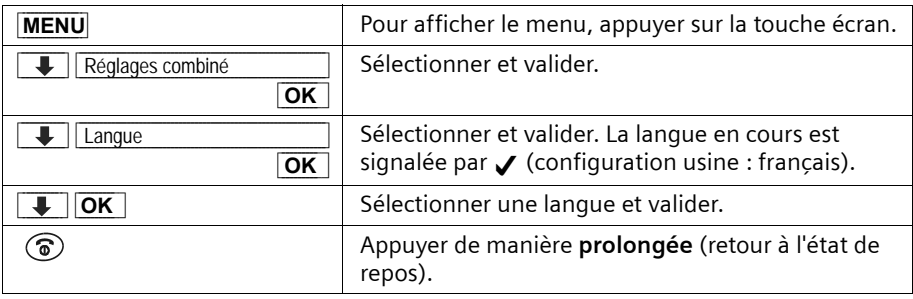

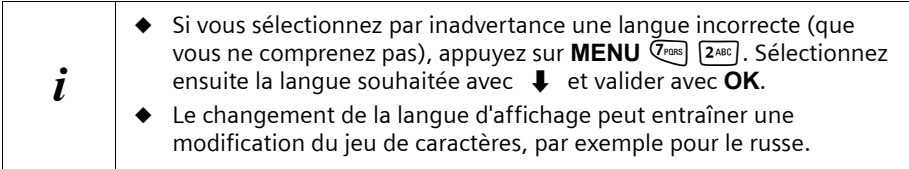

# **Désactiver/activer le décroché automatique**

Lorsque cette fonction est activée, il vous suffit de décrocher le combiné de la base ou du poste de recharge pour prendre un appel. Vous n'avez plus besoin d'appuyer sur la touche « Décrocher/Mains-libres »  $\bigodot$  (configuration usine : Activé).

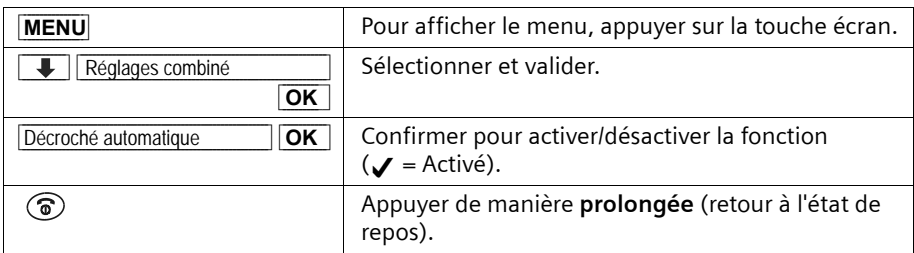

#### <span id="page-69-0"></span>**Régler le volume d'écoute**

Vous pouvez régler le volume de l'écouteur sur trois niveaux (entre 1 et 3) et le volume de la fonction Mains-libres sur cinq niveaux (entre 1 et 5) , également pendant une communication externe.

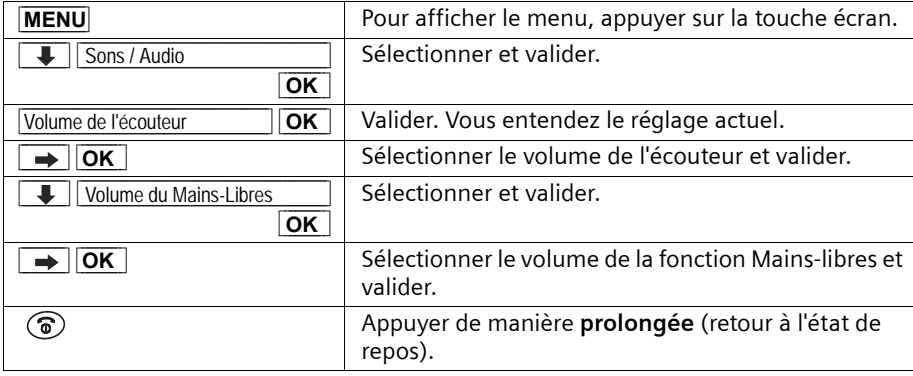

## **Réglage des sonneries**

Vous pouvez régler la sonnerie différemment pour les appels internes ou externes, pour le réveil ou un rendez-vous arrivé à échéance. Vous pouvez choisir parmi plusieurs options :

- ◆ six volumes :
	- cinq volumes (entre 1 et 5 : p. ex. Volume  $2 = \blacksquare \blacksquare \blacksquare \blacksquare \blacksquare$ ),
	- $\frac{1}{2}$  sonnerie « Crescendo » (6 : le volume augmente à chaque sonnerie = ∞∞000*∎*).
- ◆ dix mélodies (entre1 et 10 : les mélodies1 à 3 correspondent aux « sonneries classiques »).

#### **Modifier la mélodie de la sonnerie**

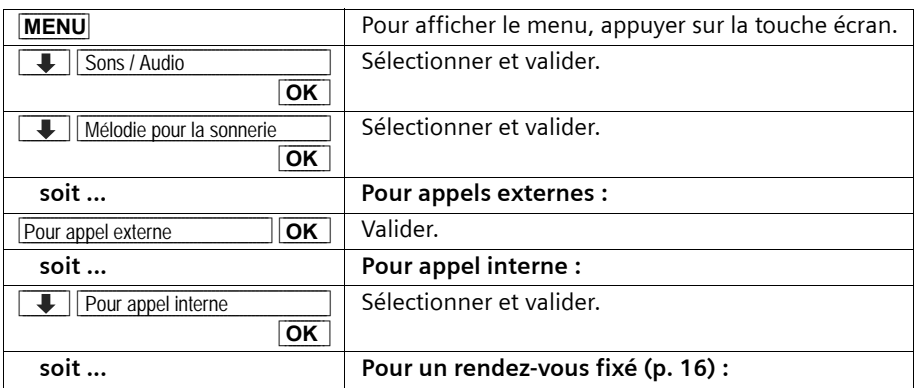

## **Réglages du combiné**

!

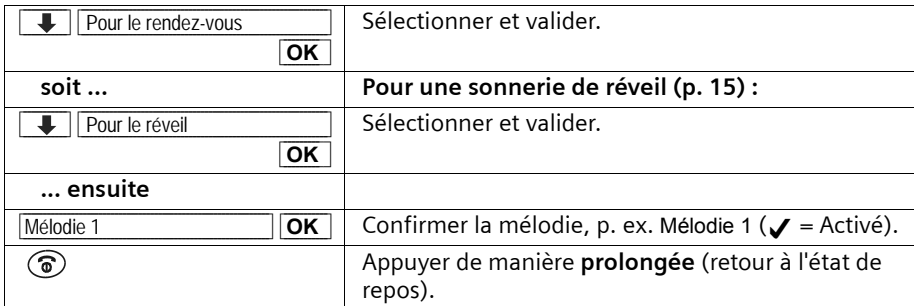

Vous pouvez également attribuer les mêmes paramètres à toutes les sonneries. Le paramétrage courant est alors **automatiquement** adopté pour les appels externes. Pour ce faire, sélectionner **Pour tous** et confirmer **deux fois** avec **OK**.

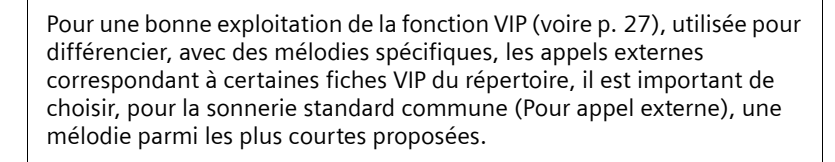

## **Régler le volume de la sonnerie**

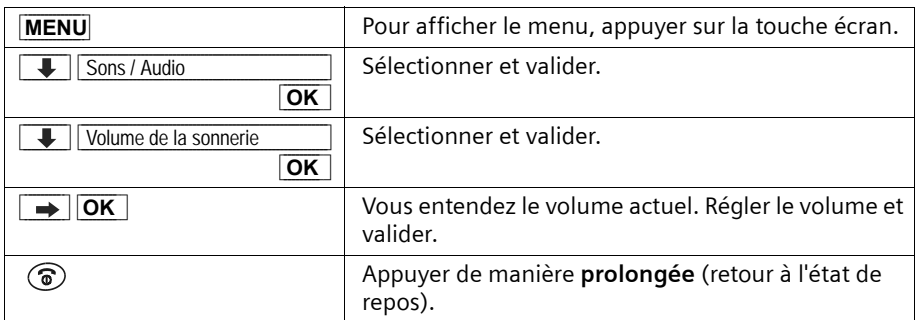

#### <span id="page-70-0"></span>**Activer/désactiver la sonnerie**

En cas d'appel entrant externe, **tous** les combinés sonnent. Avant de prendre un appel, ou à l'état de repos, vous pouvez désactiver la sonnerie sur votre combiné de manière permanente ou pour l'appel en cours.

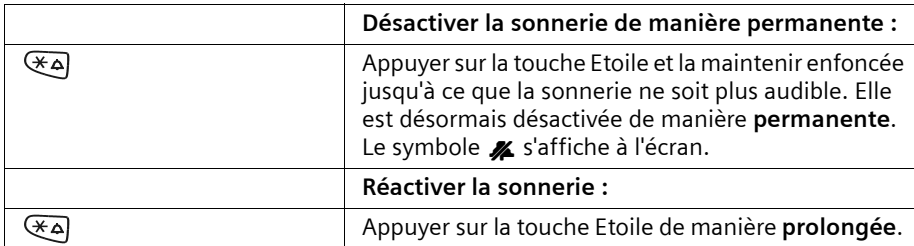

Pour désactiver la sonnerie à l'état de **repos**, maintenez la touche enfoncée jusqu'à ce que le symbole  $\mathbb Z$  apparaisse. Vous ne pouvez pas réactiver la sonnerie pendant une communication externe.

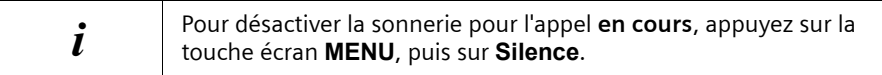

#### <span id="page-71-0"></span>**Désactiver/activer la suppression de la première sonnerie**

Pour que vous ne soyez pas dérangé par l'arrivée d'un SMS, la première sonnerie est désactivée. Vous pouvez modifier ce paramétrage de manière à entendre la première sonnerie.

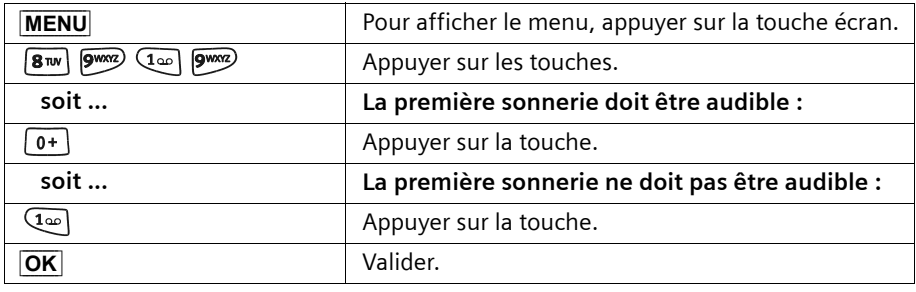

 $\mathbf{i}$  Si vous décrochez dès la première sonnerie et que celle-ci signalait l'arrivée d'un SMS, le SMS est perdu.

# **Activer/désactiver les tonalités ou bips d'avertissement**

Votre combiné vous informe, par des signaux sonores (bip), de l'activation des fonctionnalités et des différents états. Vous pouvez activer/désactiver les tonalités d'avertissement suivantes, indépendamment les unes des autres (configuration usine : Activé).

- ◆ **Clic de touches :** chaque pression sur une touche est confirmée
- ◆ **Tonalités de validation :**
	- Tonalité de confirmation (séquence de tonalités croissantes) : à la fin de la saisie ou de la configuration, lors de la remise en place du combiné sur la base et lors de l'arrivée d'un SMS ou d'une nouvelle entrée dans le journal d'appels
	- Tonalité d'erreur (séquence de tonalités décroissantes) : lors d'une erreur de saisie
	- Tonalité de fin de menu : lorsque vous avez atteint la fin d'un menu
- **Tonalité d'alarme batteries :** vous devez recharger les batteries.
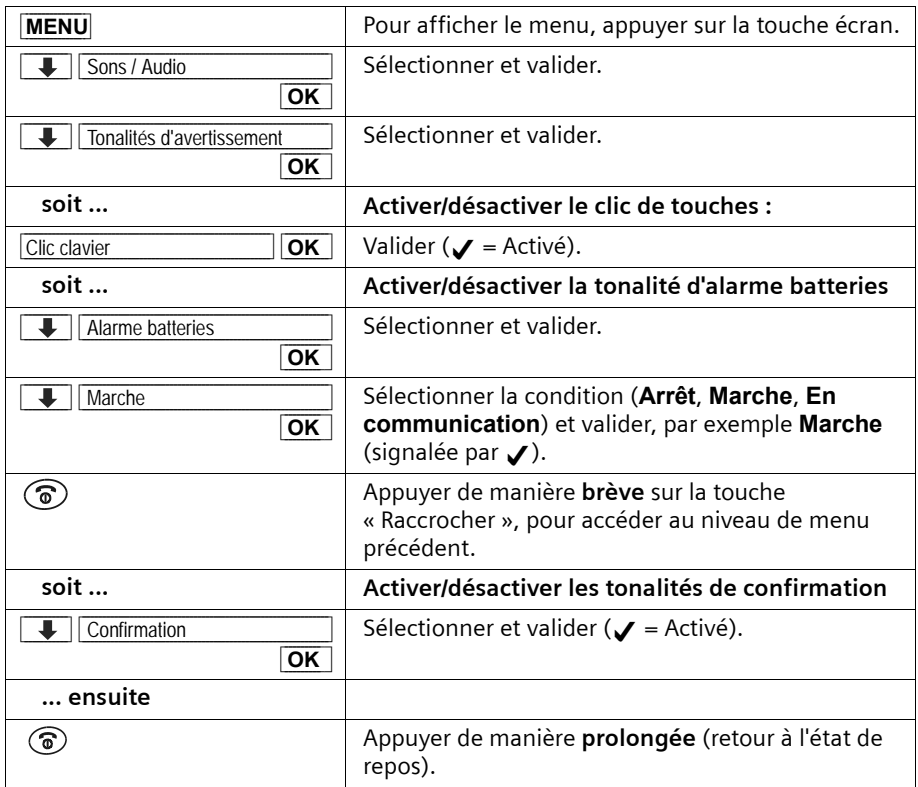

### <span id="page-73-1"></span>**Remettre le combiné en configuration usine**

Vous pouvez restaurer des paramètres et annuler des modifications. Les entrées des répertoires, le journal d'appels, ainsi que l'inscription du combiné sur la base restent inchangés. Pour interrompre la réinitialisation, appuyez sur  $\circled{)}$ .

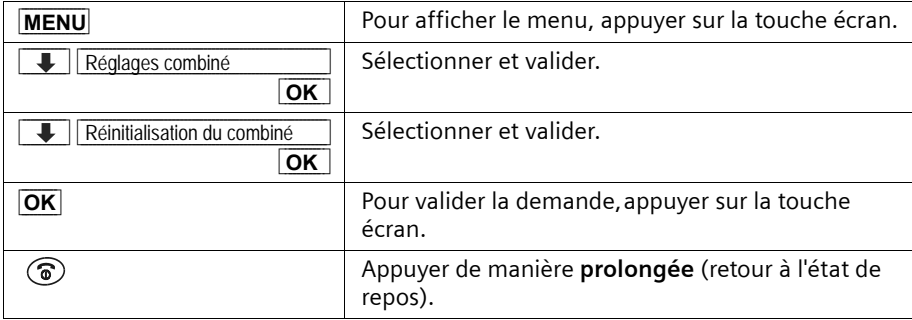

### <span id="page-73-2"></span><span id="page-73-0"></span>**Configuration d'usine du combiné**

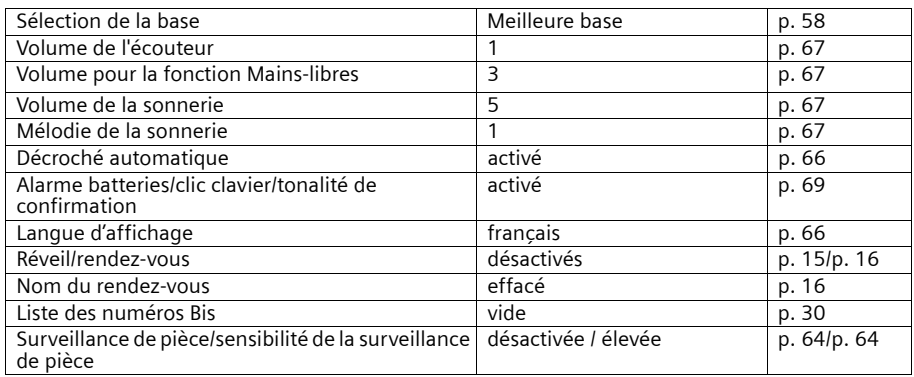

# <span id="page-74-4"></span><span id="page-74-1"></span>**Réglages de la base**

Tous les réglages de la base s'effectuent à l'aide d'un combiné C 2 inscrit.

### <span id="page-74-0"></span>**Protéger le téléphone contre l'accès par un tiers non autorisé**

<span id="page-74-3"></span>Pour protéger votre téléphone contre l'accès par un tiers non autorisé, interdisez l'accès aux réglages système de la base à l'aide d'un code PIN système confidentiel. Vous devez entrer le code PIN système, notamment, lors de l'inscription et du retrait du combiné de la base, lors du rétablissement de la configuration d'usine ou lors de l'activation de l'écoute discrète.

### <span id="page-74-2"></span>**Modifier le code PIN système**

Vous pouvez remplacer le code PIN défini, à 4 chiffres, de la base (configuration usine : 0000) par un code PIN (4 chiffres) confidentiel, c'est-à-dire connu uniquement de vous.

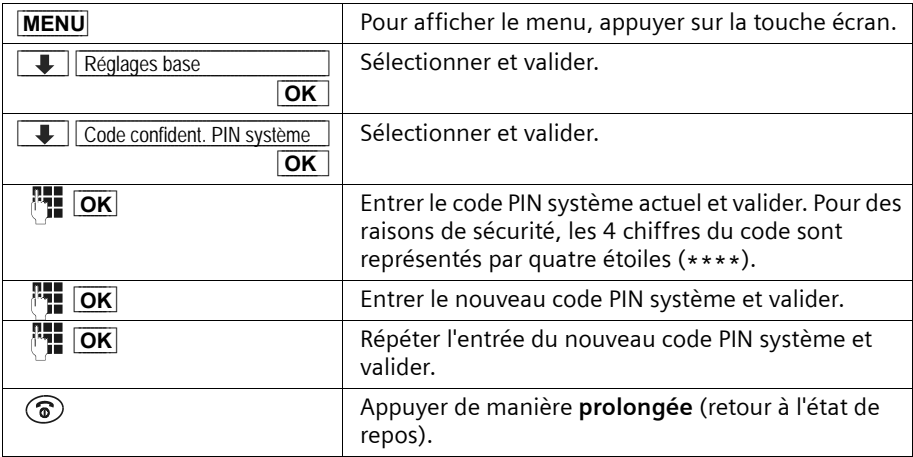

### <span id="page-75-3"></span><span id="page-75-0"></span>**Utiliser un répéteur**

Le répéteur permet d'augmenter la portée (zone de couverture) de réception de votre base. Il doit être inscrit sur la base. Avant de l'utiliser, vous devez activer la fonction répéteur sur la base. Les appels en cours sont alors interrompus.

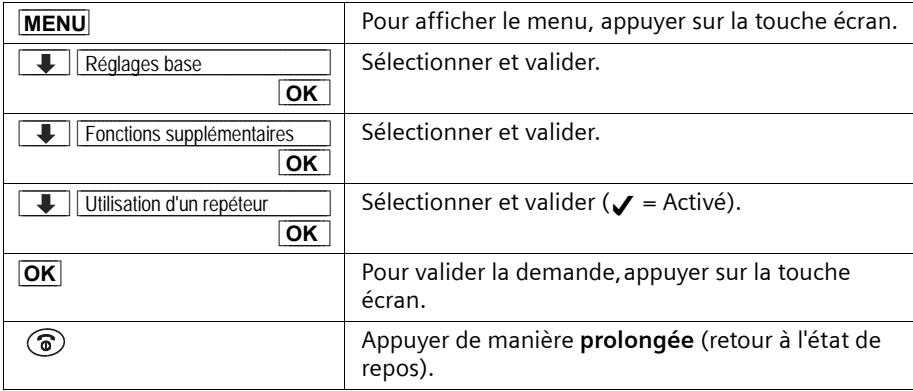

### <span id="page-75-2"></span><span id="page-75-1"></span>**Rétablir la configuration usine sur la base**

La réinitialisation ne modifie pas le code PIN système, et les combinés resten[t insc](#page-75-0)rits.

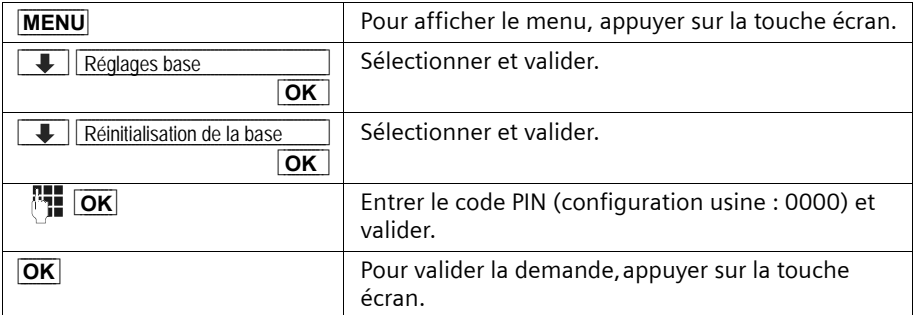

### **Configuration d'usine de la base**

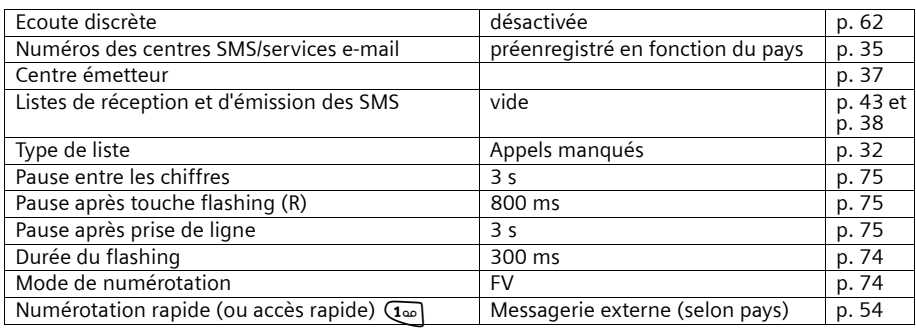

# <span id="page-76-2"></span>**Raccorder la base à un autocommutateur privé**

Les réglages suivants ne sont nécessaires que si votre autocommutateur privé l'exige, **cf. manuel d'utilisation de l'autocommutateur privé**.

<span id="page-76-3"></span> $\boldsymbol{i}$  Les autocommutateurs privés qui ne prennent pas en charge la fonction des numéros ne peuvent ni recevoir ni envoyer de SMS.

### **Mode de numérotation et durée du flashing (Touche R)**

Le réglage effectué est signalé par  $\boldsymbol{J}$ .

### <span id="page-76-1"></span>**1. étape : modifier le mode de numérotation**

Options de paramétrage du mode de numérotation :

- <span id="page-76-4"></span>Fréquence vocale (FV) ;
- Numérotation par impulsions ou décimale (ND).

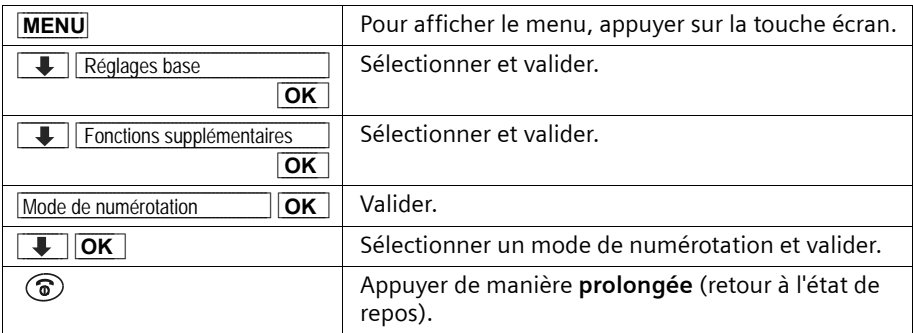

### <span id="page-76-0"></span>**2. étape : Paramétrer le flashing (Touche R)**

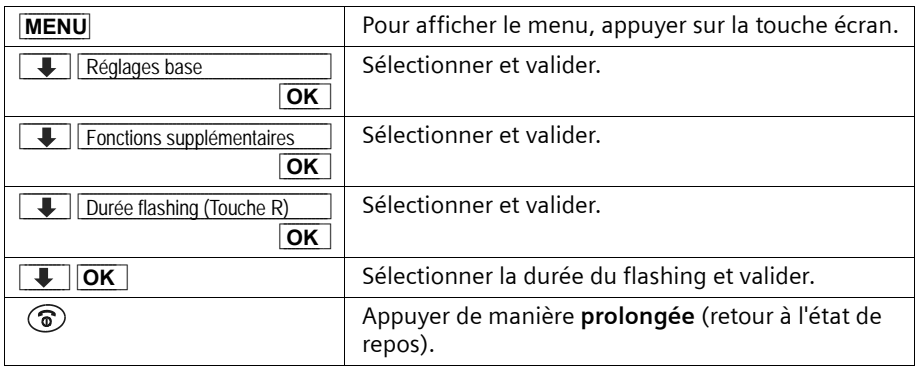

### **Paramétrer le temps de pause**

### <span id="page-77-4"></span><span id="page-77-2"></span>**Modifier la pause après prise de ligne**

Vous pouvez définir la longueur de la pause qui sera insérée entre l'activation de la touche « Décrocher »  $\bigodot$  et l'envoi du numéro (configuration usine : 3 s).

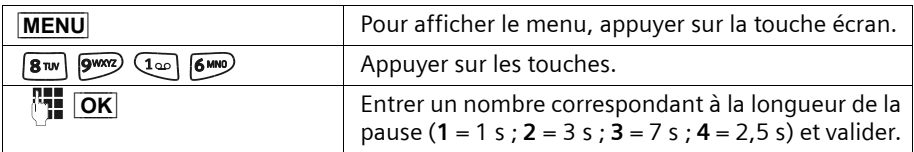

### <span id="page-77-1"></span>**Paramétrer la pause après touche flashing (R)**

Vous pouvez modifier la longueur de la pause si votre autocommutateur privé l'exige (cf. manuel d'utilisation de l'autocommutateur ; configuration usine : 800 ms).

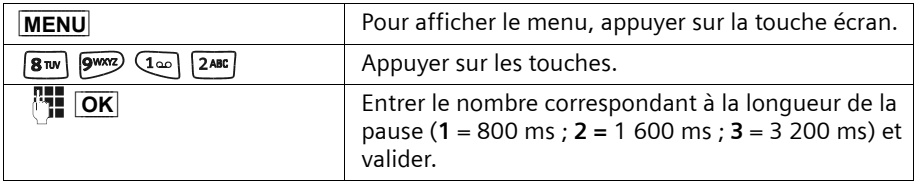

### <span id="page-77-0"></span>**Paramétrer la pause entre les chiffres**

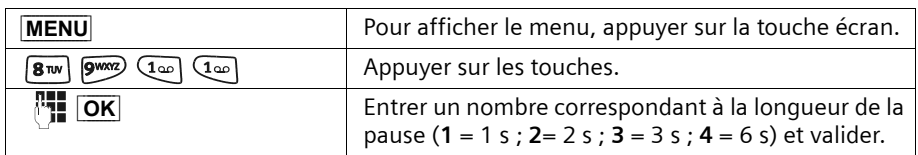

### <span id="page-77-3"></span>**Fréquence vocale temporaire**

Si votre autocommutateur privé (IP) fonctionne en mode numérotation décimale (ND), mais que vous ayez besoin de la fréquence vocale (FV) (p. ex. pour interroger une messagerie), vous devez passer en mode fréquence vocale (FV) en cours de communication.

**Condition :** vous êtes en communication.

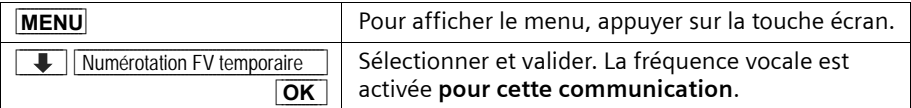

# **Annexe**

### <span id="page-78-0"></span>**Entretien**

Essuyer la base et le combiné avec un **chiffon légèrement humecté** (pas de solvant) ou un chiffon antistatique. Ne **jamais** utiliser de chiffon sec ! Il existe un risque de charge statique !

# **Contact avec les liquides !**

Si le combiné a été mis en contact avec un liquide, **il ne faut en aucun cas le mettre en marche. Retirer immédiatement toutes les batteries.**

Laisser le liquide s'écouler, sécher toutes les parties avec un linge absorbant.

Placer le combiné sans batterie pendant au moins 72 heures dans un endroit chaud et sec. Ensuite, dans la plupart des cas, le mobile fonctionnera à nouveau.

Si ce n'est pas le cas contacter le service clients pour connaître la marche à suivre. Le bénéfice de la garantie ne pourra cependant pas être accordé

(voir clauses de garantie [p. 83](#page-85-0).

### <span id="page-78-1"></span>**Questions-réponses**

Si, au cours de l'utilisation de votre téléphone, des questions apparaissent, nous sommes à votre disposition 24 heures sur 24 à l'adresse **www.my-siemens.com/ customercare**. De plus, nous traitons ci-après les problèmes les plus fréquents.

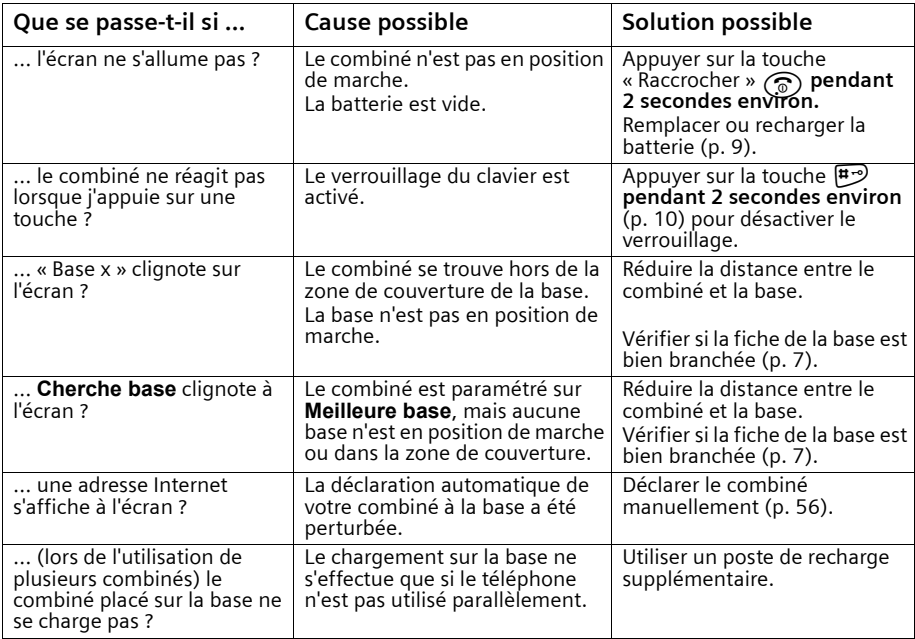

### **Annexe**

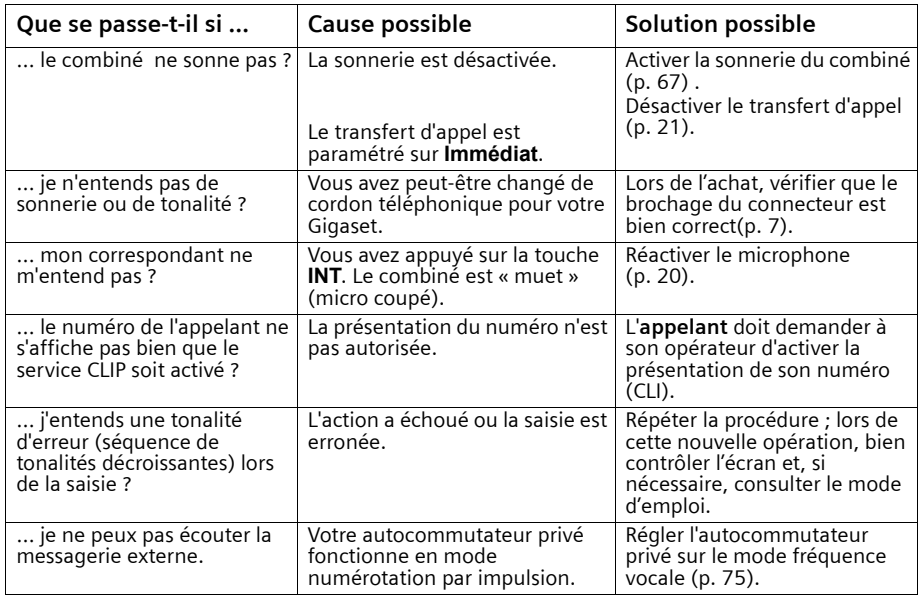

### **Service clients (Customer Care)**

Notre **assistance en ligne** sur Internet :

#### <span id="page-80-1"></span><span id="page-80-0"></span>**www.my-siemens.com/customercare**

En cas de réparation nécessaire ou pour faire valoir la garantie, vous trouverez une aide simple et efficace auprès de notre

#### **centre de services 01 56 38 42 00**

Veuillez préparer votre ticket de caisse.

Nous ne proposons pas d'échange ou de services de réparation dans les pays où notre produit n'est pas distribué pas des revendeurs autorisés.

Votre Gigaset est homologué dans votre pays comme indiqué par le label figurant sous l'appareil. Les spécificités nationales sont prises en compte.

La conformité de l'appareil avec les exigences fondamentales de la directive européenne R&TTE (99/05/CEE) est confirmée par le label CE.

#### **Extrait de la déclaration originale**

« We, Siemens AG, declare, that the above mentioned product is manufactured according to our Full Quality Assurance System certified by CETECOM ICT Services GmbH with the registration number « Q810820M » in compliance with ANNEX V of the R&TTE-Directive 99/05/EC. The presumption of conformity with the essential requirements regarding Council Directive 99/5/EC is ensured »

Senior Approvals Manager

The Declaration of Conformity (DoC) has been signed. In case of need, a copy of the original DoC can be made available via the company hotline.

# $CE 0682$

### <span id="page-81-2"></span><span id="page-81-1"></span>**Batteries recommandées**

### **Nickel-Hydrure métallique (NiMH) :**

- ◆ Sanyo Twicell 700
- ◆ Sanyo Twicell 650
- ◆ Panasonic 700 mAh
- $\overline{GP}$  700 mAh
- ◆ YDT AAA SUPER 700
- <span id="page-81-4"></span><span id="page-81-3"></span>◆ VARTA PhonePower AAA 700 mAh

### <span id="page-81-0"></span>**Temps d'utilisation/temps de charge du combiné**

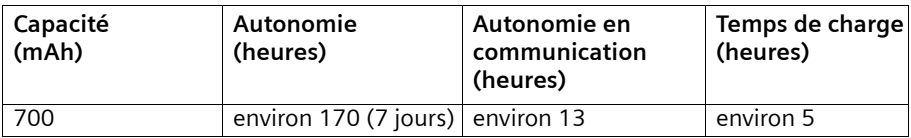

Les temps d'utilisation et de charge indiqués ne sont valables que lors de l'utilisation des batteries recommandées.

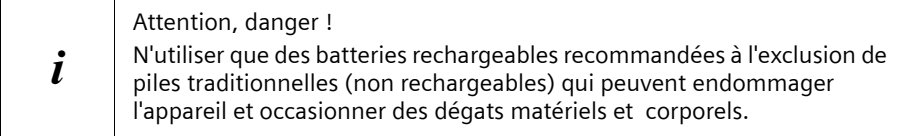

### **Annexe**

### <span id="page-82-0"></span>**Consommation**

- ◆ En mode attente (pas de charge) : C 200 env. 1,6 Watt.
- ◆ En mode attente (en charge) : C 200 env. 4,1 Watt.
- ◆ En communication (pas de charge) : C 200 env. 2,0 Watt.

### **Caractéristiques techniques générales**

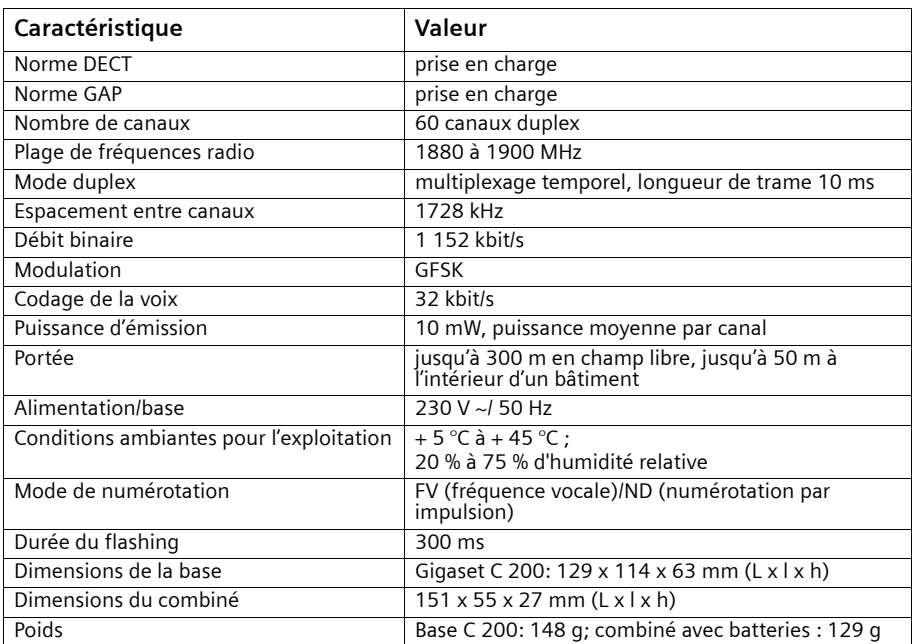

### <span id="page-83-3"></span><span id="page-83-2"></span>**Ecriture standard**

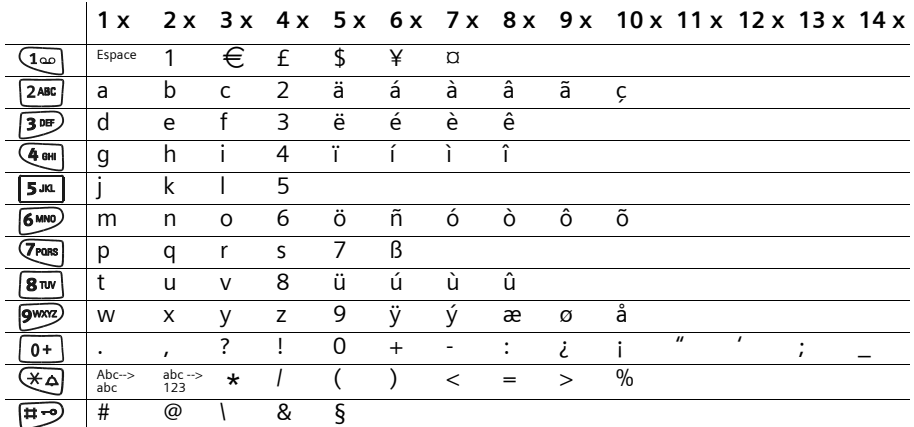

Appuyer sur la touche correspondante plusieurs fois ou de manière prolongée

#### **Traitement de texte (sans aide à la saisie du texte)**

Vous disposez de plusieurs options pour créer un texte :

- ◆ Commander le curseur avec les touches  $\leftarrow \rightarrow \leftarrow \rightarrow \downarrow$ .
- $\blacklozenge$  Effacer les caractères (à gauche du curseur) avec  $\blacklozenge$ .
- ◆ L'insertion des caractères s'effectue à gauche du curseur [\(p. 12\).](#page-14-0)
- <span id="page-83-4"></span>◆ Pour passer de l'emploi des majuscules (1ère lettre en majuscule, les suivantes en minuscule) à celui des minuscules, appuyez sur  $\mathcal{F}_{\mathcal{A}}$  avant d'entrer les lettres. Si vous appuyez de nouveau sur  $\mathcal{F}_q$ , vous passez des minuscules aux chiffres. Si vous appuyez encore une fois sur la touche, vous revenez aux majuscules.
- <span id="page-83-0"></span>◆ Pour les entrées dans les répertoires, la première lettre du nom s'écrit automatiquement en majuscule et les lettres suivantes en minuscule.

#### <span id="page-83-1"></span>**Classement des entrées dans le répertoire**

- 1. Espace (représenté ici par  $\Box$ )
- 2. Chiffres (0–9)
- 3. Lettres (alphabétique)
- 4. Autres symboles

Pour enregistrer une entrée qui ne sera pas classée de manière alphabétique, faire précéder le nom d'un espacement. Cette entrée figure alors en tête de la liste (exemple : "« sCarla »). Les entrées peuvent également être numérotées (par exemple : « 1Laura », « 2Carla », « 3Albert »).

### <span id="page-84-0"></span>**Aide à la saisie du texte**

L'aide à la saisie du texte EATONI facilite la rédaction des textes suivants :

- ◆ SMS
- Noms dans les répertoires

**Plusieurs lettres et caractères** sont affectés à chaque touche entre  $\boxed{0^+}$  et  $\boxed{P^{\text{exp}}}$ . Ils sont tous disposés sur une **ligne de sélection** juste au-dessus des touches écran (sous le champ de texte) dès que vous appuyez sur une touche. Lors de la saisie de lettres, la lettre **la plus probable** par rapport à la lettre précédente est proposée **est grisée**. Elle figure au début de cette ligne de sélection et est insérée dans le champ de texte. Les autres lettres suivent par ordre décroissant de probabilité.

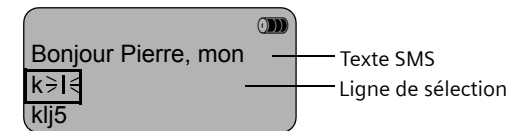

Si cette lettre correspond à celle souhaitée, validez-la en appuyant sur la touche suivante. Si la touche proposée par EATONI ne correspond pas à celle souhaitée, appuyez sur la **touche Dièse**  $\overline{P}$  jusqu'à ce que la lettre voulue apparaisse en gris sur la ligne et soit ainsi insérée dans le champ de texte.

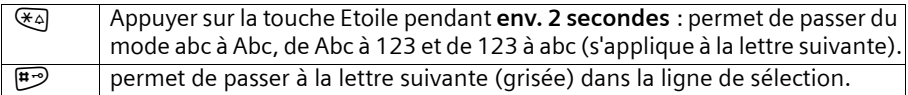

### <span id="page-84-1"></span>**Activer/désactiver l'aide à la saisie du texte**

L'aide à la saisie du texte est activée ou désactivée selon la fonction utilisée. Si, par exemple, vous avez désactivé EATONI pour une entrée dans les répertoires, elle reste activée pour l'écriture d'un SMS.

**Condition :** vous vous trouvez dans un champ de saisie de texte (SMS, nom dans les répertoires.

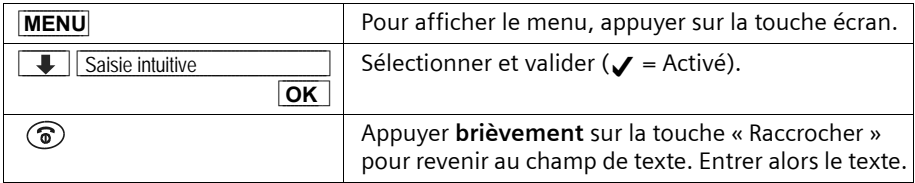

### <span id="page-85-1"></span><span id="page-85-0"></span>**Certificat de garantie**

La présente garantie bénéficie, dans les conditions ci-après, à l'utilisateur final ayant procédé à l'acquisition de ce Produit Siemens (ci-après le Client). Pour la France, la présente garantie ne limite en rien, ni ne supprime, les droits du Client issus des articles 1641 et suivants du Code Civil Français relatifs à la garantie légale des vices cachés.

- ◆ Si ce Produit Siemens et ses composants présentent des vices de fabrication et/ou de matière dans les 24 mois suivant son achat neuf, Siemens procédera à sa réparation ou le remplacera gratuitement et de sa propre initiative par un modèle identique ou par un modèle équivalent correspondant à l'état actuel de la technique. La présente garantie n'est valable que pendant une période de 6 mois à compter de sa date d'achat neuf pour les pièces et éléments de ce Produit Siemens qui sont soumis à l'usure (par ex. batteries, claviers et boîtiers).
- ◆ La présente garantie n'est pas valable en cas de non-respect des informations contenues dans le mode d'emploi, ou en cas de dommage manifestement provoqué par une manipulation ou une utilisation inadéquate.
- ◆ La présente garantie ne s'applique pas aux éléments et données fournis par le vendeur du Produit Siemens, ou installés par le Client lui-même (par ex. l'installation, la configuration, le téléchargement de logiciels, l'enregistrement de données). Sont également exclus de la présente garantie le manuel d'utilisation ainsi que tout logiciel fourni séparément sur un autre support de données, ainsi que les Produits Siemens dotés d'éléments ou d'accessoires non homologués par Siemens, les Produits dont les dommages sont causés volontairement ou par négligence (bris, casses, humidité, température inadéquate, oxydation, infiltration de liquide, surtension électrique, incendie, ou tout autre cas de force majeure), les Produits Siemens présentant des traces d'ouverture (ou de réparation et/ou modifications effectuées par un tiers non agréé par Siemens), et les Produits envoyés en port dû à Siemens ou à son centre agréé.
- La facture ou le ticket de caisse comportant la date d'achat par le Client sert de preuve de garantie. Une copie de ce document justifiant de la date de départ de la garantie est à fournir pour toute mise en œuvre de la présente garantie. Un justificatif d'achat doit au moins comporter le nom et le logo de l'enseigne, la date d'achat, le modèle concerné et le prix. Le Client doit faire valoir ses droits à garantie dans les deux mois de la découverte du vice du téléphone, sauf disposition impérative contraire.
- ◆ Le présent Produit Siemens ou ses composants échangés et renvoyés à Siemens ou son prestataire deviennent propriété de Siemens.
- ◆ La présente garantie s'applique uniquement aux Produits Siemens neufs achetés au sein de l'Union Européenne. Elle est délivrée par Siemens SAS, 9, rue du Docteur Finot, F- 93200 SAINT DENIS pour les téléphones achetés en France.
- La présente garantie représente l'unique recours du Client à l'encontre de Siemens pour la réparation des vices affectant le Produit Siemens. Siemens exclut donc toute autre responsabilité au titre des dommages matériels et immatériels directs ou indirects, et notamment la réparation de tout préjudice financier découlant d'une perte de bénéfice ou d'exploitation, ainsi que des pertes de données. En aucun cas Siemens n'est responsable des dommages survenus aux biens du Client sur lesquels est connecté, relié ou intégré le Produit Siemens, sauf disposition impérative contraire.

### **Annexe**

- ◆ De même, la responsabilité de Siemens ne peut être mise en cause pour les dommages survenus aux logiciels intégrés dans le Produit Siemens par le Client ou tout tiers à l'exception de Siemens.
- ◆ La mise en jeu de la présente garantie, et l'échange ou la réparation concernant le Produit Siemens ne font pas naître une nouvelle période de garantie, qui demeure en tout état de cause la durée initiale, sauf disposition impérative contraire.
- ◆ Siemens se réserve le droit de facturer au client les frais découlant du remplacement ou de la réparation du Produit Siemens lorsque le défaut du Produit Siemens n'est pas couvert par la garantie. De même Siemens pourra facturer au Client les frais découlant de ses interventions sur un Produit Siemens remis par le Client et en bon état de fonctionnement.

Pour faire usage de la présente garantie, veuillez contacter en priorité votre revendeur, ou bien le service téléphonique de Siemens dont vous trouverez le numéro dans le manuel d'utilisation ci-joint.

# <span id="page-87-0"></span>**Accessoires**

### **Combinés Gigaset**

Faites évoluer votre Gigaset en système multi-combinés :

- Interphonie gratuite
- Transfert d'appel entre combinés

– etc.

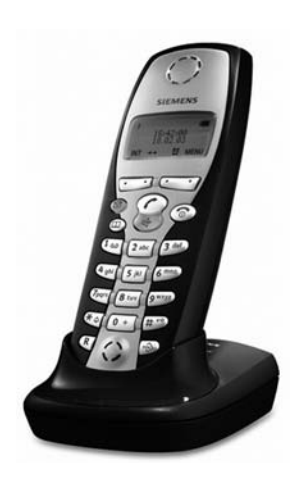

### **Combiné Gigaset C 2**

- Ecran alphanumérique (2 x lignes de 12 caractères)
- ◆ Répertoire pour env. 100 entrées
- ◆ Mains-libres
- ◆ SMS (condition : CLIP présent)
- ◆ Aide à la saisie de texte EATONI
- ◆ Mélodie de sonnerie différente selon l'appelant (pour appels VIP)
- ◆ Surveillance de pièce
- ◆ Talkie-Walkie(avec C250)(avec C250)

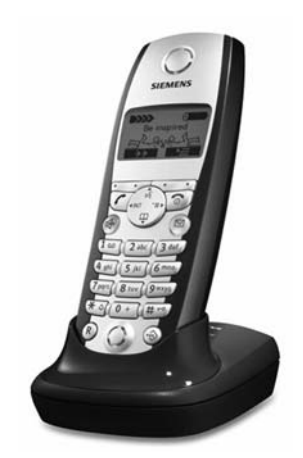

### **Combiné Gigaset S 1**

- Grand écran graphique rétro-éclairé, avec affichage de la date et de l'heure
- ◆ Répertoire pour env. 200 entrées
- ◆ Mains-libres en qualité duplex intégral
- ◆ SMS (condition : CLIP présent)
- ◆ Aide à la saisie de texte EATONI
- ◆ Mélodie de sonnerie différente selon l'appelant (pour appels VIP)
- ◆ Surveillance de pièce
- ◆ Talkie-Walkie
- ◆ Répertoire à reconnaissance vocale pour 29 noms
- ◆ Annonce du nom de l'appelant (si dans répertoire à reconnaissance vocale)

### **Accessoires**

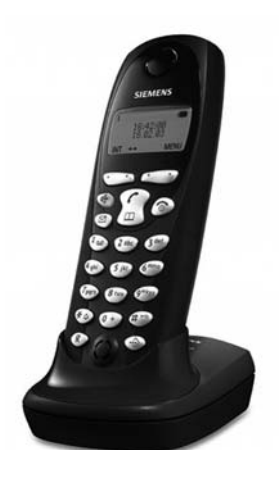

### **Combiné Gigaset C 1**

- ◆ Ecran alphanumérique ( 2 x lignes de 12 caractères)
- ◆ Affichage de la date et de l'heure
- ◆ Répertoire pour env. 50 entrées
- ◆ Mains-libres
- <span id="page-88-0"></span>◆ SMS (condition : CLIP présent)

Vous pouvez commander tous les accessoires et la batterie chez votre revendeur spécialisé ou directement par Internet sur le site d'achat en ligne my-siemens : <www.my-siemens.com/shop>.

Vous trouverez également sur ce site les dernières informations concernant nos produits.

# <span id="page-89-0"></span>**Présentation des menus**

<span id="page-89-1"></span>Pour accéder à une fonction de menu plus rapidement, sans passer par les étapes de sélection intermédiaires, affichez le menu, puis entrez la combinaison de chiffres (ou « Raccourci »).

Exemple : MENU  $\boxed{5^{1/4}}$   $\boxed{4^{6/4}}$  pour « paramétrer la mélodie de sonnerie pour le réveil ».

### **Menu principal**

Lorsque le téléphone est au **repos**, appuyer sur la touche **MENU** (ouvrir le menu) :

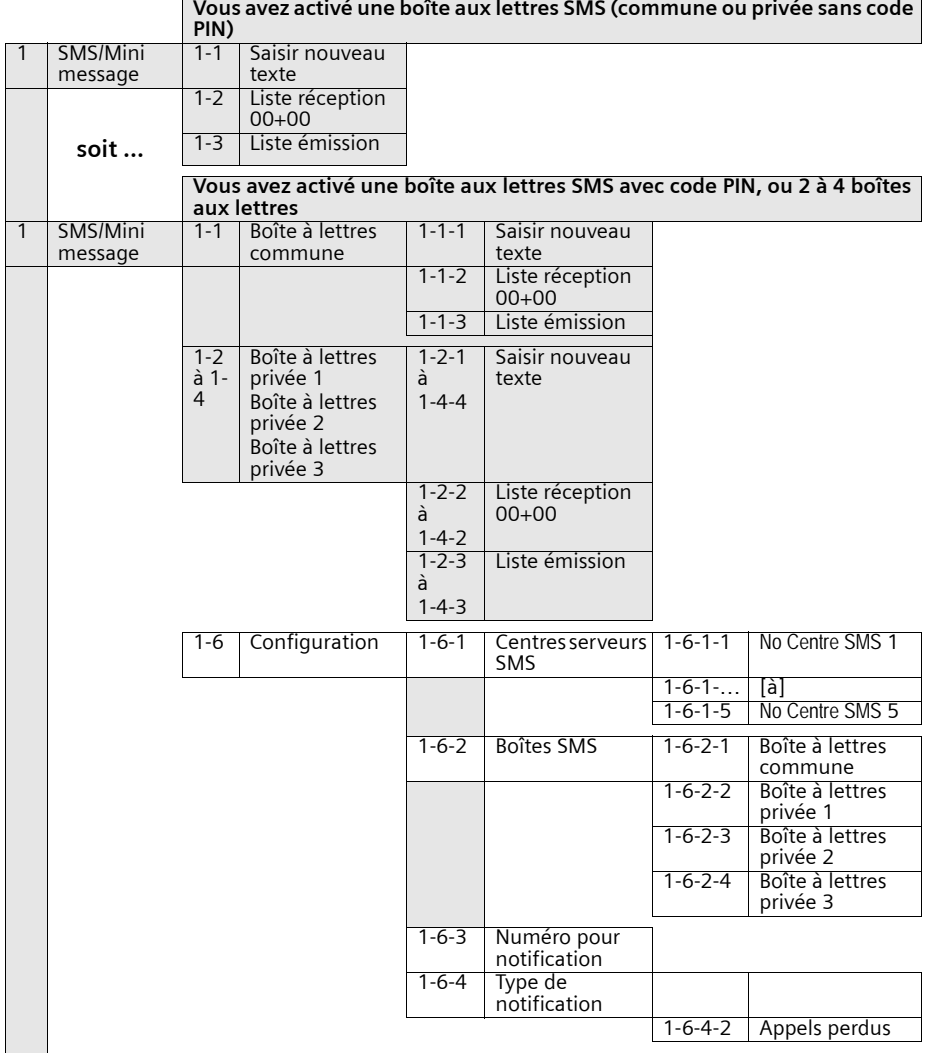

### **Présentation des menus**

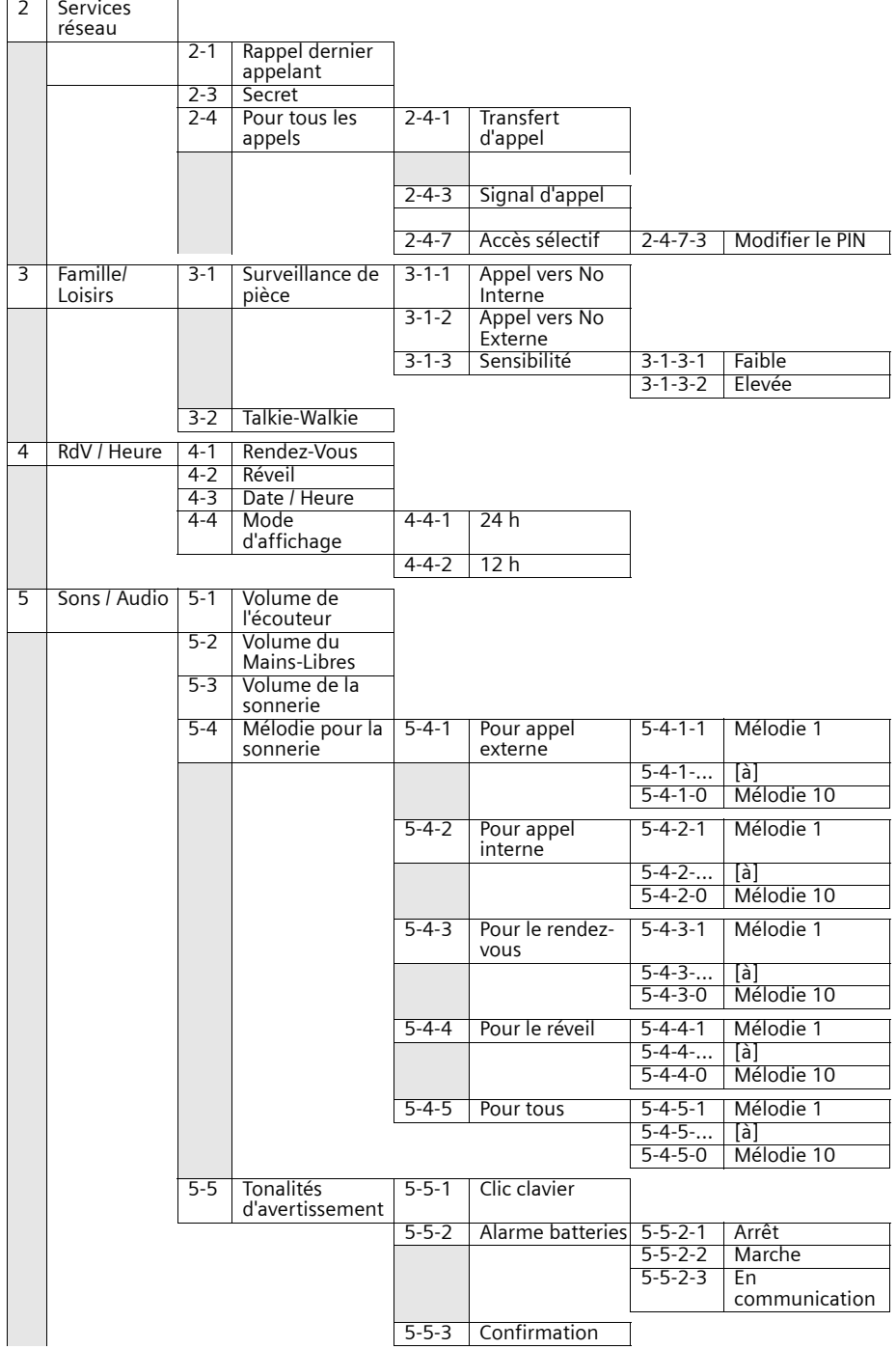

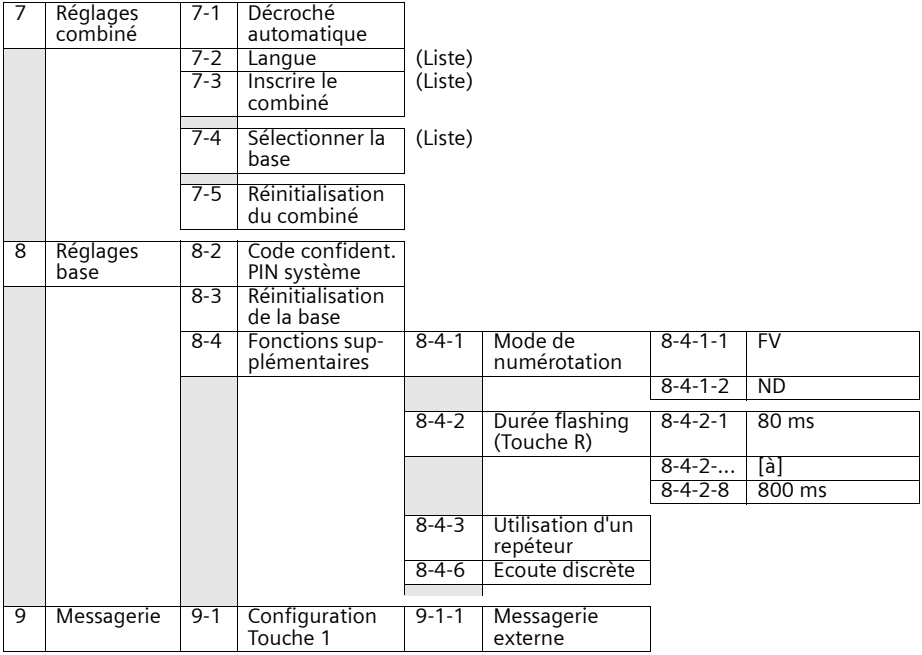

### **Touches « Répertoire » principal et secondaire**

Appuyer sur la touche « Répertoire principal »  $\circledA$  ou « Répertoire secondaire »  $\circledP$  , sélectionner une entrée avec  $\downarrow$  et appuyer sur la touche **MENU** pour ouvrir la liste correspondante. **Options de menu** disponibles :

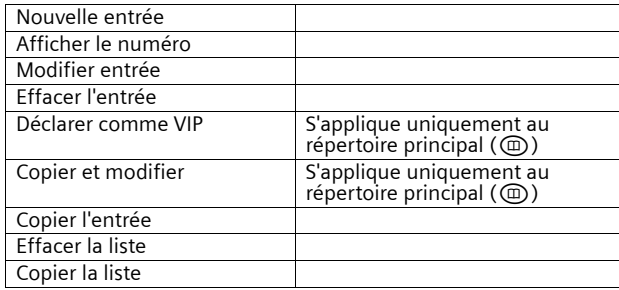

### **Journal des événements**

Appuyer sur la touche<sup>®</sup>. Les listes alors disponibles sont les suivantes :

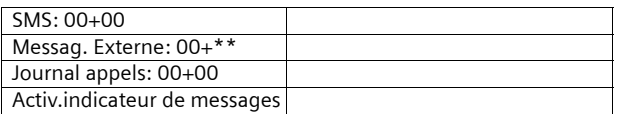

# **Index**

# A

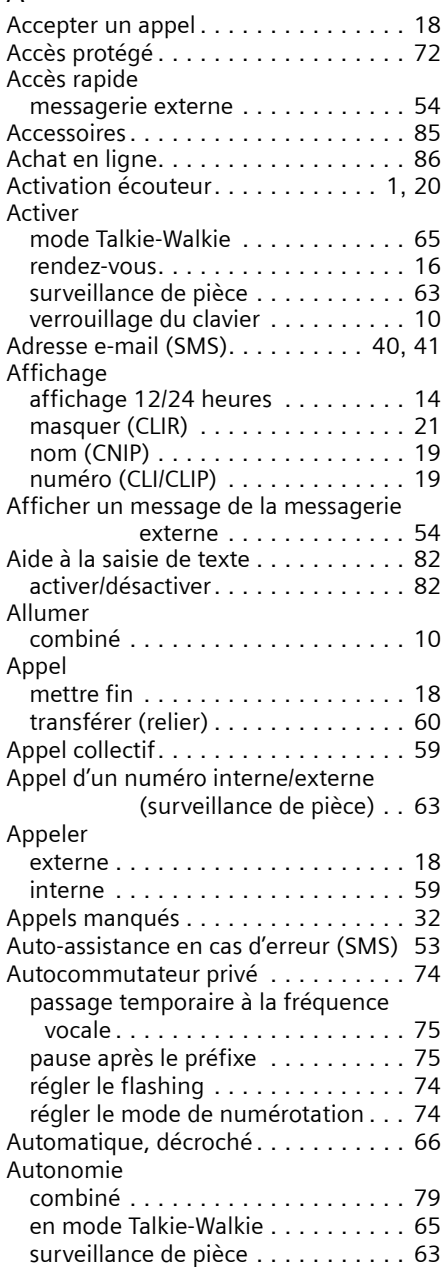

# B

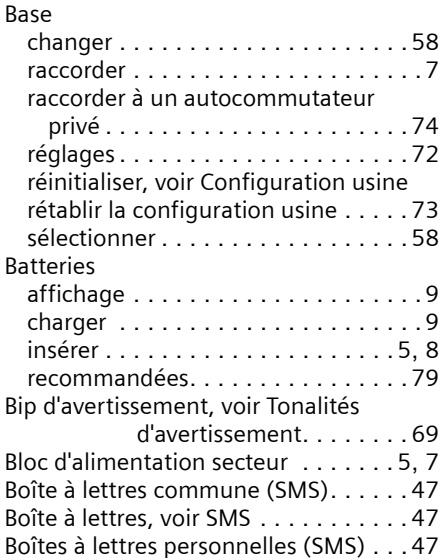

### C

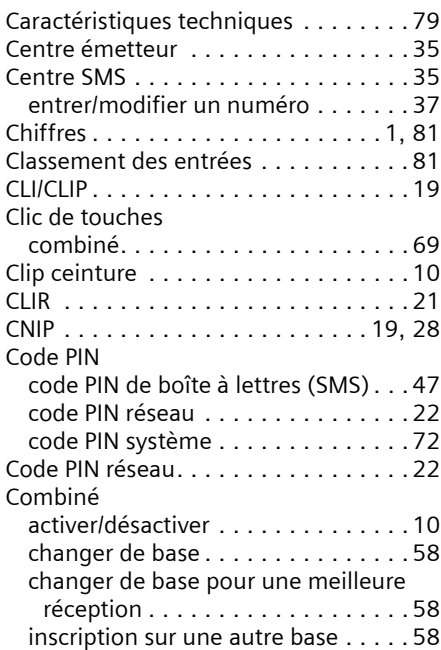

# **Index**

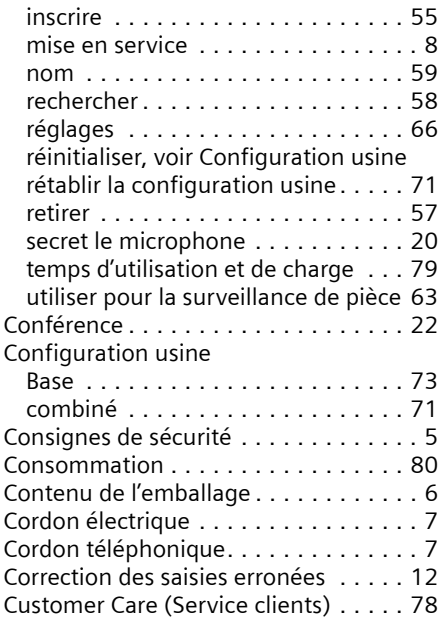

# D

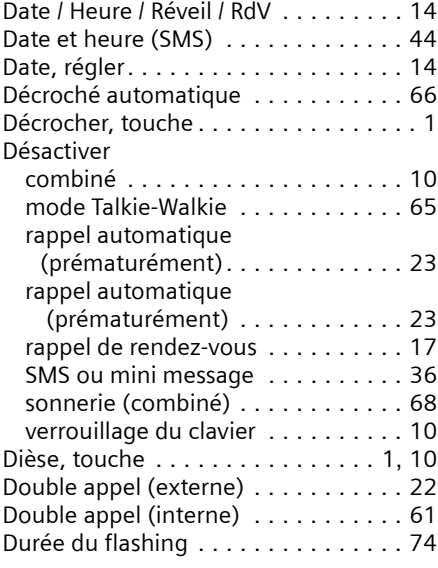

### E

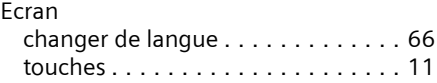

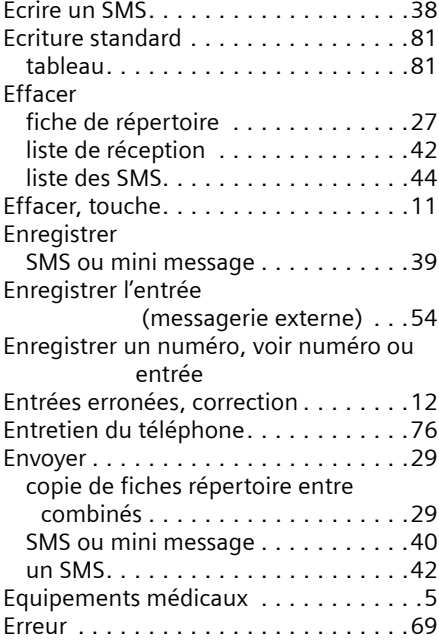

## F

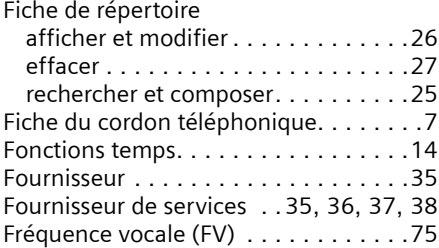

# G

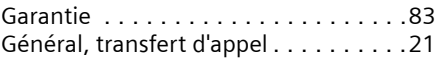

### H

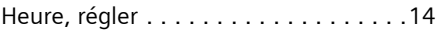

# I

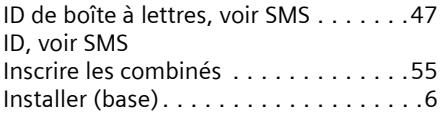

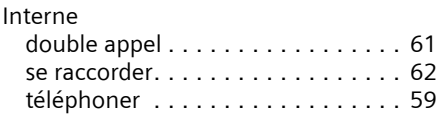

### J

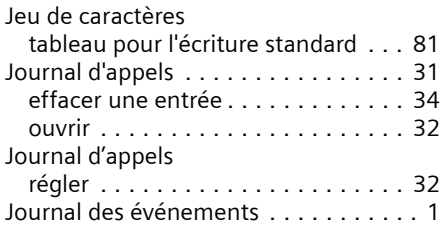

### L

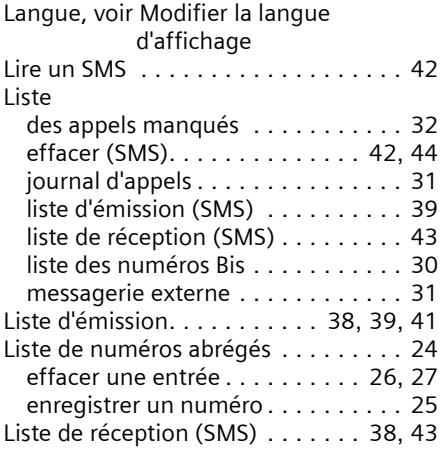

# M

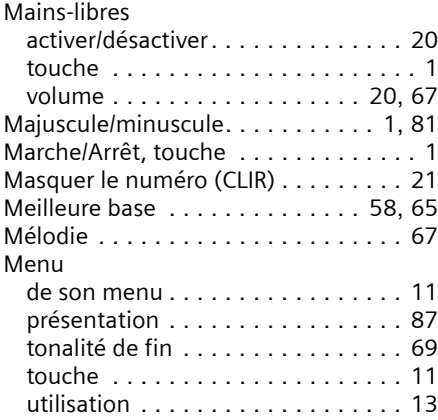

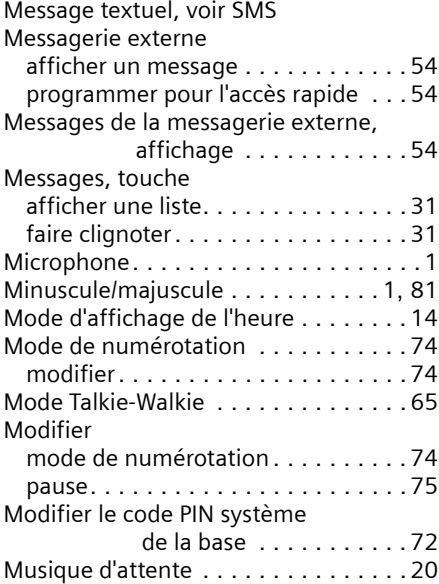

## N

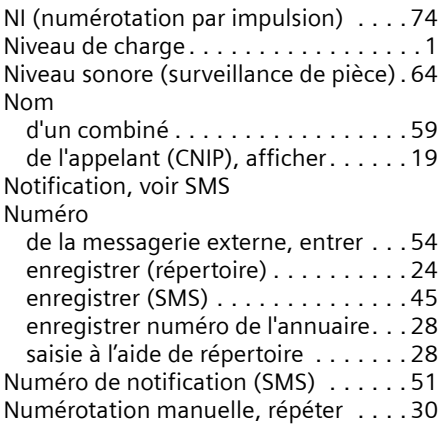

## O

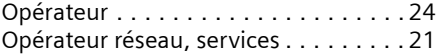

### P

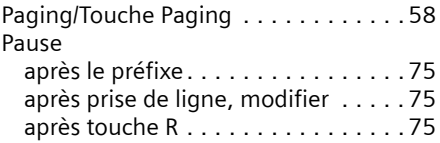

# **Index**

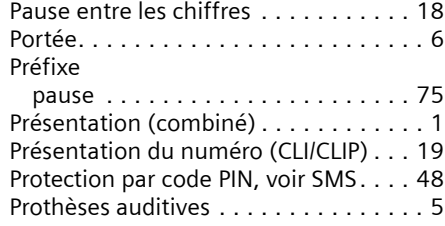

# Q

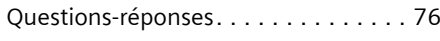

# R

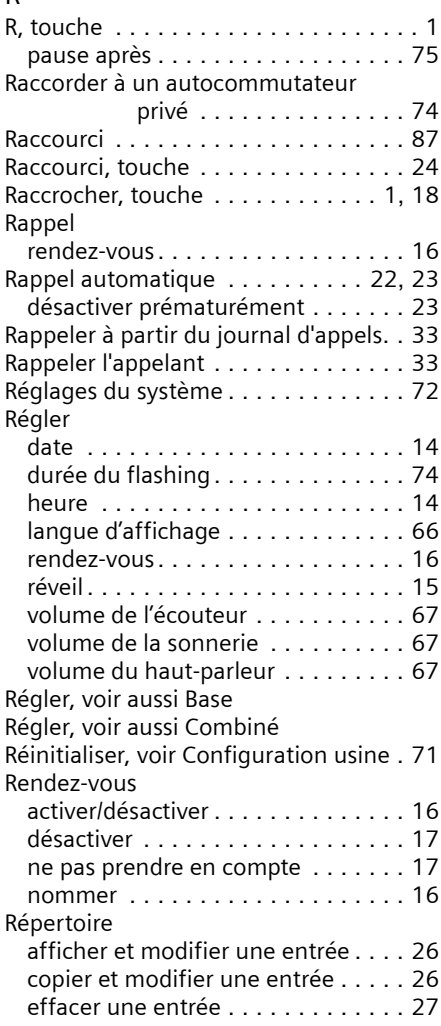

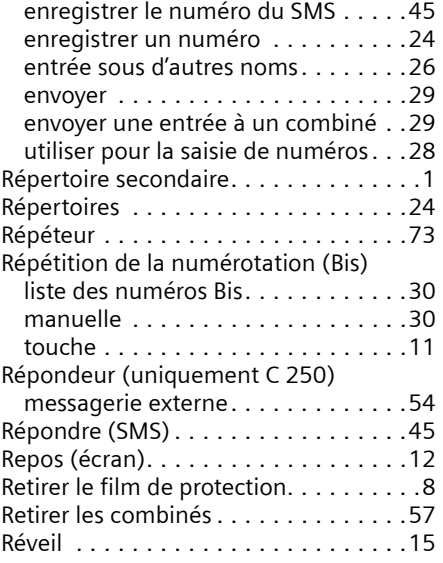

### S

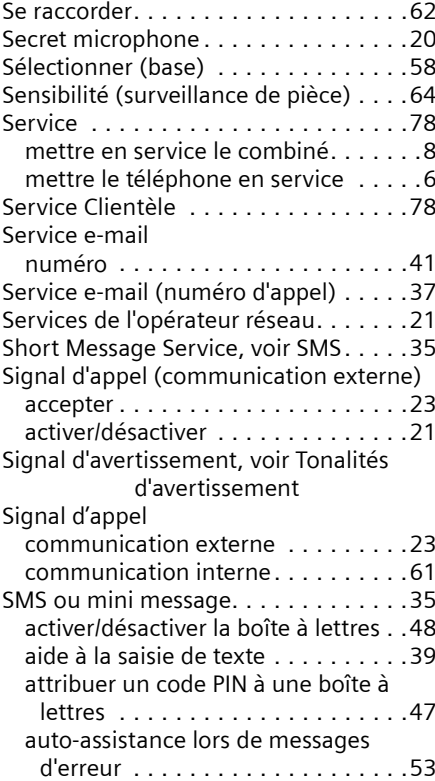

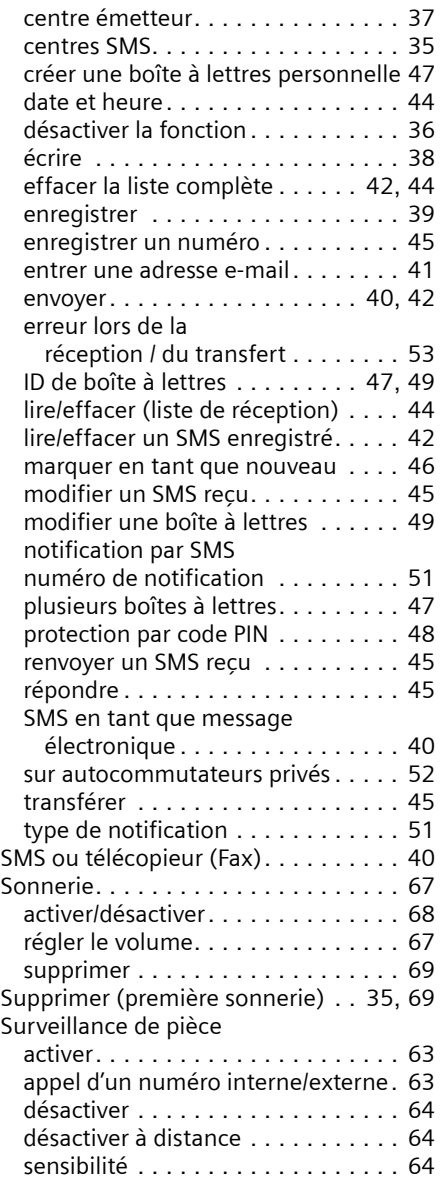

# T

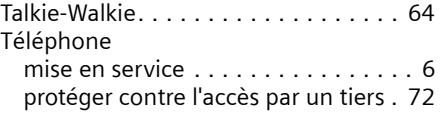

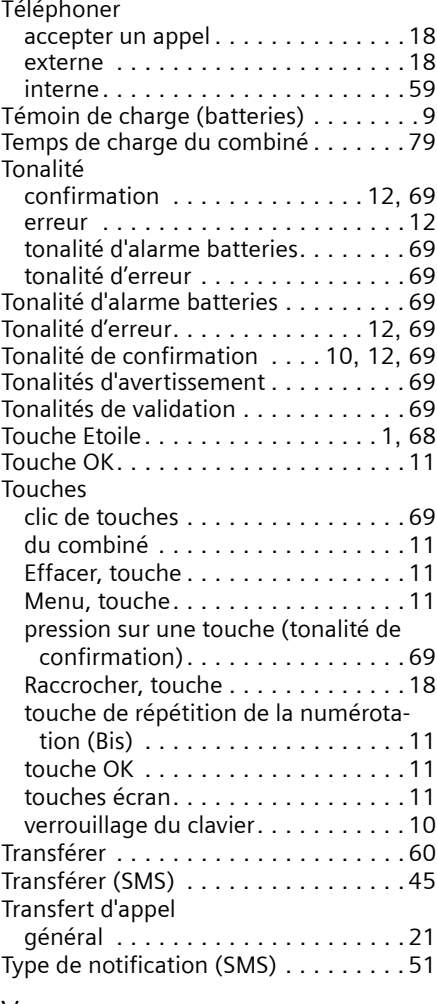

### V

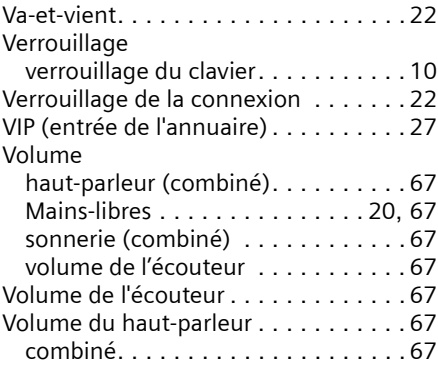

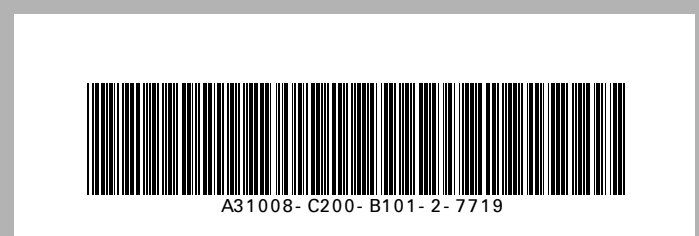

Publié par Information and Communication mobile Haidenauplatz 1 D-81667 Munich

© Siemens AG 2003 Tous droits réservés. Sous réserve de disponibilité. Droit de modification réservé. Imprimé en Allemagne (12/2003).

Siemens Aktiengesellschaft http://www.my-siemens.com

N° : A31008-C200-B101-2-7719